**Západočeská univerzita v Plzni Fakulta aplikovaných věd Katedra kybernetiky**

# **DIPLOMOVÁ PRÁCE**

**PLZEŇ, 2015 Vojtěch Vašíček**

zadání

### P R O H L Á Š E N Í

Předkládám tímto k posouzení a obhajobě diplomovou práci zpracovanou na závěr studia na Fakultě aplikovaných věd Západočeské univerzity v Plzni.

Prohlašuji, že jsem diplomovou práci vypracoval samostatně a výhradně s použitím odborné literatury a pramenů, jejichž úplný seznam je její součástí.

V Plzni dne 15.5.2015

*..............................................*

Vojtěch Vašíček

#### P O D Ě K O V Á N Í

Na tomto místě bych velice rád poděkoval panu Ing. Jindřichu Liškovi, Ph.D za výborné odborné a osobní vedení práce, za trpělivost a ochotu při jednotlivých konzultacích a za věcné připomínky, které vedly k vypracování této práce.

Dále bych rád poděkoval panu Ing. Janu Jaklovi, Ph.D za poskytnutí dat z monitorovacího systému a připomínky při testování vypracovaných algoritmů jakož i celému týmu laboratoře DiagEn – Diagnostika v Energetice.

Velký dík patří také mým rodičům, kteří mě při studiu podporovali.

### **Anotace**

Diplomová práce se zabývá monitorováním vibrací lopatek ze signálu relativního rotorového chvění s využitím signálu fázové značky. Konkrétně se jedná o monitorování posledního lopatkového kola nízkotlakého dílu turbíny, kde se vibrace lopatek vzhledem k jejich délce projevují obecně nejvíce. Pro potřeby monitorování těchto vibrací byla navržena časofrekvenční metoda zpracování signálu – pokročilá řádová analýza. V prostředí LabVIEW pak byl implementován algoritmus pro korekci Campbellova diagramu. Stejný algoritmus je také základem vytvořené aplikace RAMS CAMCOR, jejíž uživatelské prostředí je v této práci popsáno. Hlavním cílem diplomové práce pak byl návrh algoritmu pro dlouhodobé monitorování lopatkových vibrací. Tento algoritmus byl navržen a testován na provozních datech z TG 660 MW. Spolu s aplikací sloužící ke korekci Campbellova diagramu vznikl pro potřeby diagnostického systému rubbingu RAMS, který je vyvíjen v laboratoři DiagEn na katedře kybernetiky Západočeské univerzity v Plzni a bude sloužit jako alternativa monitorovacího systému BVMS v případě, kdy nebude možná jeho instalace.

## **Klíčová slova**

Frekvenční analýza, spektrogram, řádová analýza, Campbellův diagram, LabView, turbína, vibrace lopatek

### **Annotation**

This diploma thesis deals with blade vibration analysis based on measurement of relative rotor vibration signals and keyphasor signal on the turbine. The analysis is used to monitor vibrations of the last bladed wheel of the low pressure turbine part. This wheel has the longest blades, so the vibrations have in general the highest level there. Because of monitoring needs, there was developed a new time-frequency signal processing method – advanced order analysis – in this thesis. In LabVIEW software, there was implemented an algorithm for Campbell diagram correction. This algorithm is implemented in application named RAMS CAMCOR. Graphical user interface of this application is described in this thesis. The main purpose was to develope the algorithm for long-term monitoring of blade vibrations. The developed algorithm was tested on operational data from TG 660 MW. The monitoring algorithm together with the Campbell diagram corretion software were developed for the needs of rub diagnostic system RAMS, which is being developed at department of cybernetics, University of West Bohemia in Pilsen. It will be used instead of monitoring system BVMS in case when the installation of BVMS will not be possible.

### **Keywords**

Frequency analysis, spectrogram, order analysis, Campbell diagram, LabView, turbine, blades vibration

## **Obsah**

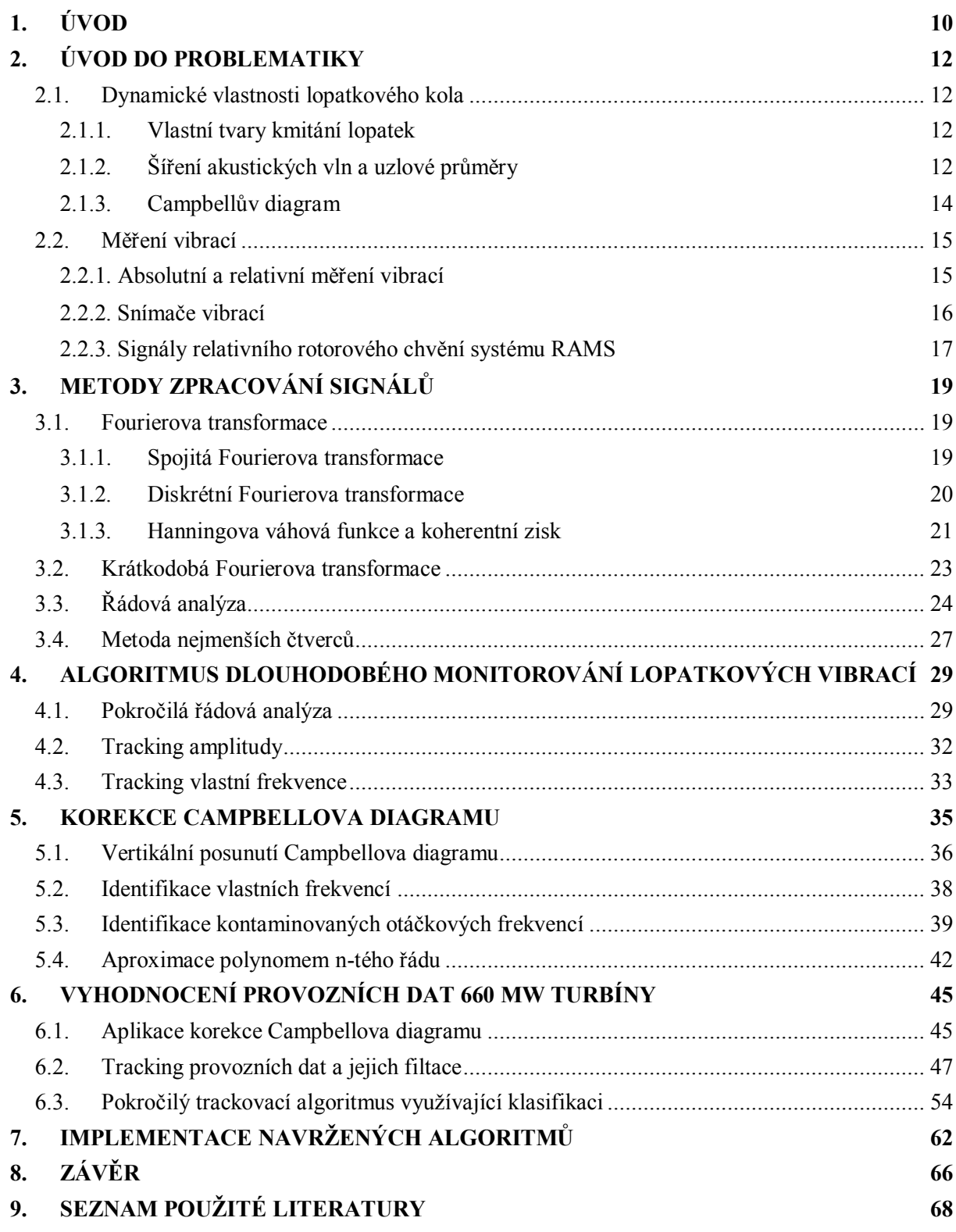

## **Seznam obrázků**

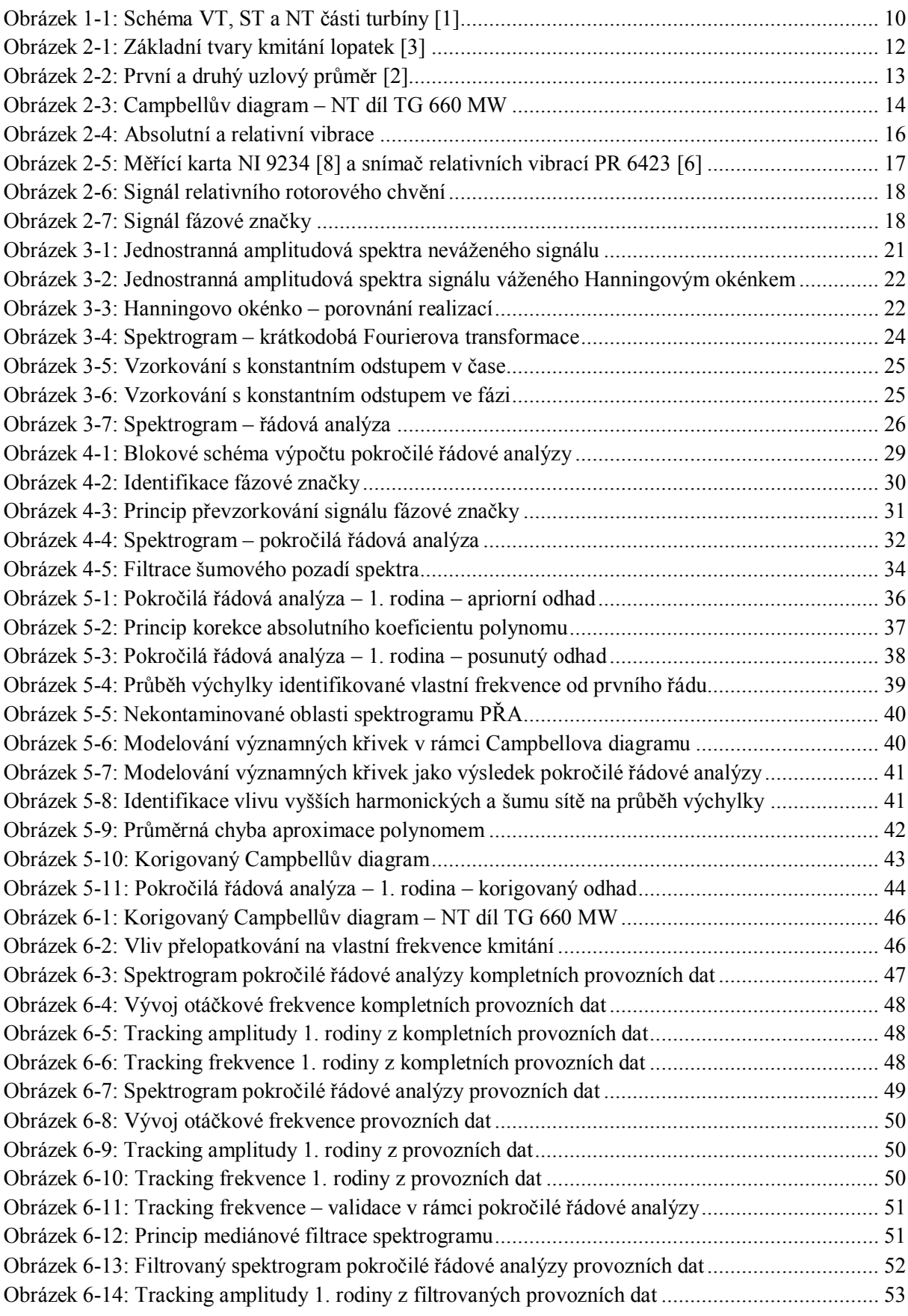

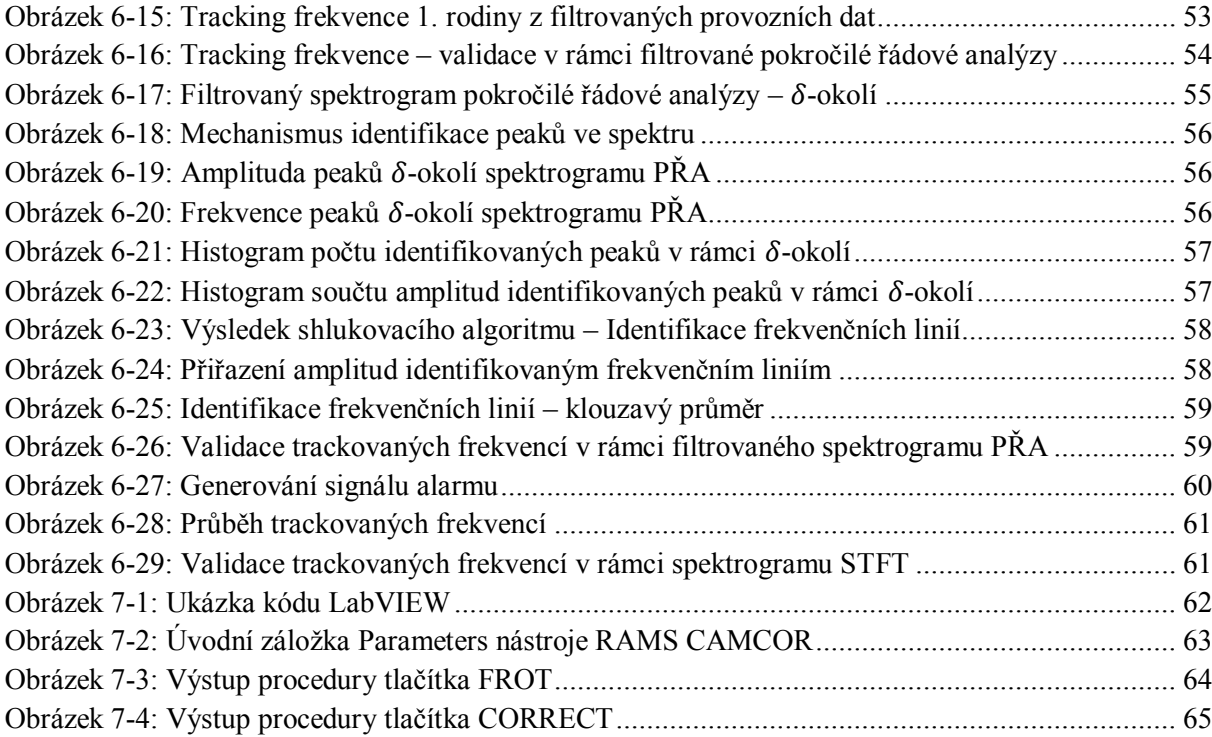

## Seznam často používaných symbolů a zkratek

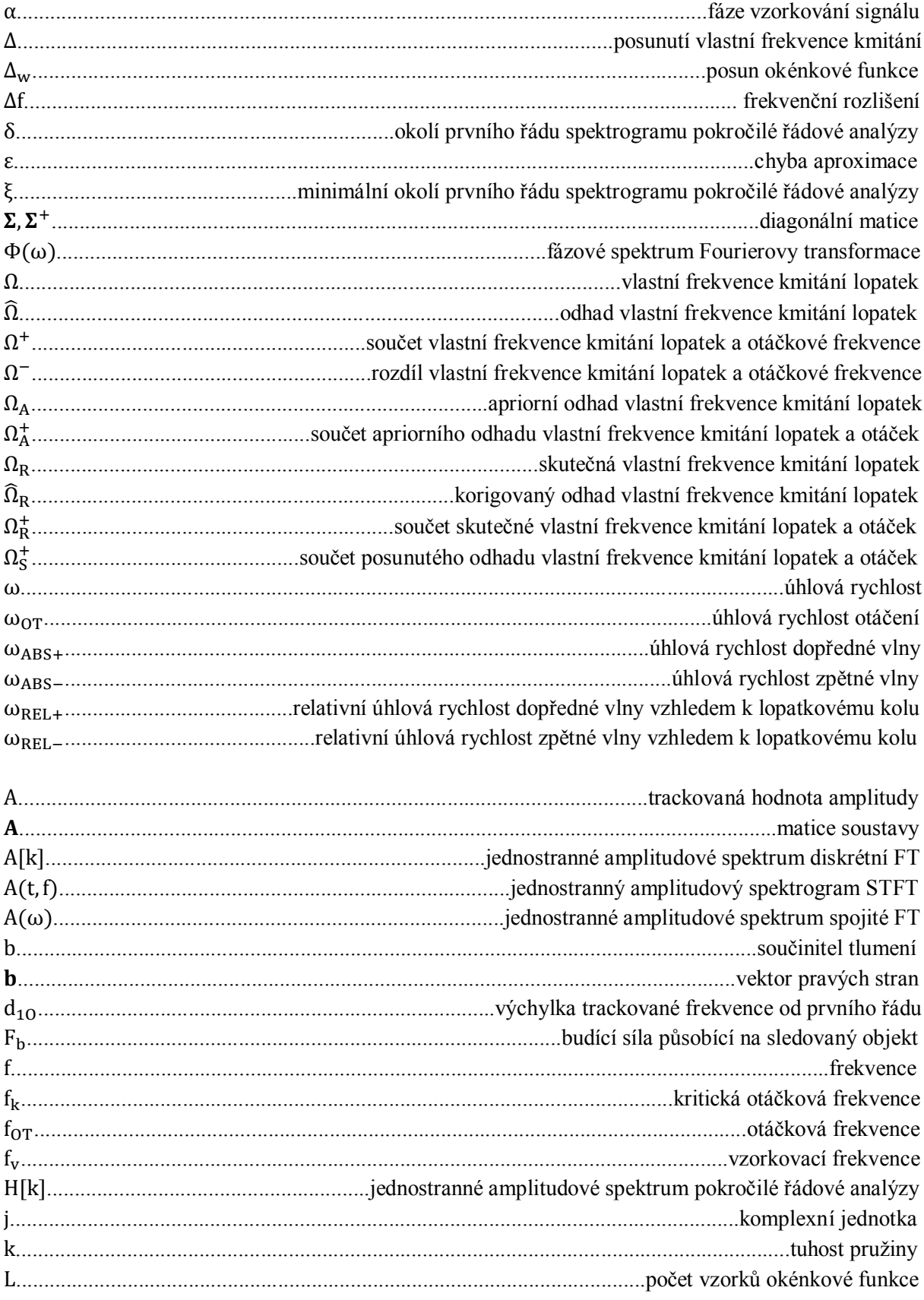

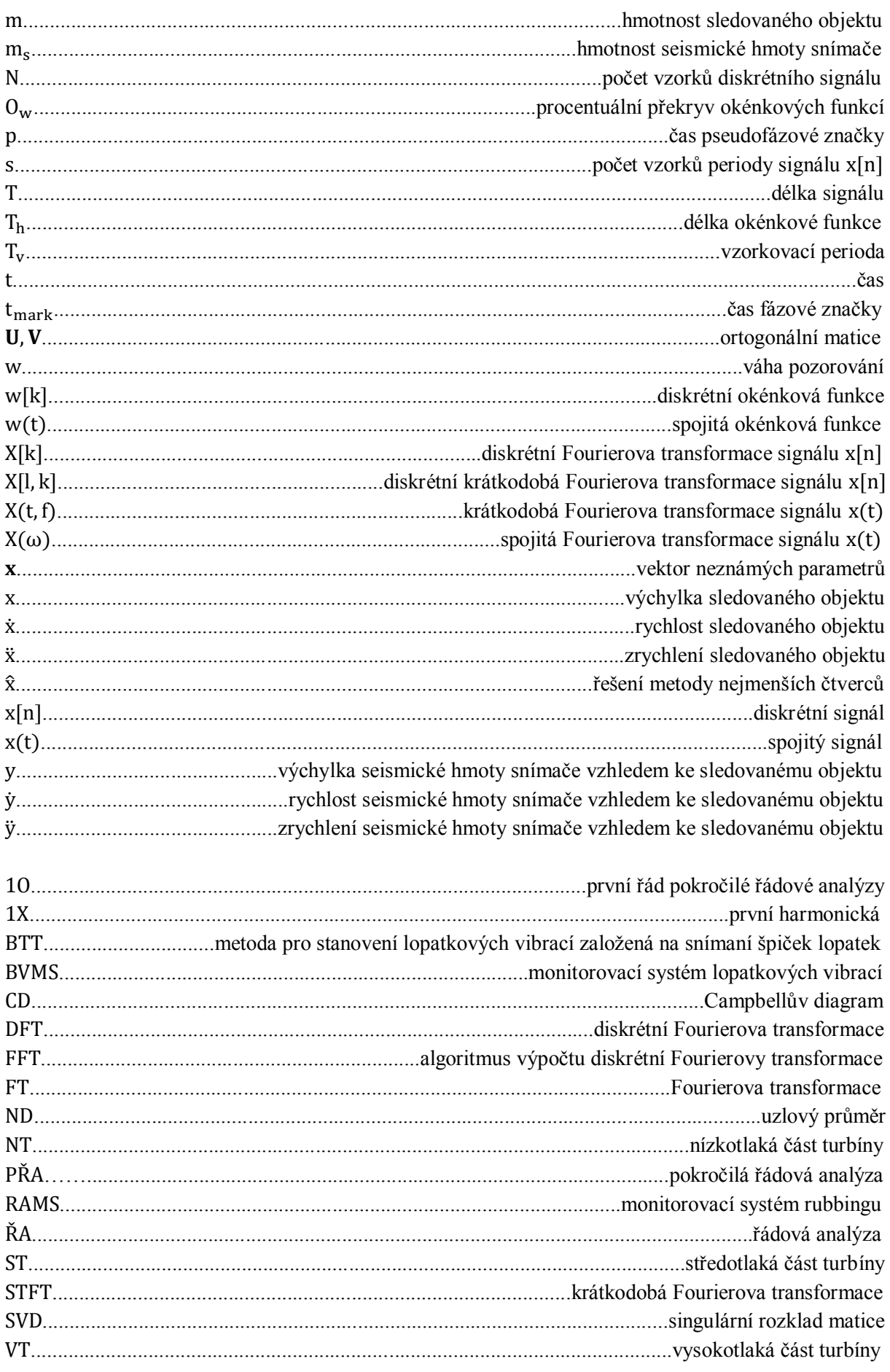

## <span id="page-10-0"></span>**1. ÚVOD**

Je zřejmé, že v době, kdy je elektrická energie nedílnou součástí života téměř každého člověka, jsou kladeny velmi vysoké nároky na její spolehlivou výrobu. Nutnou podmínkou pro minimalizaci ztrát při výrobě elektrické energie je monitorování technického objektu generujícího potřebný točivý moment – turbíny. K takovému účelu pak slouží monitorovací systémy. Pomocí těchto systémů lze snímat průběhy významných veličin a vhodnou analýzou detekovat stav turbíny – stav bez poruchy, s poruchou, s potenciální poruchou, a predikovat tak možnou havárii, která by měla ekonomicky velice nákladné až fatální důsledky.

Každá turbína je složena z rotující části (dále jen rotor) a z nepohyblivé stacionární části (dále jen stator). Rotor se skládá z hřídele, na které jsou umístěna lopatková kola, která jsou roztáčena přehřátou párou. Lopatková kola jsou pevně spojená s hřídelí a přenášejí tak točivý moment do generátoru elektrické energie. Lopatková kola jsou obvykle rozdělena do 3 částí – nízkotlaká (NT), středotlaká (ST) a vysokotlaká (VT). Na statoru jsou umístěny rozváděcí lopatky, které ženou páru s nejvyšší teplotou nejprve do vysokotlaké části, která je charakteristická nejkratšími lopatkami. Průchodem VT, ST a NT částí ztrácí pára část své energie – potenciální energie páry se mění na kinetickou energii rotoru. V NT části má hnací přehřátá pára obecně nejmenší energii, a proto zde mají lopatky největší velikost. Právě poslední lopatková kola se vyznačují nejvyšší kmitavostí, což snižuje jejich životnost a v případě, že nedojde k včasnému odstavení, může vést až k havárii stroje. Výše uvedenou skutečnost, tj. rozdělení lopatkových kol na VT, ST a NT část, ilustruje obrázek 1-1.

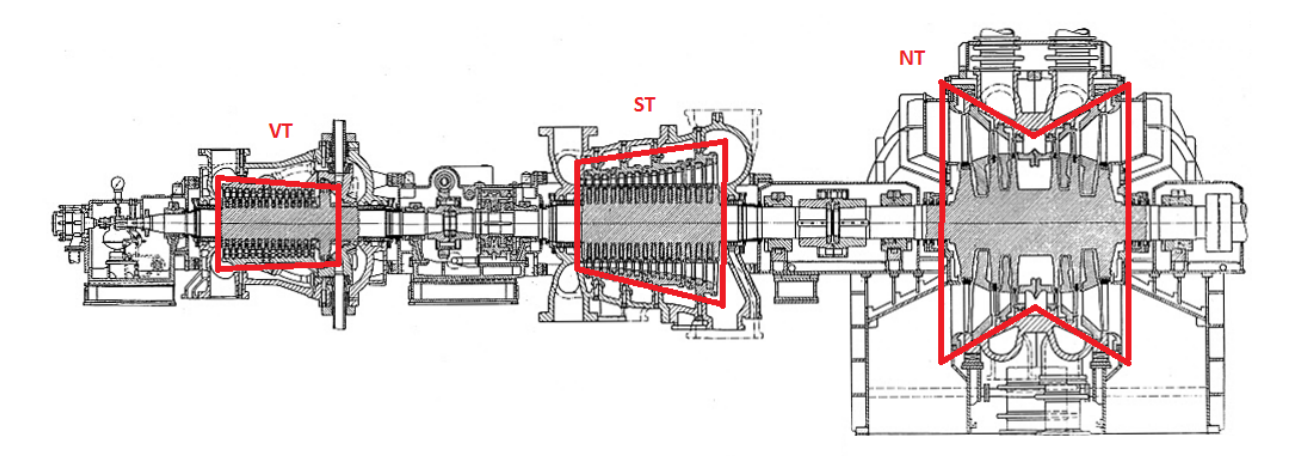

**Obrázek 1-1: Schéma VT, ST a NT části turbíny [1]**

Tato práce zkoumá vibrační projevy lopatek pomocí analýzy signálů relativního rotorového chvění. Pozornost byla zaměřena především na signály relativního rotorového chvění z NT dílu TG 660 MW. Uvedené signály relativního rotorového chvění dále popsané v této práci jsou měřeny pomocí systému RAMS (Rub Advanced Monitoring System), který je vyvíjen na katedře kybernetiky Západočeské univerzity v Plzni. Fyzicky je tento systém nainstalován na několika elektrárnách v České republice. Katedra kybernetiky vyvíjí paralelně se systémem RAMS další monitorovací systém – BVMS (Blade Vibration Monitoring System – založený na snímání špiček lopatek metodou BTT – Blade Tip Timing). Tento systém měří časy průchodu jednotlivých lopatek a je tak schopen určit kmitání každé z nich, tj. určit jejich namáhání, případně lze pomocí uvedeného systému určit jejich zbytkovou životnost. Fyzická instalace systémů BVMS může být nákladná, neboť je nutné, aby snímač byl vhodně zabudován do konstrukce turbíny. Často s podobným systémem nebylo při návrhu

turbosoustrojí počítáno a technické podmínky jeho umístění nedovolují. Jako vhodnou alternativu by tak bylo možné použít systém RAMS, jehož instalace je ve srovnání se systémem BVMS velice jednoduchá. Systém RAMS však narozdíl od systému BVMS nemonitoruje kmitání jednotlivých lopatek, ale vibrační chování rotoru v daných místech měření. Jak ale bude ukázano později, lze v rotorových vibracích nalézt frekvenční projevy některých lopatkových kol, ze kterých lze na kmitání lopatek poukazovat. Systém RAMS ovšem v současné době nedisponuje algoritmy pro dlouhodobé monitorování vibrací lopatek. Návrh takových algoritmů, jejich implementace a testování je jedním z hlavních cílů této práce.

## <span id="page-12-0"></span>**2. ÚVOD DO PROBLEMATIKY**

V této kapitole jsou popsány dynamické vlastnosti lopatkových kol a způsob jejich měření. Z dynamických vlastností se jedná především o vlastní tvary kmitání, uzlové průměry a Campbellův diagram, který přímo popisuje frekvenční vlastnosti lopatkového kola. Následuje popis samotného měření vibrací – rozdíl mezi principem absolutních a relativních vibrací, způsob jejich měření a prostředky v této oblasti používané – snímače. Pro relativní rotorové vibrace jsou hojně využívané snímače založené na principu vířivých proudů a pro absolutní statorové vibrace akcelerometry. V neposlední řadě je zde popsána hardwarová realizace systému RAMS zajišťující měření relativní rotorové vzdálenosti, která je základem pro pozdější analýzu.

### <span id="page-12-1"></span>**2.1. Dynamické vlastnosti lopatkového kola**

Dynamické vlastnosti lopatkového kola jsou velice blízké dynamickým vlastnostem rotačních disků. V případě vázaných lopatek (např. formou bandáží) je tato podobnost ještě větší. Nechť je tedy v této kapitole jako i v celé práci na lopatková kolo nahlíženo jako na jeden (kmitající) celek – disk. V této části jsem vycházel především ze zdrojů [2], [3] a [4].

#### <span id="page-12-2"></span>**2.1.1. Vlastní tvary kmitání lopatek**

Dříve, než budou popsány dynamické vlastnosti celého lopatkového kola, nechť je vysvětlen pojem vlastní tvar kmitání. Každá lopatka je schopna kmitat tvarem závislým na své struktuře. Metodou konečných prvků je možné vypočítat vlastní tvary, které odpovídají vlastním frekvencím. Tvary se dělí na ohybové, torzní, ohybotorzní a vyšší tvary, které již nelze jednoduše slovně popsat [3]. Na obrázu 2-1 jsou zobrazeny první tři zmíněné vlastní tvary. Modrá barva zde značí nízkou úroveň namáhání, naopak červená barva úroveň vysokou.

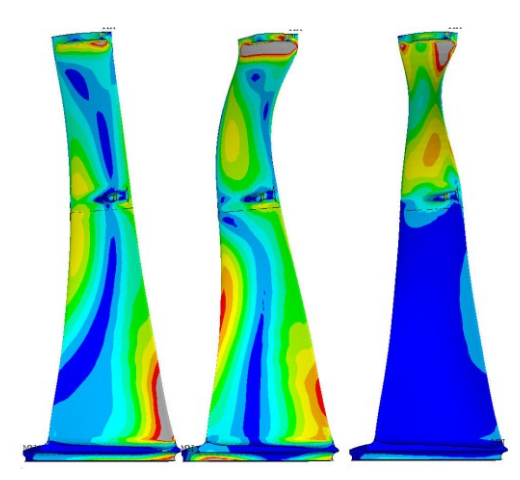

**Obrázek 2-1: Základní tvary kmitání lopatek [3]**

#### <span id="page-12-3"></span>**2.1.2. Šíření akustických vln a uzlové průměry**

Vlnění lopatkového kola má obecně charakter rotujícího stojatého vlnění. Takové vlnění může být rozloženo do dvou vln se shodnou amplitudou a frekvencí, které se šíří po obvodu disku v navzájem opačném směru. Výsledné stojaté vlnění je tedy dáno superpozicí výše uvedených vln. Vlna

šířící se ve stejném směru jako je směr otáčení lopatkového kola se nazývá dopředná. Její relativní úhlová rychlost vzhledem k lopatkovému kolu je dána rozdílem úhlové rychlosti šíření vlny a úhlové rychlosti otáčení disku (2.1).

$$
\omega_{REL+} = \omega_{ABS+} - \omega_{OT} \tag{2.1}
$$

Vlna šířící se v opačném směru než je směr otáčení lopatkového kola se nazývá zpětná. Její relativní úhlová rychlost vzhledem k lopatkovému kolu je dána součtem úhlové rychlosti šíření vlny a úhlové rychlosti otáčení disku (2.2).

$$
\omega_{REL-} = \omega_{ABS-} + \omega_{OT} \tag{2.2}
$$

Speciálním případem stojatého vlnění je situace, kdy je splněna rovnost  $\omega_{REL} = \omega_{REL}$  tj. relativní rychlost dopředné vlny je shodná s relativní rychlostí vlny zpětné. V takovém případě vlnění vhledem k disku nerotuje a na lopatkovaném kole tak vznikají místa, které nekmitají – uzly, a místa kmitající s konstantní maximální amplitudou – kmitny. V závislosti na počtu vzniklých uzlů lze na lopatkovém kole pozorovat  $m$ -té uzlové průměry, kde  $m$  je poloviční hodnoty než je počet vzniklých uzlů na lopatkovém kole. Praktický význam má u lopatkových kol sledovat maximálně  $m$ -tý uzlový průměr, kde  $m$  je rovno polovině počtu lopatek. Na obrázku 2-2 vlevo je ilustrován první uzlový průměr (1 ND – Nodal Diameter), a vpravo pak druhý uzlový průměr (2 ND).

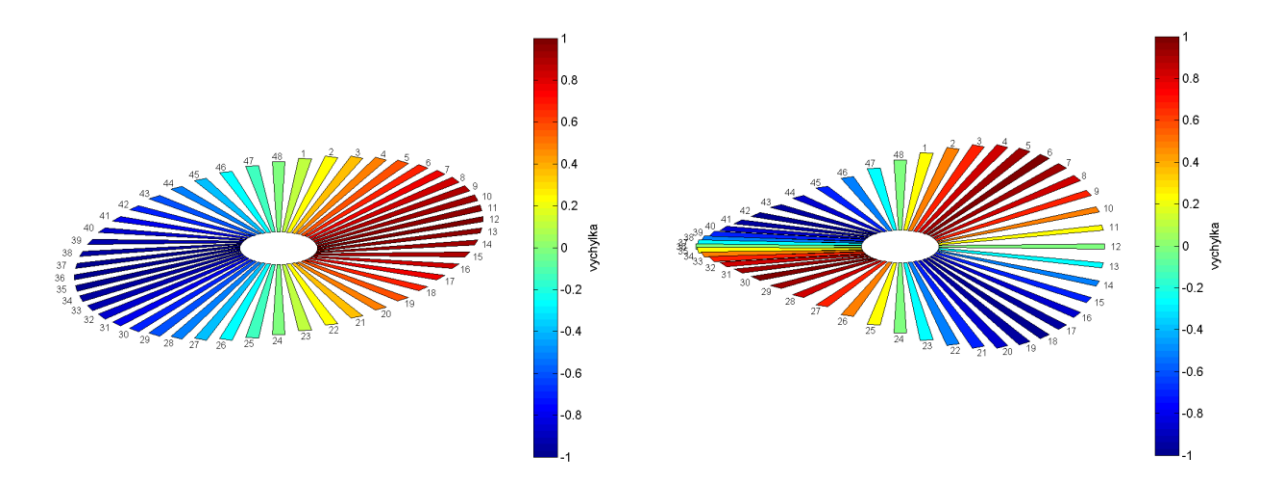

**Obrázek 2-2: První a druhý uzlový průměr [2]**

Úhlová rychlost otáčení lopatkového kola, při níž dochází k výraznému buzení uzlových průměrů, se nazývá kritická [2]. Kritická rychlost rotace odpovídá situaci, kdy se frekvence kmitání lopatkového kola pro  $m$ -tý uzlový průměr přibližuje  $m$ -tému násobku otáčkové rychlosti lopatkového kola. Výše uvedenou skutečnost popisuje vztah (2.3).

$$
f_{k_m} \to m \cdot f_{OT} \tag{2.3}
$$

Je vhodné zde uvést, že při provozu kmitá lopatkové kolo obecně všemi uzlovými průměry, většina z nich je však pro svoji malou aplitudu kmitání zanedbatelná.

Dynamické vlastnosti lopatkového kola, resp. způsob jeho kmitání, je popsán výše. Důležité je si však uvědomit, že frekvenční vlastnosti lopatkových kol jsou v této práci analyzovány z relativních rotorových vibrací, tj. z měření výchylky na hřídeli. Stále není přesně známé, jaké typy vlnění se podílí na přenosu lopatkových vibrací na vibrace hřídele a jakým způsobem je tento přenos realizován.

#### <span id="page-14-0"></span>**2.1.3. Campbellův diagram**

Vlastní frekvence kmitání lopatkového kola je pro uzlový průměr m-tého řádu a pro jeden z vlastních tvarů kmitů lopatek při konstantních otáčkách lopatkového kola a při neměnných provozních parametrech také konstantní. V případě, že se otáčková frekvence mění, mění se i vlastní frekvence kmitání pro daný uzlový průměr a vlastní tvar. Frekvence kmitání roste se zvyšující se otáčkovou frekvencí. To je dané působením odstředivých sil na lopatky, což zapříčiní zvýšení jejich tuhosti. Soubor funkčních závislostí vlastní frekvence kmitání a otáčkové frekvence pro n-tý vlastní tvar a všechny uvažované uzlové průměry tvoří dohromady  $n$ -tou rodinu – family. Campbellův diagram (viz obr. 2-3) je zobrazením závislostí vlastních frekvencí jednotlivých vlastních tvarů kmitání, jejichž vlastnosti byly popsány výše, na budicí frekvenci, což je obecně otáčková frekvence. Z obrázku je také patrné, že vlastní frekvence kmitání uzlových průměrů v rámci jedné rodiny si jsou v tomto případě natolik blízké, že je lze na dané rozlišovací úrovni považovat za nedělitelné.

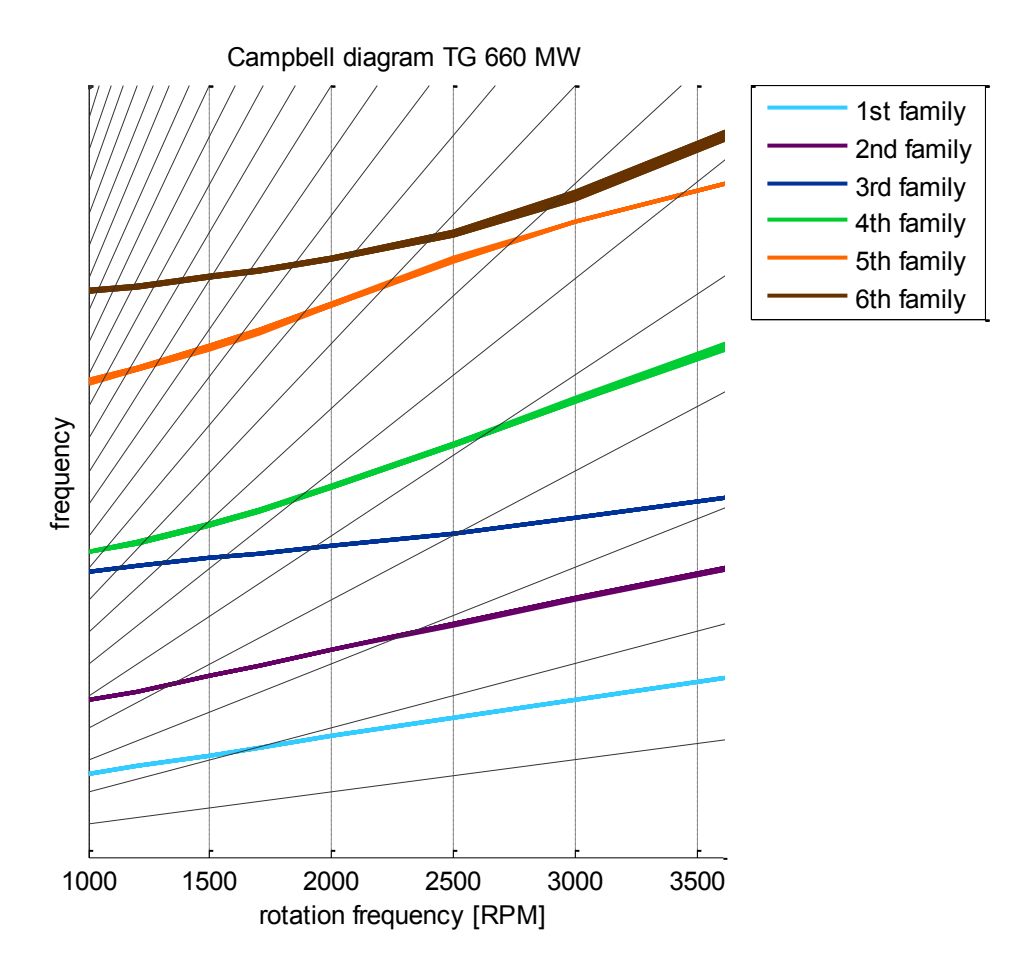

**Obrázek 2-3: Campbellův diagram – NT díl TG 660 MW**

Závislost vlastní frekvence kmitání lopatkového kola  $\Omega$  na otáčkové frekvenci turbíny  $f_{OT}$ , tj. na velikosti nuceného kmitání, lze pro  $n$ -tý vlastní tvar a  $m$ -tý uzlový průměr vyjádřit pomocí funkce  $c_{nm}(f_{OT})$ . Výše uvedenou závislost lze popsat vztahem (2.4).

$$
\Omega_{nm} = c_{nm}(f_{0T})\tag{2.4}
$$

Ve zbytku této práce nechť jsou pro jednoduchost, pokud nebude uvedeno jinak, použity symboly rovnice (2.4), které blíže nespecifikují vlastní tvar a uzlový průměr tj.  $\Omega$  a  $c(f_{0T})$  a označující tak obecně libovolnou funkci v rámci Campbellova diagramu.

#### <span id="page-15-0"></span>**2.2. Měření vibrací**

Každé mechanické namáhání lopatek zkracuje jejich životnost. Příčinou namáhání lopatek jsou jejich vibrace. Ideální by bylo měřit namáhání na patkách jednotlivých lopatek pomocí tenzometrů. Jak však bude popsáno dále, tenzometry patří mezi kontaktní snímače, které nejsou pro měření na rotačních strojích příliš vhodné. Z výše uvedeného je zřejmé, že pro stanovení namáhání je nutné měřit právě vibrace, které mechanické namáhání způsobují. Měřením vibrací lopatek je tak možné určovat např. zbytkovou životnost a optimalizovat plánované odstávky tak, aby vzniklé náklady na údržbu turbíny byly minimální. Měření vibrací je důležité především při nájezdu turbíny např. na provozní otáčky, tj. pro přenosovou soustavu v České republice 3000 otáček za minutu (50 Hz). Při najíždění z nízkých otáček na otáčky provozní totiž dochází ke změně budicí frekvence. V případě, že budicí frekvence přechází přes vlastní frekvenci některé z lopatek, může dojít k výraznému nárůstu vibrací – rezonanci. Rezonanční frekvence je nutné velmi rychle překonat. Vliv rezonance na nárůst amplitudy vibrací by měl být respektován již při návrhu lopatky. Je například vhodné, aby sousedící lopatky měly různé rezonanční frekvence a byly si tak navzájem tlumícím prvkem – tzv. mistuning [2]. Při provozu na pracovních otáčkách je naopak budicí frekvence konstantní a změny vlastností měřených vibrací se mění s časem obecně velice pomalu, a je proto nutné jejich dlouhodobé sledování. Při psaní této části jsem vycházel především ze zdrojů [5], [2] a [6].

#### <span id="page-15-1"></span>**2.2.1. Absolutní a relativní měření vibrací**

Jedno ze základních dělení principů snímačů vibrací je založeno na typu vztažné soustavy, ke které je vzájemný vibrační pohyb sledován, tj. zda-li se jedná o absolutní nebo o relativní vibrace. Absolutní vibrace popisují pohyb sledovaného tělesa vzhledem k Zemi. Relativní vibrace popisují pohyb sledovaného tělesa vzhledem k uměle vytvořenému referenčnímu bodu, který sám může ještě kmitat vzhledem k zemskému souřadnému systému. V případě měření relativních vibrací na turbíně může být referenčním bodem například rám stroje – stator. Takové relativní vibrace mezi rotorem a statorem jsou pak nazývány relativní rotorové vibrace. Pro danou aplikaci je vždy důležité určit, jaký princip měření je pro ni vhodný. Například vibrace rotoru, resp. hřídele uložené v kluzných ložiskách, utlumí mazivo a hledané vibrační projevy nelze absolutním měřením vibrací sledovat [5]. Výše popsané měření vibrací na turbíně, resp. rotoru uloženém ve statoru, znázorňuje obrázek 2-4 převzatý a upravený z [5]. Ještě uveďme, že se obvykle měří relativní vibrace rotoru a absolutní vibrace statoru. Absolutní vibrace rotoru nejsou obvykle ze své podstaty měřeny, případně se k jejich určení může použít kombinace obou výše uvedených vibračních signálů – relativních rotorových a absolutních statorových vibrací.

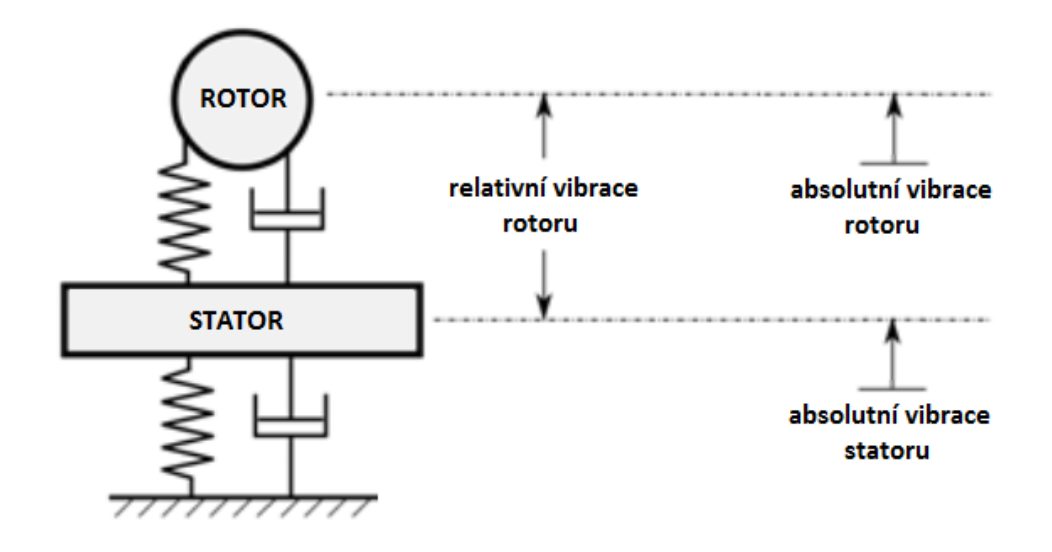

**Obrázek 2-4: Absolutní a relativní vibrace**

#### <span id="page-16-0"></span>**2.2.2. Snímače vibrací**

Snímače lze obecně dělit na kontaktní a bezkontaktní. Kontaktní např. tenzometry jsou senzory s velice velkou rozlišovací schopností, avšak jejich fyzická instalace na rotoru je z principu omezena. Jako vhodnou alternativu lze využít bezkontakntích snímačů.

Principem snímačů vibrací je pohyb seismické hmoty snímače o hmotnosti  $m_s$  vzhledem k objektu o hmotnosti m, jehož vibrace jsou měřeny. Mechanické kmitání, tj. vibrace, mohou být určeny pomocí navzájem závislých veličin – výchylky, rychlosti a zrychlení, pro které ideálně platí (2.5).

$$
m_s \ddot{y} + b \dot{y} + k y = F_b = m \ddot{x} \tag{2.5}
$$

#### **Snímače výchylky**

Snímače výchylky se vyznačují zanedbatelným tlumením b a tuhostí k oproti hmotnosti  $m_s$ . Rovnici (2.5) pak lze upravit do tvaru (2.6).

$$
m_s \ddot{y} = m\ddot{x} \Rightarrow y \approx x \tag{2.6}
$$

Snímače výchylky pracují obvykle na principu indukčním, indukčnostním, kapacitním, magnetickém nebo optickém [5]. V poslední době jsou velmi využívané bezkontaktní optické snímače, které například využívá i systém BVMS zmíněný v úvodu. Nicméně nejvíce využívanými snímači výchylky, a to především v oblasti bezkontaktního monitorování rotačních strojů, jsou v současné době indukčnostní snímače založené na principu vířivých proudů.

Snímače založené na principu vířivých proudů generují pomocí cívky a generátoru střídavého proudu proměnné magnetické pole. V případě, že se v takto vzniklém poli vyskytuje předmět z vodivého materiálu, dojde v něm k indukci elektrického proudu, který protéká po charakteristických kruhových drahách – smyčkách. Indukovaný proud pak podle Lenzova zákona vytváří magnetické pole působící svými účinky proti změně, která ho vyvolala. Výsledné magnetické pole je pak dáno vektorovým součtem magnetického pole vířivých proudů a magnetického pole cívky. Intenzita tlumení proměnného magnetického pole cívky magnetickým polem vodivého předmětu je pak úměrná vzdálenosti měřeného objektu od snímače.

#### **Snímače rychlosti**

Snímače rychlosti se vyznačují zanedbatelnou tuhostí k a hmotností  $m_s$  oproti tlumení  $b$ . Rovnici (2.5) pak lze upravit do tvaru (2.7).

$$
b\dot{y} = m\ddot{x} \Rightarrow y \approx \dot{x} \tag{2.7}
$$

#### **Snímače zrychlení - akcelerometry**

Snímače zrychlení se vyznačují zanedbatelným tlumením b a hmotností  $m_s$  oproti tuhosti k. Rovnici (2.5) pak lze upravit do tvaru (2.8).

$$
ky = m\ddot{x} \Rightarrow y \approx \ddot{x} \tag{2.8}
$$

Akcelerometry se ze svého principu obvykle používají k měření absolutních statorových vibrací. V současné době nejvíce využívaným snímačem zrychlení je akcelerometr využívající tzv. piezoelektrický jev [5]. Piezoelektrický jev je schopnost zanedbatelné hmotnosti snímače  $m_s$  – krystalu – generovat elektrické napětí v případě, že na něj působí vnější síla a dojde tak k jeho deformaci.

#### <span id="page-17-0"></span>**2.2.3. Signály relativního rotorového chvění systému RAMS**

Základem měřených dat je systém RAMS popsaný v úvodu. Samotné měření je realizováno pomocí karet NI 9229 a NI 9234 (viz obr. 2-5 vlevo). Každá z karet má 4 analogové vstupy, 24-bitový A/D převodník a umožňují synchronně vzorkovat s frekvencí až 51,4 kHz [7]. Měřicí karty jsou umístěny v šasi NI cDAQ-9139 s kontrolérem s konfigurací: 1,33 GHz Intel i7 U660, 2 GB RAM a 25 GB HDD [7]. V případě systému RAMS je využito 19 kanálů, neboť jsou měřeny signály ze 6 rovin turbíny a pro každou rovinu jsou využity 3 kanály – jeden pro měření absolutních statorových vibrací a dva pro měření relativního rotorového chvění (viz obr. 2-6) ve dvou navzájem kolmých směrech, což je vhodná konfigurace pro pozdější analýzu na bázi metody úplného spektra. Poslední z kanálů je použit pro měření otáček rotoru (viz obr. 2-7).

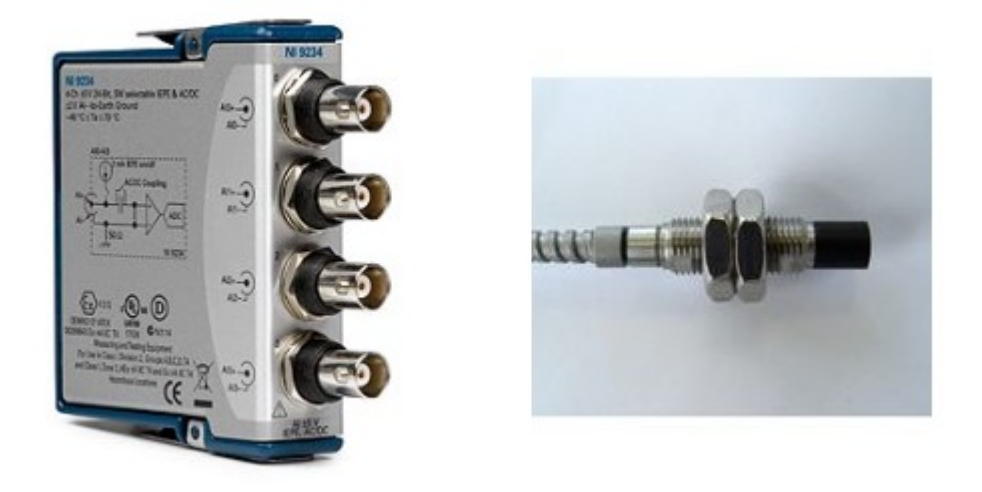

**Obrázek 2-5: Měřící karta NI 9234 [8] a snímač relativních vibrací PR 6423 [6]**

Snímače použité v systému RAMS, který je zdrojem měřených dat analyzovaných v této práci, jsou dvojího typu. Pro měření relativních rotorových vibrací a pro měření otáček rotoru jsou použity snímače PR 6423 firmy EPRO (viz obr. 2-5 vpravo) pracující na principu vířivých proudů. Tento typ snímače disponuje citlivostí 8 mV/µm a měřícím rozsahem 2 mm, což je pro aplikaci podobného typu dostačující. Pro měření absolutních statorových vibrací je použit piezoelektrický akcelerometr 793V od firmy Wilcoxon. Na obrázku 2-6 resp. 2-7 je zobrazen průběh signálu relativního rotorového chvění resp. signál fázové značky o celkové délce 1 s. Dále uveďme, že vzorkovací frekvence měření byla typicky 5120 Hz.

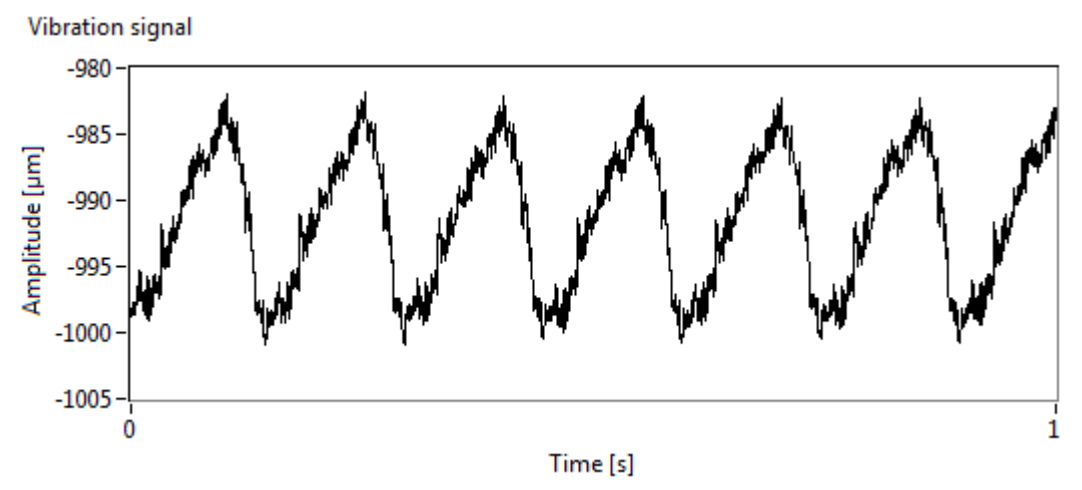

**Obrázek 2-6: Signál relativního rotorového chvění**

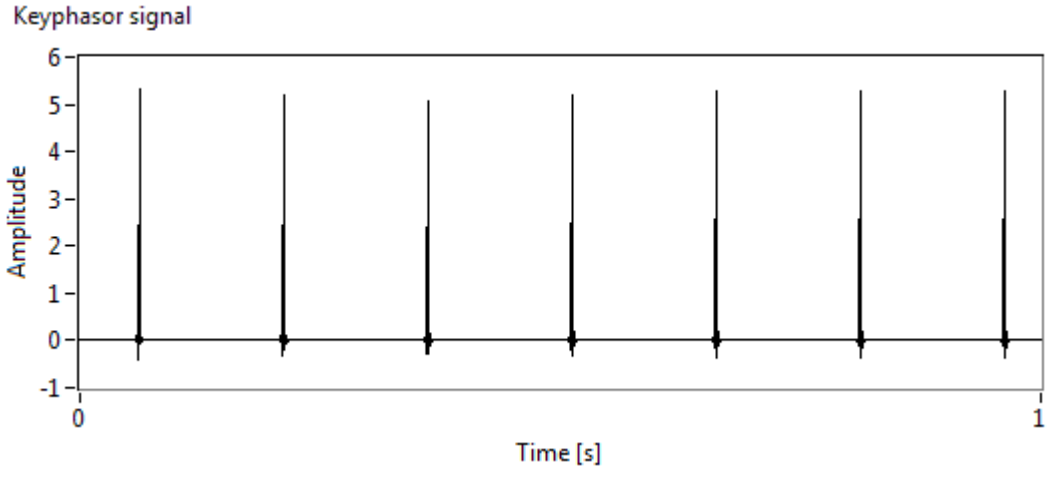

**Obrázek 2-7: Signál fázové značky**

## <span id="page-19-0"></span>**3. METODY ZPRACOVÁNÍ SIGNÁLŮ**

Jak již bylo ukázáno v předchozí kapitole (viz obr. 2-6), časový signál relativního rotorového chvění je obecně velmi často pod vlivem provozního šumu, který omezuje možnost analýzy signálu v časové oblasti. K nalezení potřebných charakteristik je tak vhodné analyzovaný signál transformovat do oblasti frekvenční. Jednou ze základních metod zpracování signálu ve frekvenční oblasti je Fourierova transformace. Předpokladem pro korektní interpretaci jejích výsledků je stacionarita analyzovaného signálu, což znamená, že jeho vibrační vlastnosti, tj. amplituda, frekvence a fáze, se v čase nemění. V případě, že je předpokládána nestacionarita signálu a je tedy nutné sledovat frekvenční chatakteristiky proměnné v čase, je vhodné použít jednu z časofrekvenčních metod, např. metodu krátkodobé Fourierovy transformace. Jednou z dalších časofrekvenčních metod je řádová analýza. V následující části této práce jsou popsány metody jak ve spojité oblasti tak v oblasti diskrétní. S ohledem na řešení praktické části pomocí číslicové výpočetní techniky bude kladen důraz na diskrétní verze metod. Na konci této kapitoly je ještě popsána metoda nejmenších čtverců, která již není metodou zpracování signálu ve frekvenční oblasti. Metoda je využita pro nalezení aproximace řešení přeurčených soustav a její využití při analýze signálů bude zřejmé z praktické části. Při psaní této části jsem vycházel především ze zdrojů [7], [8], [9] a [10].

#### <span id="page-19-1"></span>**3.1. Fourierova transformace**

Fourierova transformace je základní metoda pro popis signálů ve frekvenční oblasti. Vychází z myšlenky, že každý aperiodický signál může být vyjádřen sumou vážených komplexních exponenciál.

#### <span id="page-19-2"></span>**3.1.1. Spojitá Fourierova transformace**

Spojitá Fourierova transformace je definovaná vztahem (3.1), kde  $X(\omega)$  je Fourierův obraz funkce  $x(t)$ , na kterou je kladen požadavek absolutní integrovatelnosti.

$$
X(\omega) = \int_{-\infty}^{\infty} x(t)e^{-j\omega t}dt
$$
 (3.1)

Inverzní Fourierova transformace je definována následujícím vztahem (3.2).

$$
x(t) = \frac{1}{2\pi} \int_{-\infty}^{\infty} X(\omega)e^{j\omega t} d\omega
$$
 (3.2)

Funkce  $X(\omega)$  je funkcí reálné proměnné  $\omega$ , která může být vztažena k frekvenci podle známého vztahu  $\omega = 2\pi f$ . Zároveň je obecně komplexní funkcí, a může být proto zapsána v polárních souřadnicích (3.3).

$$
X(\omega) = |X(\omega)|e^{j\Phi(\omega)}\tag{3.3}
$$

 $|X(\omega)|$  je amplitudové spektrum Fourierovy transformace definované předpisem (3.4).

$$
|X(\omega)| = \sqrt{Re^2\{X(\omega)\} + Im^2\{X(\omega)\}}
$$
\n(3.4)

Fázové spektrum Fourierovy transformace (3.5) je definované obdobným způsobem.

$$
\Phi(\omega) = \arctg\left(\frac{Im\{X(\omega)\}}{Re\{X(\omega)\}}\right) \tag{3.5}
$$

Spektra  $(3.4)$  a  $(3.5)$  jsou nazývána oboustranná, neboť jsou definována pro kladné i záporné  $\omega$ . Jestliže je originál Fourierovy transformace  $x(t)$  reálnou funkcí, pak je amplitudové spektrum  $|X(\omega)|$ sudou reálnou funkcí a fázové spektrum  $\Phi(\omega)$  lichou reálnou funkcí. V technické praxi postrádá používání záporné frekvence fyzikální význam, a proto je používáno jednostranné amplitudové spektrum dané předpisem (3.6).

$$
A(\omega) = \frac{|X(\omega)|}{2|X(\omega)|}, \quad \omega = 0
$$
\n(3.6)

#### <span id="page-20-0"></span>**3.1.2. Diskrétní Fourierova transformace**

Pro výpočet Fourierovy transformace vzorkovaného signálu se využívá diskrétní Fourierovy transformace (DFT), která je definována pomocí následujícího vztahu (3.7).

$$
X[k] = \frac{1}{N} \sum_{n=0}^{N-1} x[n] e^{\frac{-j2\pi kn}{N}}
$$
(3.7)

Inverzní DFT je definována vztahem (3.8).

$$
x[n] = \sum_{k=0}^{N-1} X[k]e^{\frac{j2\pi kn}{N}}
$$
\n(3.8)

Ze vztahu (3.7) je zřejmé, že je-li analyzovaný signál reprezentován konečně mnoha vzorky, je i jeho DFT definována na konečném počtu frekvencí, pro které platí (3.9).

$$
f_k = \frac{k \cdot f_v}{N} = k \cdot \Delta f \tag{3.9}
$$

Z předchozího vztahu vyplývá, že rozlišení frekvenční osy  $\Delta f$ , tj. vzdálenost mezi dvěma sousedními frekvencemi, je nepřímo úměrné délce analyzovaného signálu, tj. platí (3.10).

$$
\Delta f = \frac{f_v}{N} = \frac{f_v}{T \cdot f_v} = \frac{1}{T} \tag{3.10}
$$

Podobně jako u spojité Fourierovy transformace lze definovat jednostranné amplitudové spektrum diskrétního signálu (3.11).

$$
A[k] = \frac{|X[k]|}{2|X[k]|}, \quad k = 0
$$
\n(3.11)

#### <span id="page-21-0"></span>**3.1.3. Hanningova váhová funkce a koherentní zisk**

Diskrétní Fourierova transformace poskytuje korektní výsledky pro případ, kdy je analyzovaný signál periodický resp. je analyzován celočíselný počet period všech frekvenčních složek. V případě její aplikace na neperiodické signály dochází k tzv. úniku ve spektru, kdy se v amplitudovém spektru objevují kromě nenulové amplitudy skutečné frekvence částečně i nenulové amplitudy frekvencí v jejím okolí. Tento případ je demonstrován na obrázku 3-1, kde jsou porovnána jednostranná amplitudová spektra sinusového signálu o frekvenci 10 Hz a amplitudě 1. V levém grafu je amplitudové spektrum signálu o délce odpovídající celočíselnému počtu period. Z grafu je zřejmé, že výsledkem FFT (Fast Fourier Transform – algoritmus používaný pro výpočet DFT) je pouze jedna frekvence odpovídající skutečné frekvenci signálu odpovídající amplitudy. V pravém grafu je amplitudové spektrum signálu o délce odpovídající neceločíselnému počtu period (konkrétně  $N + 1/2$ periody, což je obecně nejhorší varianta). Z grafu je zřejmý únik ve spektru, kdy se amplituda skutečné frekvence projevuje i v okolních frekvenčních bodech.

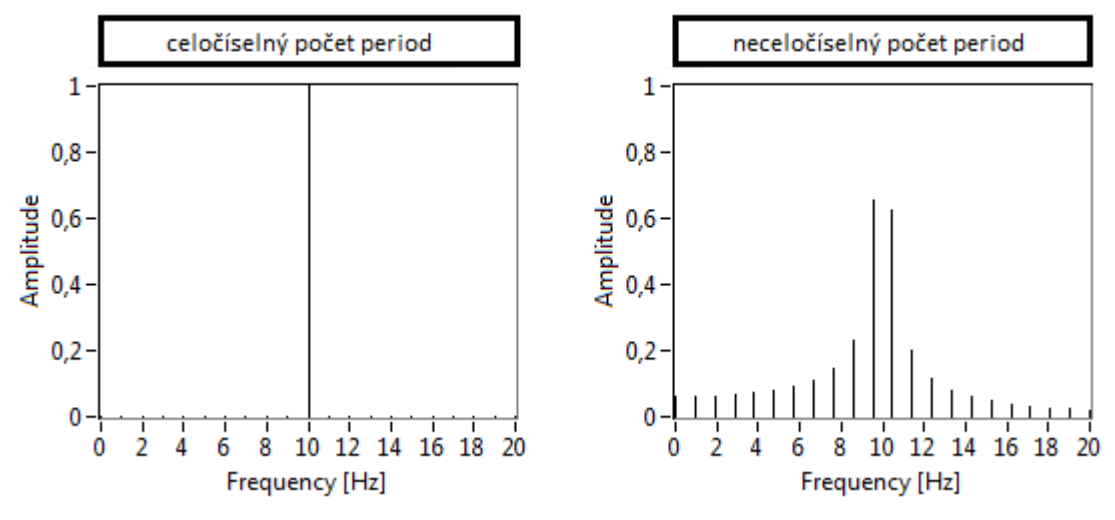

**Obrázek 3-1: Jednostranná amplitudová spektra neváženého signálu**

Obecně je však velmi problematické určit délku signálu, jehož frekvenční složení není známo, tak, aby obsahoval celočíselný počet period všech frekvenčních složek. K řešení tohoto problému se používá váhová (okénková) funkce, kterou se signál před FFT přenásobí. Výsledkem je pak signál, který obsahuje jednu periodu, jejíž velikost je dána délkou váhové funkce, a spektrální únik je tak potlačen. Váhových funkcí existuje velké množství. Výběr vhodné váhové funkce je expertní úlohou závislou na konkrétní aplikaci. Jednou z nejčastěji používaných váhových funkcí právě při časofrekvenční analýze je Hanningovo okénko, jehož matematický popis je (3.12) [11].

$$
w[k] = 0.5 - 0.5 \cos\left(\frac{2k}{N}\pi\right), \ k = 0.1, \dots N - 1 \tag{3.12}
$$

Přenásobením signálu  $x[n]$  váhovou funkcí  $w[n]$  dojde ke změně energie signálu, která je dána součinem  $x[n] \cdot w[n]$ . Vážený signál je tedy nutné korigovat převrácenou hodnotou koherentního zisku, který udává poměr amplitud frekvenčních složek signálu  $x[n] \cdot w[n]$  a  $x[n]$ . Koherentní zisk, odpovídá střední hodnotě okénkové funkce. Tento problém je podrobně řešen v [11]. Pokud dále nebude uvedeno jinak, je předpokládán výpočet DFT pomocí (3.13).

$$
X[k] = \frac{1}{\sum_{l=0}^{N-1} w[l]} \cdot \sum_{n=0}^{N-1} x[n] w[n] e^{\frac{-j2\pi kn}{N}}
$$
(3.13)

Na obrázku 3-2 je ilustrována obdobná situace jako na obrázku 3-1. V tomto případě byl však analyzovaný signál převážen Hanningovým okénkem a byla korigována energie signálu podle (3.13).

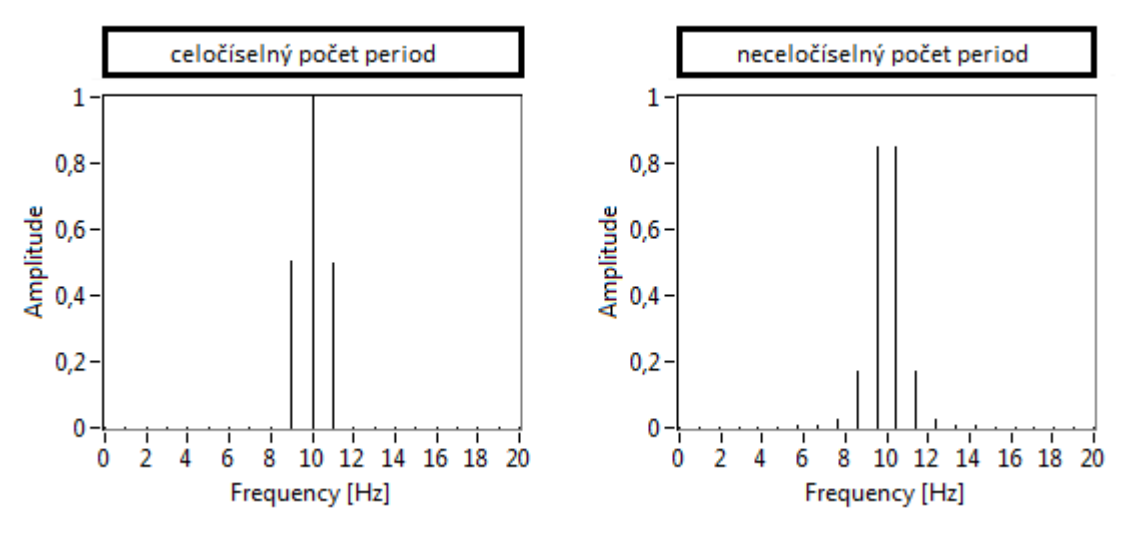

**Obrázek 3-2: Jednostranná amplitudová spektra signálu váženého Hanningovým okénkem**

Někdy se ve jmenovateli argumentu funkce cosinus v  $(3.12)$  uvádí  $N-1$  místo N. Obě takto definovaná okénka jsou pro  $N = 20$  vykreslena do grafu (viz obr. 3-3). Z obrázku je patrné, že okénko odpovídající jmenovateli  $N-1$  je symetrické. Druhé z okének je nazýváno periodické. Lze dokázat, že periodické okénko o délce N je identické symetrickému okénku o délce  $N + 1$ , ze kterého byl odstraněn poslední vzorek. Při řešení této práce bude použito periodické okénko definované vztahem (3.12).

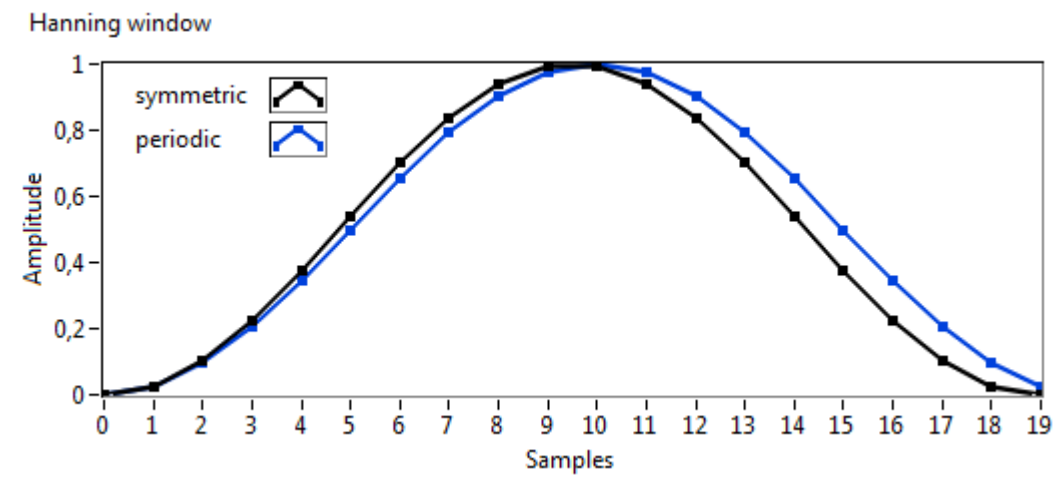

**Obrázek 3-3: Hanningovo okénko – porovnání realizací**

#### <span id="page-23-0"></span>**3.2. Krátkodobá Fourierova transformace**

Fourierova transformace je frekvenční metoda, která předpokládá stacionární signál. V případě nedodržení podmínky stacionarity se vypočtené amplitudové spektrum stává nečitelné. Pro případ, kdy je předpokládán nestacionární signál (obecně velmi často), je vhodné použít metodu krátkodobé Fourierovy transformace (STFT – Short Time Fourier Transform), což je jedna ze základních metod časofrekvenční analýzy.

Principem této metody je rozdělení analyzovaného signálu pomocí okénka  $w(t)$  na krátké úseky, u kterých lze předpokládat, že jsou stacionární. Na každý takový úsek lze aplikovat Fourierovu transformaci definovanou v kapitole 3.1.

Spojitá verze STFT je definovaná vztahem (3.14).

$$
X(t,f) = \int_{-\infty}^{\infty} x(\tau)w(\tau - t)e^{-j2\pi f\tau}d\tau
$$
 (3.14)

Pro případ zobrazení vývoje amplitud jednotlivých frekvenčních komponent v čase je vztahem (3.15) definován jednostranný amplitudový spektrogram.

$$
A(t,f) = \frac{2|X(t,f)|}{\frac{1}{T_h} \int_0^{T_h} w(\tau) d\tau}
$$
\n(3.15)

Pro případ vzorkovaného signálu je vztahem (3.16) definována diskrétní verze STFT, kde váhová funkce  $w[n]$  je dlouhá L vzorků a její posun ve vzorkách je označen  $\Delta_w$ .

$$
X[l,k] = \frac{1}{L} \sum_{n=0}^{L-1} x[n + \Delta_w l] w[n] e^{\frac{-j2\pi kn}{L}}
$$
\n(3.16)

Koherentní zisk rovnice (3.16) může být korigován obdobně jako v kapitole 3.1.3.

$$
X[l,k] = \frac{1}{\sum_{z=0}^{L-1} w[z]} \cdot \sum_{n=0}^{L-1} x[n + \Delta_w l] w[n] e^{\frac{-j2\pi kn}{L}}
$$
(3.17)

Pokud dále nebude uvedeno jinak, je předpokládán výpočet STFT pomocí  $(3.17)$ . Mezi indexy l a k rovnice (3.17) a časovými a frekvenčními indexy  $t_l$  resp.  $f_k$  platí vztahy (3.18).

 $\mathcal{L}^{\text{max}}$ 

$$
t_l = \frac{\Delta_w \cdot l}{f_v}, \quad f_k = \frac{k \cdot f_v}{L} \tag{3.18}
$$

Někdy je vhodnější při výpočtu (3.17) uvádět místo posunu okénkové funkce ve vzorkách  $\Delta_{\mu}$ vzájemný procentuální překryv jednotlivých okének pomocí vztahu (3.19).

$$
O_W = 100 \cdot \left(1 - \frac{\Delta_W}{L}\right) \, [ \% ] \tag{3.19}
$$

Krátkodobou Fourierovou transformací (3.17) byl analyzován signál relativního rotorového chvění NT dílu TG 660 MW. Na obrázku 3-4 je zobrazen spektrogram reprezentující časofrekvenční vlastnosti změřeného signálu. Velikost Hanningova okénka byla v tomto případě 8000 vzorků, což odpovídá 1,5625 s. Vzájemné překrytí okének bylo 95 %. Z obrázku je zřejmé, že při měření došlo k nájezdu otáček turbíny z 25 Hz na 50 Hz. Dále jsou viditelné také frekvence, které souvisí s vlastními frekvencemi posledního stupně lopatkového kola NT dílu. Nejsou zde však pozorovány přímo tyto frekvence, ale součty a rozdíly těchto frekvencí a otáčkové frekvence. Z toho plyne, že frekvenční složky kmitání lopatek jsou amplitudově modulovány harmonickou složkou s frekvencí otáčení rotoru.

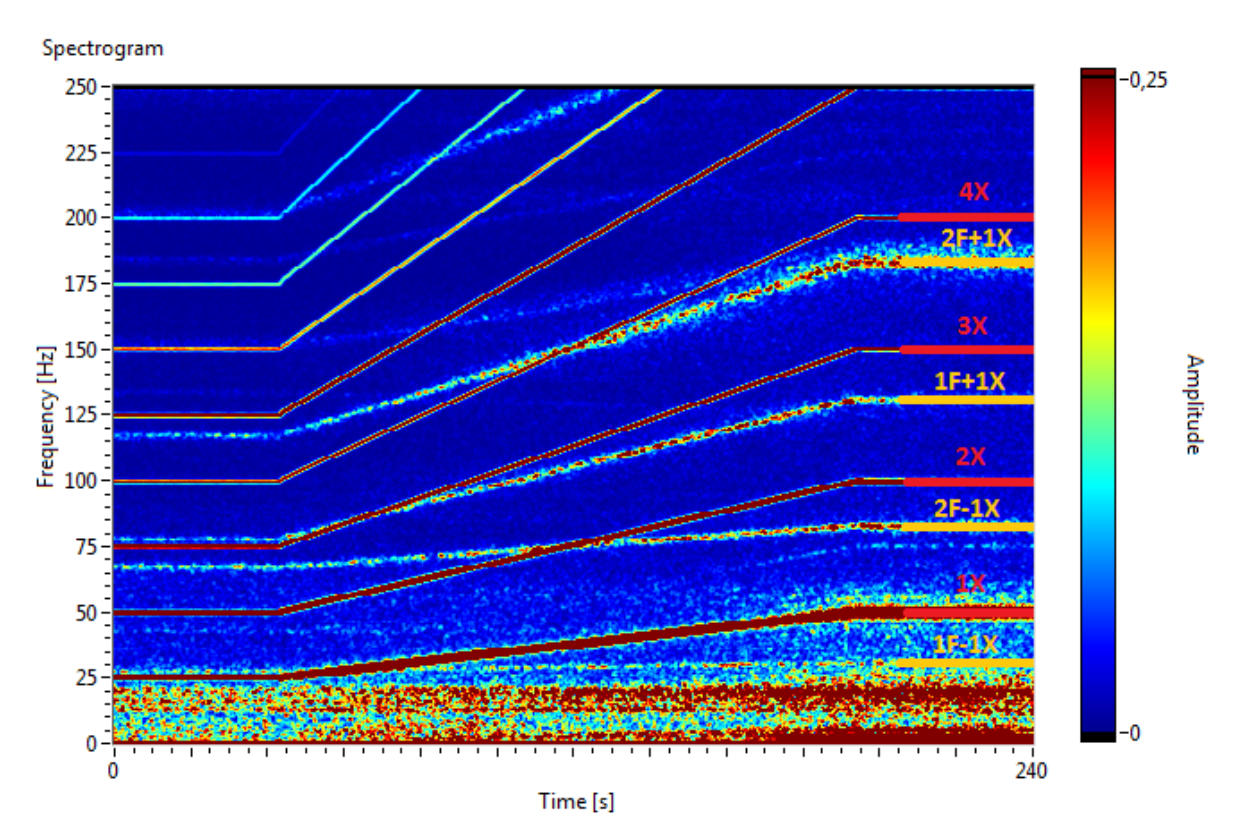

**Obrázek 3-4: Spektrogram – krátkodobá Fourierova transformace**

## <span id="page-24-0"></span>**3.3. Řádová analýza**

Řádová analýza (ŘA) je speciální případ krátkodobé Fourierovy transformace, kdy je analyzovaný signál s využitím pulsního signálu otáčkové rychlosti [12] (viz obr. 2-7) převzorkován tak, aby každá perioda vymezená dvěma sousedními pulsy byla reprezentována stejným konstantním počtem vzorků.

Na obrázku 3-5 je vzorkovaný sinusový signál s proměnnou frekvencí, kde jednotlivé vzorky mají konstatní odstup v čase. Jedná se o klasický způsob vzorkování signálu, kdy je frekvence vzorkování konstantní.

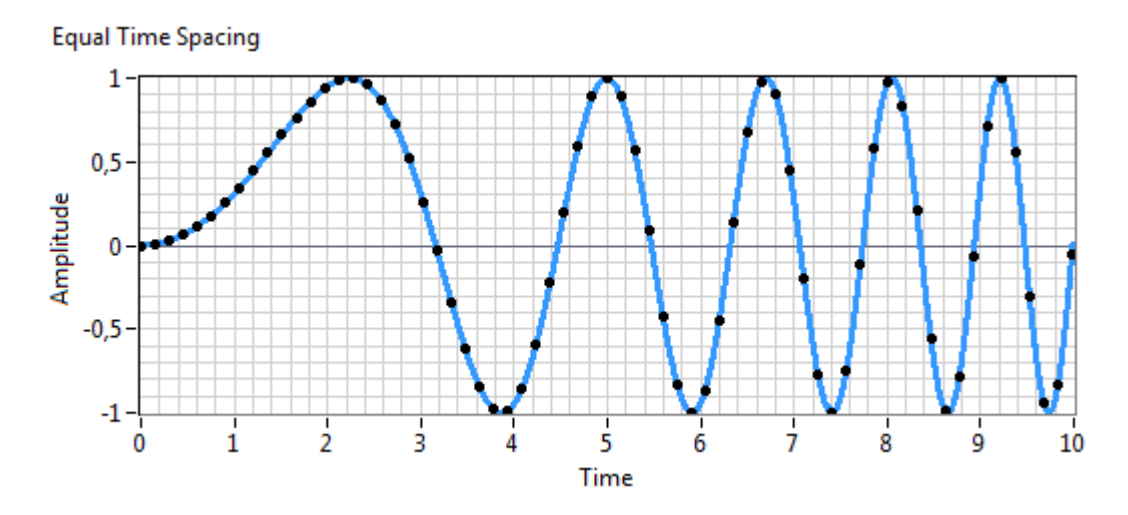

**Obrázek 3-5: Vzorkování s konstantním odstupem v čase**

Na obrázku 3-6 je stejný sinusový signál jako na obrázku 3-5, avšak jednotlivé vzorky mají v tomto případě konstatní odstup ve fázi. Obvykle se takového výsledku dosáhne převzorkováním signálu [9] tak, aby každý vzorek odpovídal celočíselnému násobku zvolené fáze signálu  $\alpha$  tzn. vzorkování je prováděno v každém okamžiku, kdy pro fázi signálu platí (3.20) – tzv. úhlové převzorkování [9]. Takto vzorkovaný signál bude v této práci dále označován jako pseudosignál.

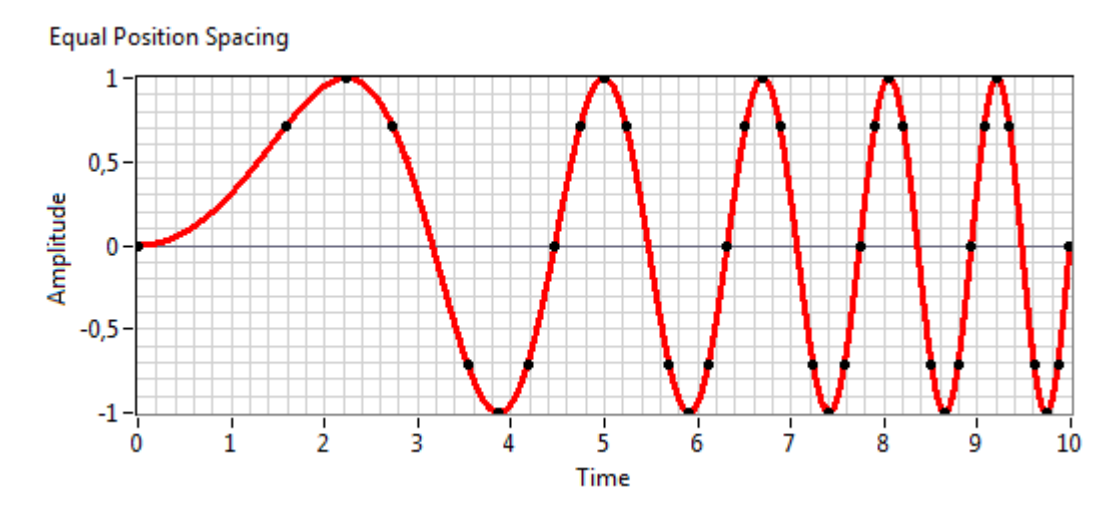

**Obrázek 3-6: Vzorkování s konstantním odstupem ve fázi**

$$
\alpha_i = i \cdot \frac{2\pi}{s} \text{ [rad]}, \ \ i = 0, 1, 2, \dots \tag{3.20}
$$

V principu se jedná o dvojí interpolaci. První interpolací se ze znalosti otáčkové frekvence v každém vzorkovaném bodě získají časové okamžiky odpovídající fázím (3.20). Druhou interpolací se pomocí v předchozím kroce získaných časových okamžiků interpoluje hodnota signálu, tj. nový vzorek. Výše úvedený postup má při diagnostice rotačních strojů za následek, že hodnota frekvence první harmonické 1X je konstantní, tj. nezávislá na otáčkové rychlosti. Tato hodnota se nazývá první řád a platí pro ni  $f_{1X} = 1$ . Rozlišení ve frekvenční oblasti (3.21) je úměrné počtu vzorků jedné periody s.

$$
\Delta f = \frac{f_v}{L} \cdot \frac{s}{f_v} = \frac{s}{L} \tag{3.21}
$$

Výše uvedené je platné i pro celočíselné násobky 1X, tj. vyšší harmonické. Druhé harmonické 2X odpovídá druhý řád tj.  $f_{2X} = 2$ , třetí harmonické 3X odpovídá třetí řád tj.  $f_{3X} = 3$  apod. Z obrázku 3-6 je také zřejmé, že na rozdíl od obrázku 3-5 jsou jednotlivé vzorky neekvidistantní v čase. V případě, že se zajistí jejich ekvidistantnost, například hodnotou vzorkovací frekvence, získáme sinusový signál s konstantní frekvencí odpovídající právě prvnímu řádu.

Je zřejmé, že typ interpolace má zásadní vliv na kvalitu převzorkování. Rozlišována je celá řada interpolačních metod, např. interpolace podle nejbližší hodnoty, lineární interpolace, interpolace kubickým splinem aj. V této práci byla použita interpolace kubickým splinem, který dostatečně dobře interpoluje očekávané hodnoty. Kubický spline je polynomem třetího řádu. Samotná kubická spline interpolace zaručuje spojitou první a druhou derivaci. Výsledný polynom prochází všemi zadanými body, ze kterých byla interpolace počítána a druhá derivace je navíc v krajních bodech nulová. Interpolace kubickým splinem je populární interpolační metodou a její podrobný popis je např. v [13].

Výše popsaná řádová analýza byla provedena nad stejnými daty jako v kapitole 3.2, a je tedy možné provést srovnání obou metod. Výsledek ŘA v podobě spektrogramu je na obrázku 3-7, z něhož je vidět, že harmonické frekvence jsou nezávislé na otáčkách. V tomto případě byla každá perioda převzorkována na 102 vzorků, což při dané vzorkovací frekvenci nejlépe odpovídá frekvenčnímu rozlišení spektrogramu pro otáčkovou frekvenci 50 Hz. Použito bylo okénko o délce 7956 vzorků, které zajistilo analýzu celočíselného počtu period signálu. Vzájemné překrytí okének bylo opět 95 %.

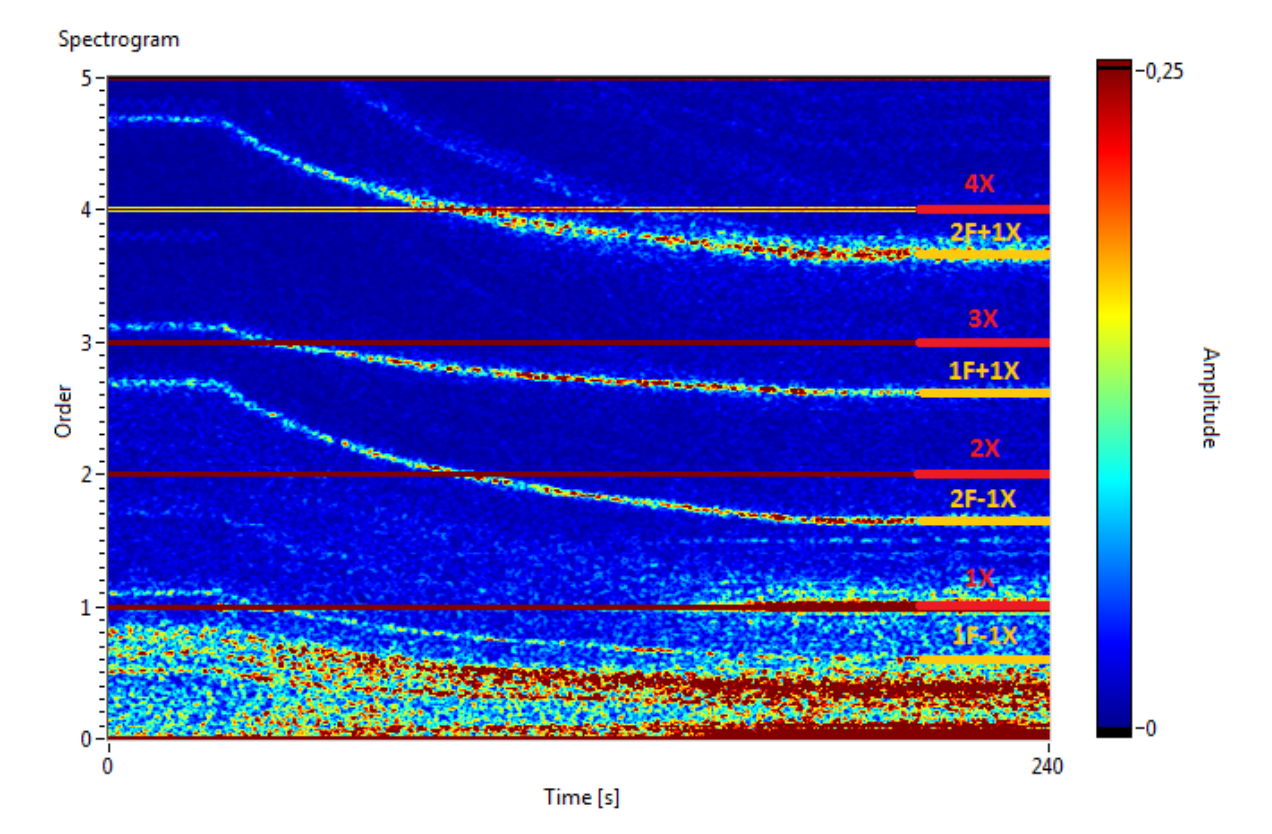

**Obrázek 3-7: Spektrogram – řádová analýza**

Uvedený výpočet pseudosignálu pomocí dvojí interpolace lze aproximovat postupem využívajícím pouze druhou z interpolací. Podmínkou uvedené aproximace je, že změna otáčkové

frekvence se v rámci jednoho otočení sledovaného zařízení blíží nule. Časové okamžiky interpolace jsou pak jednoduše rozloženy ekvidistantně v rámci jedné periody.

#### <span id="page-27-0"></span>**3.4. Metoda nejmenších čtverců**

Jedním z dílčích problémů zpracování signálu je nalezení křivky obecně n-tého řádu, která vhodným způsobem aproximuje množinu naměřených hodnot - pozorování. Tuto situaci lze vyjádřit pomocí soustavy lineárních rovnic  $Ax = b$ , kde A je matice soustavy typu  $m/n$ ,  $x = [x_1, x_2, ... x_n]^T$  je vektor neznámých parametrů a  $\mathbf{b} = [b_1, b_2, ... b_m]^T$  je m-rozměrný sloupcový vektor pravých stran, kde  $m$  udává počet dostupných pozorování [14]. Nechť je dále uvedeno, že v případě aproximace křivkou n-tého řádu je nutné uvažovat  $n + 1$  rozměrný vektor neznámých parametrů. Nechť je nyní diskutováno řešení takové soustavy. V případě, že  $m < n$ , má soustava obecně nekonečně mnoho řešení. V případě, že  $m = n$  a matice  $\vec{A}$  je navíc regulární, tj. její deteminant je nenulový, má soustava právě jedno řešení. V případě, že  $m > n$ , tj. v případě, že je soustava přeurčená, nemusí obecně existovat žádné řešení. V takovém případě je nasnadě použít metodu nejmenších čtverců.

Metoda nejmenších čtverců hledá takový vektor neznámých parametrů  $x$ , který minimalizuje funkci (3.22) [15], a je tak nejlepším řešením podle daného kritéria.

$$
\sum_{i=1}^{m} (A_i x - b_i)^2 \to \min
$$
\n(3.22)

V případě aproximace křivkou n-tého řádu  $A_i x = x_1 + x_2 a_i + x_3 a_i^2 + \cdots + x_{n+1} a_i^n$  tj. polynomem přejde matice soustavy do tvaru (3.23).

$$
A = \begin{bmatrix} 1 & a_1 & a_1^2 & \cdots & a_1^n \\ 1 & a_2 & a_2^2 & \cdots & a_2^n \\ \vdots & \vdots & \vdots & \ddots & \vdots \\ 1 & a_m & a_m^2 & \cdots & a_m^n \end{bmatrix}
$$
 (3.23)

Řešením (3.22) je (3.24) [16].

$$
\widehat{\mathbf{x}} = (\mathbf{A}^T \mathbf{A})^{-1} \mathbf{A}^T \mathbf{b}
$$
 (3.24)

Pro efektivní výpočet (3.24) bez nutnosti řešení inverzní matice  $(A^T A)^{-1}$  se využívá singulární rozklad matice v anglické literatuře nazývaný Singular Value Decomposition – SVD [17]. Podle věty o existenci singulárního rozkladu lze každnou matici A typu  $m/n$  rozložit na  $A = U\Sigma V^{T}$ , kde  $\boldsymbol{U}$  a  $\boldsymbol{V}$  jsou ortogonální matice a  $\Sigma$  je matice diagonální. Lze dokázat, že řešení metody nejmenších čtverců (3.24) pak přejde do tvaru (3.25), které lze již efektivně využít v praxi řešených úlohách. Nechť je ještě uvedeno, že diagonální matice  $\Sigma^+$  z (3.25) vznikla převrácením všech nenulových hodnot původní matice  $\Sigma$ .

$$
\hat{\mathbf{x}} = V\Sigma^+ U^T \mathbf{b} \tag{3.25}
$$

V případě, že lze rozhodnout o tom, která pozorování jsou důležitější (důvěryhodnější) než ostatní a lze jim přiřadit číselnou hodnotu tzv. váhu pozorování, lze metodu nejmenších čtverců rozšířit na metodu vážených nejmenších čtverců. V takovém případě je hledán vektor neznámých parametrů  $x$ , který minimalizuje funkci (3.26). Jedinou změnou oproti (3.22) jsou právě váhy  $w<sub>i</sub>$ přiřazující důležitost jednotlivým pozorováním.

$$
\sum_{i=1}^{m} w_i (A_i x - b_i)^2 \to \min
$$
\n(3.26)

Vztahy pro řešení metody vážených nejmenších čtveců jsou obdobné jako u metody nejmenších čtverců (3.24). Jedinou změnou je přenásobení *i*-tého řádku matice A a  $b_i$  součinitelem příslušné váhy  $\sqrt{W_i}$  [15].

## <span id="page-29-0"></span>**4.ALGORITMUS DLOUHODOBÉHO MONITOROVÁNÍ LOPATKOVÝCH VIBRACÍ**

Hlavním cílem této práce bylo navrhnout algoritmus pro dlouhodobé monitorování lopatkových vibrací. Za tímto účelem je nutné sledované vibrace popsat vhodnými veličinami, pomocí kterých je možné poukazovat na stav provozovaného zařízení – turbíny. Lopatkové vibrace lze charakterizovat pomocí amplitudy a frekvence (vlastní frekvence) jako jednu z komponent signálu relativního rotorového chvění. V této kapitole bude popsán a vysvětlen princip navrženého algoritmu. Nejprve však bude v úvodu představena navržená časofrekvenční metoda – pokročilá řádová analýza – poskytující algoritmu dlouhodobého monitorování lopatkových vibrací svůj základ.

#### <span id="page-29-1"></span>**4.1. Pokročilá řádová analýza**

Jak již název napovídá je pokročilá řádová analýza (PŘA) rozšířením metody řádové analýzy. Vstupem řádové analýzy je signál relativního rotorového chvění a signál fázové značky. Samotná aplikace řádové analýzy způsobí převzorkování signálu relativního rotorového chvění podle signálu fázové značky tak, aby každá perioda signálu obsahovala stejný počet vzorků. To má za následek, že frekvence první harmonické 1X a jejich násobků je konstantní, tzn. je nezávislá na otáčkové frekvenci. 1X je tak transformována do prvního řádu (viz kapitola 3.3.).

Pro účely monitorování vývoje a detekce možných změn charakteristik Campbellova diagramu a pro úlohu korekce Campbellova diagramu popsané v kapitole 5, byla navržena metoda pokročilé řádové analýzy, která narozdíl od řádové analýzy transformuje do prvního řádu libovolnou závislost frekvence na otáčkách, tj. funkci Campbellova diagramu. Výše uvedeného je možné dosáhnout aplikací řádové analýzy pro vhodně převzorkovaný vstupní signál fázové značky. Schéma znázorňující výpočet PŘA je na obrázku 4-1. Řádová analýza je pak speciálním případem pokročilé řádové analýzy a to pro případ, kdy vstupní funkcí je frekvence otáčení. V této kapitole bude vysvětlen princip výpočtu spektrogramu pokročilé řádové analýzy, který je pomocí blokového schématu ilustrován na obrázku 4-1. Obrázek může sloužit i pro konfrontaci pokročilé řádové analýzy s řádovou analýzou. Proces výpočtu spektrogramu pokročilé řádové analýzy může být podle tohoto obrázku rozdělen do 4 částí.

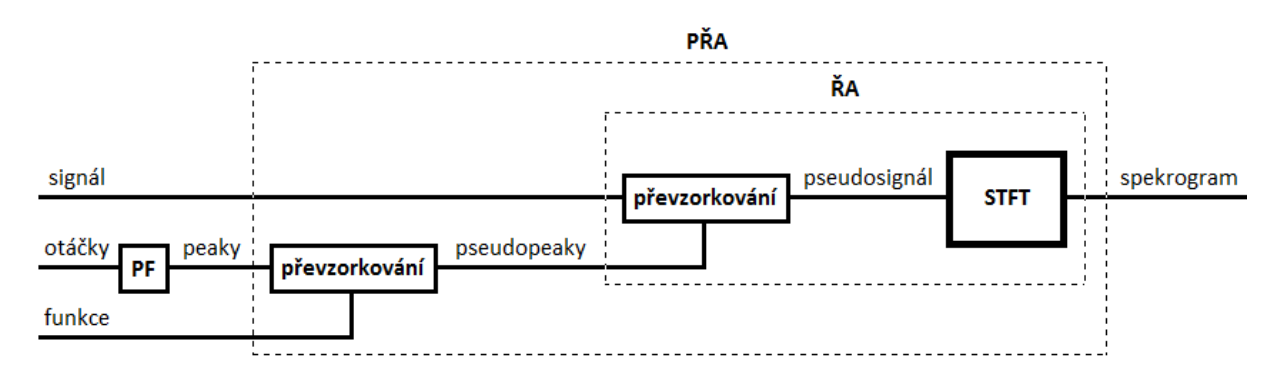

**Obrázek 4-1: Blokové schéma výpočtu pokročilé řádové analýzy**

Počáteční fází výpočtu spektrogramu PŘA je identifikace fázových značek ze signálu fázové značky. Tento proces je na obrázku 4-1 reprezentován blokem PF a jeho princip je vysvětlen pomocí obrázku 4-2. Modrá křivka na tomto obrázku znázorňuje signál fázové značky. Červená konstanta pak threshold, jehož hodnota je závislá především na charakteru měřeného signálu fázové značky. V rámci této práce je pro tento práh volena hodnota 2. Poté jsou ze znalosti vzorkovací frekvence nalezeny všechny časy  $T[i]$ , kdy je  $i$ -tý vzorek signálu fázové značky větší než uvažovaný threshold a předchozí vzorek zároveň menší, tj. je splněna podmínka (4.1). Z výše uvedeného vyplívá zavedení označení  $T[i] = i \cdot T_{\nu}$ .

$$
T[i]: Y[i] \geq \text{THRESHOLD} \land Y[i-1] < \text{THRESHOLD} \tag{4.1}
$$

Hledaný čas fázové značky  $t_{mark}$  je pak lineární interpolací  $T[i]$  a  $T[i-1]$  a jim odpovídajících amplitud. Takto definovanou lineární interpolaci lze zapsat pomocí vztahu (4.2). Hodnota  $t_{mark}$  je pak vypočtena pro každý nalazený čas  $T[i]$  z předchozí podmínky (4.1).

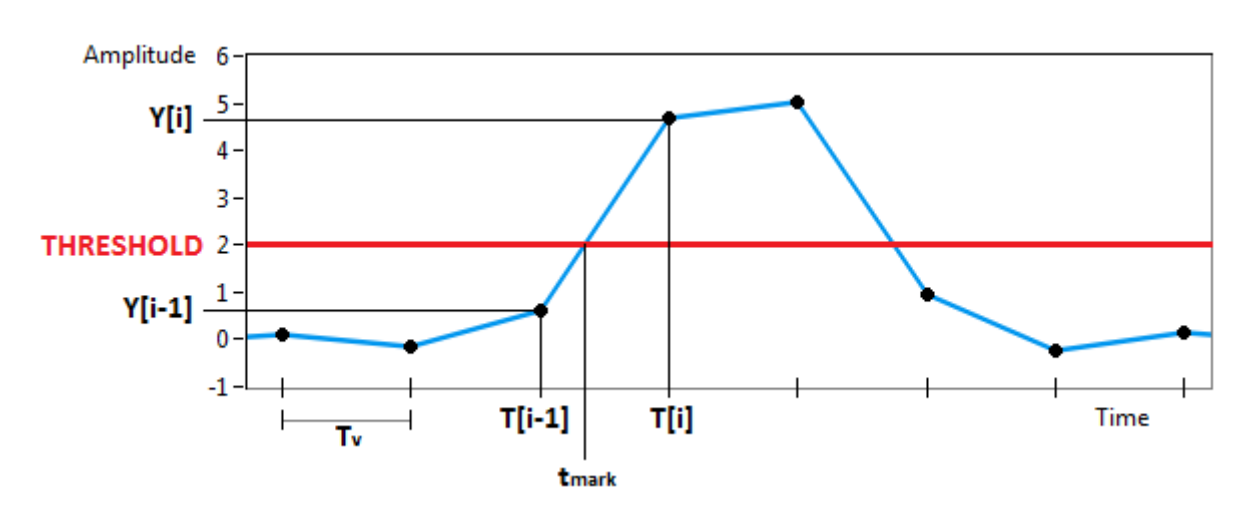

$$
t_{mark} = T[i-1] + \frac{T[i] - T[i-1]}{Y[i] - Y[i-1]} (THRESHOLD - Y[i-1])
$$
\n(4.2)

**Obrázek 4-2: Identifikace fázové značky**

Druhou fází výpočtu spektrogramu PŘA a zároveň realizací hlavní myšlenky této metody je převzorkování signálu fázové značky resp. identifikovaných fázových značek (4.2). Tento proces bude v následujícím textu vysvětlen pomocí obrázku 4-3. Černou barvou je na tomto obrázku zobrazen signál fázové značky resp. samotné fázové značky definované v časech  $t0, t1, t2, t3$ . Převrácená hodnota rozdílu časů dvou po sobě jdoucích fázových značek udává průměrnou hodnotu otáčkové frekvence v rámci jedné otáčky rotoru. Tato hodnota může být přiřazena ke středu dané periody otočení tj. k času  $(t_i + t_{i+1})/2$  pro periodu vymezenou fázovými značkamy i a  $i + 1$  (na obrázku 4-3 ilustrované červeně vyznačenými hodnotami). Pomocí lineární interpolace pak lze určit hodnotu otáčkové frekvence v libovolném časovém okamžiku. Takto definovaná interpolace je na obrázku 4-3 zobrazena červenou křivkou a lze ji vyjádřit vztahem (4.3) za podmínky (4.4). Je vhodné uvést, že lineární interpolace je v tomto případě dostatečně dobrým typem aproximace.

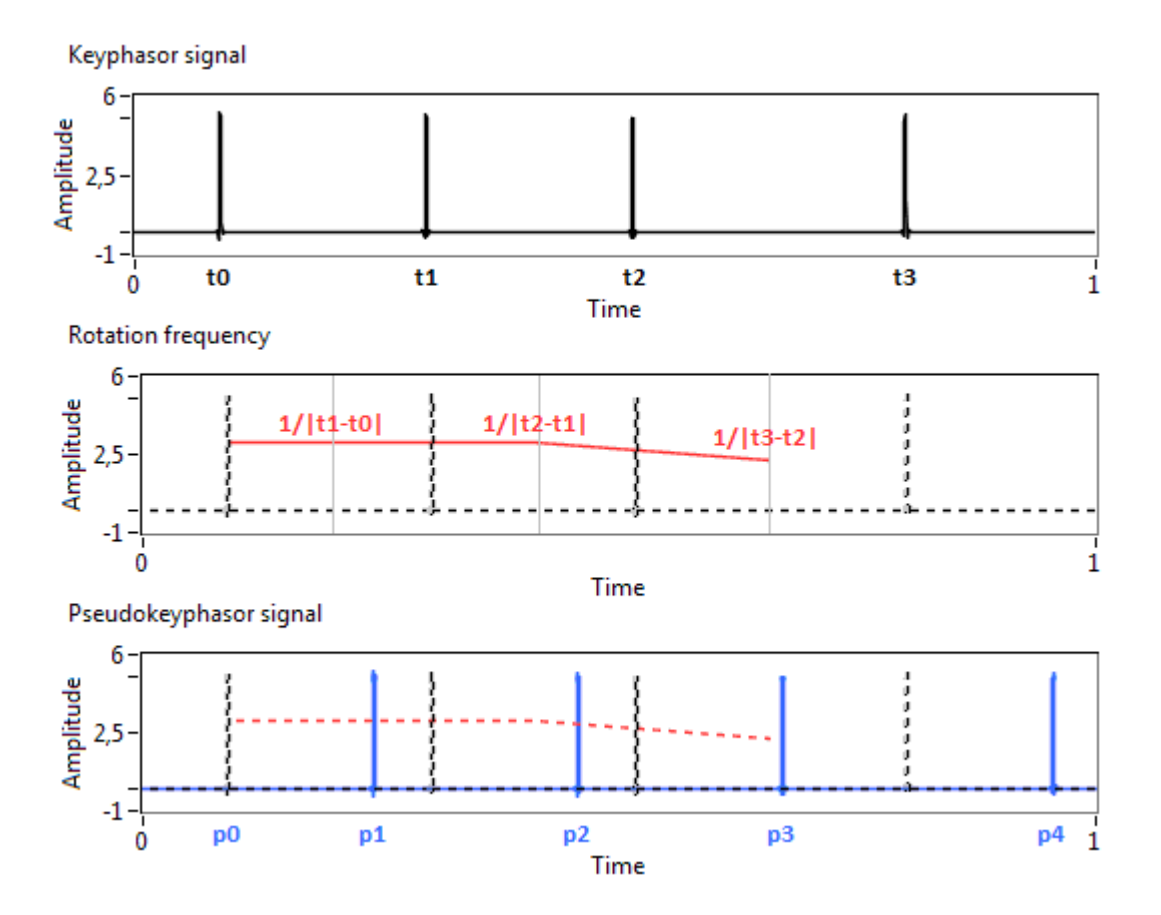

**Obrázek 4-3: Princip převzorkování signálu fázové značky**

$$
f_{0T} = \frac{1}{t_i - t_{i-1}} + \left(\frac{1}{t_{i+1} - t_i} - \frac{1}{t_i - t_{i-1}}\right) \cdot \frac{2t - t_i - t_{i-1}}{t_{i+1} - t_{i-1}}
$$
(4.3)

$$
\frac{(t_{i-1} + t_i)}{2} < t < \frac{(t_i + t_{i+1})}{2} \tag{4.4}
$$

Je zřejmé, že vztah pro lineární interpolaci  $(4.3)$ , lze při znalosti celkového počtu n rázů vyjádřit pro  $i = 1, 2, ..., n - 2$ , tj. podle (4.4) lze interpolovat otáčkovou frekvenci v čase od  $(t_0 +$  $t_1$ )/2 do  $(t_{n-2} + t_{n-1})/2$ . Pro čas 0 až  $(t_0 + t_1)/2$  a  $(t_{n-2} + t_{n-1})/2$  až  $t_{n-1}$  lze využít lineární extrapolaci, která zachovává směrnici z následujícího resp. předcházejícího časového intervalu, což je v tomto případě akceptovatelné.

Hledané časové okamžiky fázových značek převzorkovaného signálu fázové značky, který je na obrázku 4-3 zobrazen modře, jsou určeny předpisem (4.5). Otáčkovou frekvenci v čase t tj.  $f_{0T}(t)$ v (4.5) lze vyjádřit a dosadit ze vztahu (4.3).

$$
p_i = p_{i-1} + \frac{1}{c^+(f_{0T}(p_{i-1}))}, \quad i = 1, 2, 3 \dots, \quad p_0 = t_0 \tag{4.5}
$$

Nechť je takto převzorkovaný signál fázové značky v této práci pro jednoduchost nazýván signál pseudofázové značky resp. časové okamžiky pseudofázových značek jako pseudopeaky.

Funkce  $c^{+}(f_{0T})$  v (4.5) reprezentuje součet vlastní frekvence lopatkového kola a první harmonické resp. otáčkové frekvence. Ukazuje se totiž, že vlastní frekvence kmitání se ve spektru analyzovaného signálu projevují na frekvencích definovaných vztahy (4.6) a (4.7), které vycházejí z rovnice (2.4). Výše uvedené je zapříčiněné faktem, že vlastní frekvence kmitání lopatkového kola je amplitudově modulovaná otáčkovou frekvencí.

$$
\Omega^{+} = c^{+}(f_{OT}) = c(f_{OT}) + f_{OT}
$$
\n(4.6)

$$
\Omega^{-} = c^{-}(f_{0T}) = c(f_{0T}) - f_{0T}
$$
\n(4.7)

Takto napočítaný signál pseudofázové značky resp. pseudopeaky jsou dále spolu se signálem relativního rotorového chvění vstupem řádové analýzy (viz kapitola 3.3.), která zahrnuje zbylé dva subprocesy, tj. převzorkování a STFT. Na obrázku 4-4 je spektrogram vzniklý aplikací PŘA na stejný signál jako v případě obrázků 3-4 resp. 3-7, které odpovídají STFT resp. řádové analýze a je tedy možné jejich vzájemné srovnání. V tomto případě byla každá perioda převzorkována na 31 vzorků. Použité okénko mělo délku 7998 vzorků. Vzájemné překrytí okének bylo 95 %. Na obrázku 4-4 lze pozorovat žlutě označenou první rodinu lopatkových frekvencí modulovanou otáčkovou frekvencí  $(1F + 1X)$ , která je transformována do prvního řádu.

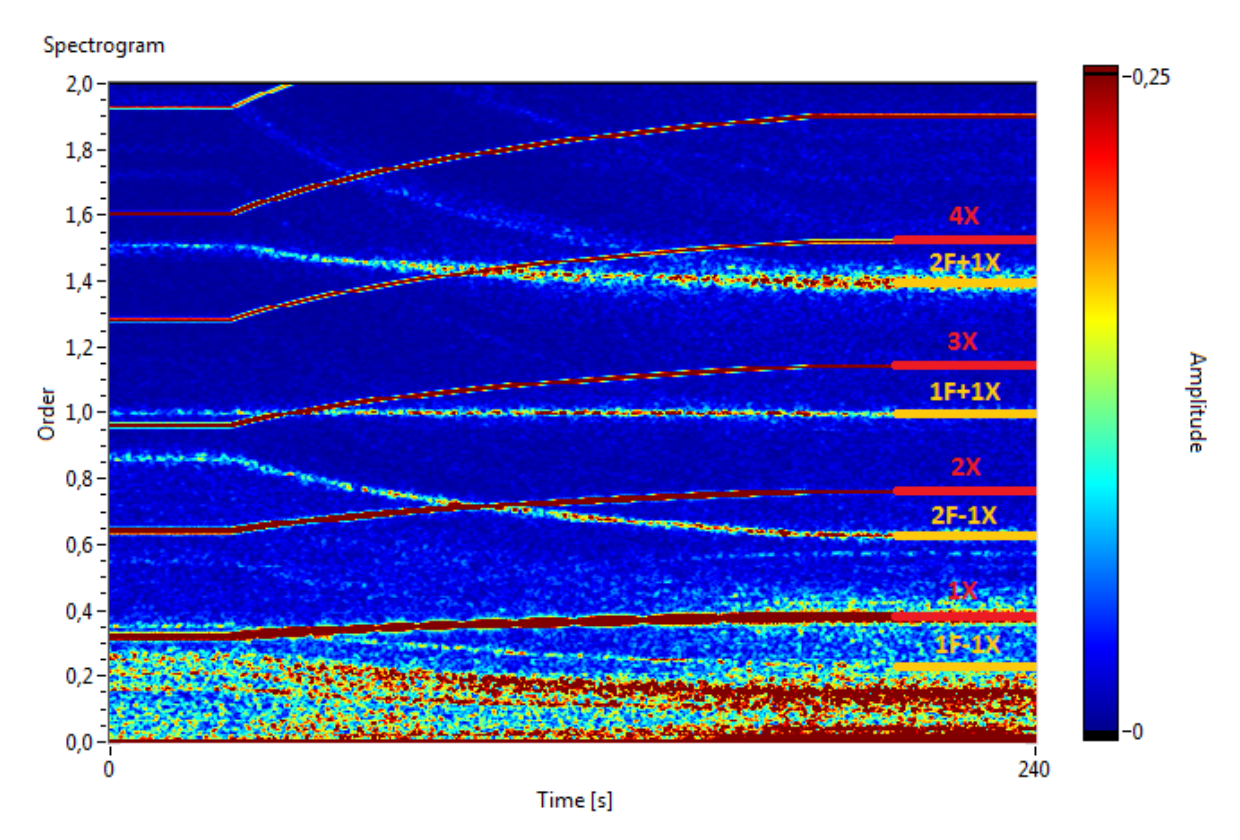

**Obrázek 4-4: Spektrogram – pokročilá řádová analýza**

### <span id="page-32-0"></span>**4.2. Tracking amplitudy**

Nechť je pro potřeby trackingu definované tzv.  $\delta$ -okolí.  $\delta$ -okolí je okolo prvního řádu spektrogramu pokročilé řádové analýzy osově souměrné právě podle prvního řádu tj.  $1 \pm \delta$ . Takto zvolené  $\delta$ -okolí prvního řádu spektrogramu pokročilé řádové analýzy je pak analyzováno. Pro

definovaný časový úsek je vždy vypočten spektrogram pokročilé řádové analýzy. Hodnota trackované amplitudy je pak dána jako průměr maximálních hodnot v rámci  $\delta$ -okolí každého spektra tj.  $\bar{A}$  podle (4.8). Průměrováním je potlačeno zkreslení časové osy, které je dáno vlivem převzorkování v průběhu výpočtu pokročilé řádové analýzy. Převzorkování má za následek, že spektrogram počítaný pro konstatní délku vstupního signálu má obecně různou velikost, která je závislá na otáčkové frekvenci, tzn. časová osa spektrogramu pokročilé řádové analýzy může být pro nekonstantní otáčkovou frekvenci zkreslená. Výše uvedený přístup tento nedostatek eliminuje.

$$
A = \max_{k} \{H[k]\}, \quad -\delta \le k \le \delta \tag{4.8}
$$

#### <span id="page-33-0"></span>**4.3. Tracking vlastní frekvence**

Každé spektrum je kromě harmonických frekvencí dáno součtem šumového pozadí a frekvenčních projevů sledované funkce kmitání lopatek resp. jejich vlastní frekvence. Cílem je tyto vlastní frekvence popsat jedinou hodnotou, která vhodným způsobem charakterizuje frekvenční vlastnosti sledovaného lopatkového kola. Aby bylo možné frekvenční vlastnosti charakterizovat takto definovanou hodnotou popsanou např. váženým průměrem, je nutné nejprve odfiltrovat šumové složky. Ukazuje se, že šumové složky jsou vybuzeny na velice podobné amplitudové hladině, a lze je proto potlačit jednoduchým odečtením střední hodnoty spektra od sebe sama za předpokladu, že všechny záporně vzniklé amplitudy jsou ponechány nulové tzn. je brána v úvahu pouze kladná část amplitudové osy. Výše popsanou skutečnost popisuje vztah  $(4.9)$ , kde  $H[k]$  je spektrum pokročilé řádové analýzy. Horní index + udává kladnou amplitudovou poloosu a průměrná hodnota spektra  $\overline{H}$  je pak dána vztahem (4.10).

$$
H^*[k] = (H[k] - \overline{H})^+ , -\delta \le k \le \delta
$$
\n
$$
(4.9)
$$

$$
\overline{H} = \frac{1}{2\delta + 1} \sum_{k=-\delta}^{+\delta} H[k] \tag{4.10}
$$

Identifikovaná hodnota frekvence daného spektra je pak charakterizována pomocí vztahu (4.11), což je vztah pro vážený průměr resp. průměrnou frekvenci [18].

$$
d_{10} = \frac{\sum_{k=-\delta}^{+\delta} k \cdot H^*[k]}{\sum_{k=-\delta}^{+\delta} H^*[k]}
$$
(4.11)

Obdobně jako v předchozí kapitole je pak výsledná hodnota vlastní frekvence pro analyzovaný úsek signálu dána průměrem všech identifikovaných vlastních frekvencí (4.11) v rámci celého spektrogramu tj.  $\bar{d}_{10}$ . Trackovaná frekvence je pak pro první řád odpovídající funkci  $c^+$ dána vztahem (4.12), kde  $\Delta f$  je frekvenční rozlišení, jehož převrácená hodnota odpovídá počtu frekvenčních bodů jednoho řádu. Frekvenční rozlišení  $\Delta f$  je ve vztahu (4.12) možné použít pouze v případě, že parametr k byl ve vztahu (4.9) resp. (4.11) vyjádřen v jednotkách rozlišení spektrogramu. V případě, že k v tomto vztahu vyjadřuje řád, pak  $\Delta f$  přejde do tvaru  $\Delta f = 1$ . V rámci pozdější analýzy v kapitole 6 bude použit také rozdíl  $\hat{\Omega} - \Omega$ , který vyjadřuje vztah (4.11) v jednotkách Hertz.

$$
\widehat{\Omega} = c^+(f_{OT}) \cdot \frac{\frac{1}{\Delta f} + \bar{d}_{10}}{\frac{1}{\Delta f}} - f_{OT}
$$
\n(4.12)

Na obrázku 4-5 je pro ilustraci zobrazeno jedno amplitudové spektrum a jemu odpovídající spektrum vzniklé s využitím vztahu (4.9). Na obrázku je také patrná modře zbarvená hodnota frekvence resp. výchylky charakterizující dané spektrum vypočítaná pomocí (4.11). X-ová osa je dána výchylkou reprezentující vzdálenost od hodnoty frekvence odpovídající prvnímu řádu (ve vzorcích spektra, které lze, jak již bylo uvedeno výše, ze znalosti hodnoty prvního řádu a frekvenčního rozlišení převést na jednotky Hz). Jak je z obrázku patrné, bylo pro demonstraci vztahu  $(4.11)$  zvoleno  $\delta$ -okolí  $±10$  frekvenčních bodů, což pro daný první řád a nastavení parametrů pokročilé řádové analýzy odpovídá  $\pm$ 2,03 Hz při otáčkové frekvenci 25 Hz a  $\pm$ 3,125 Hz při otáčkové frekvenci 50 Hz.

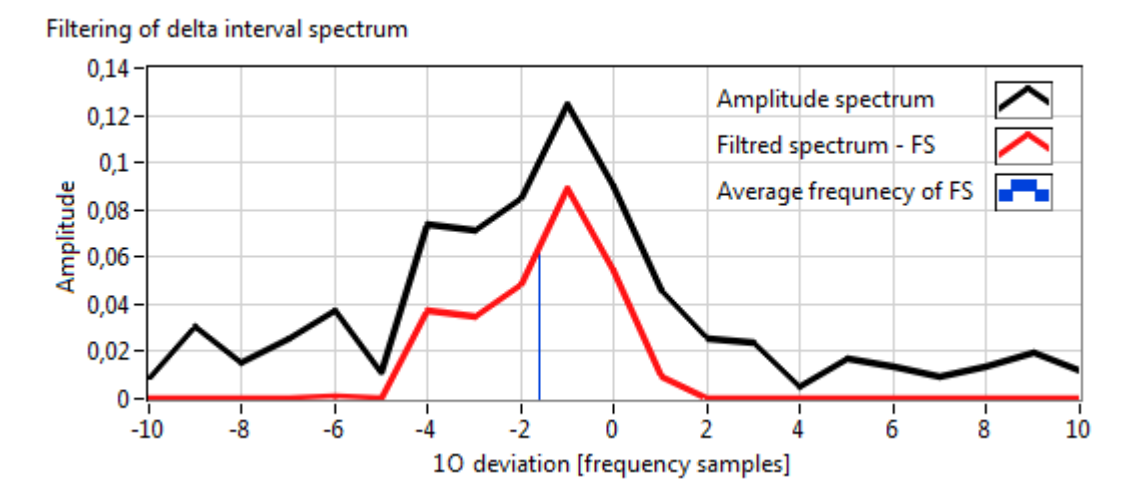

**Obrázek 4-5: Filtrace šumového pozadí spektra**

## <span id="page-35-0"></span>**5. KOREKCE CAMPBELLOVA DIAGRAMU**

Nutnou podmínkou korektních výsledků algoritmu dlouhodobého monitorování lopatkových vibrací resp. pokročilé řádové analýzy je vedle signálu relativního rotorového chvění a signálu fázové značky také vhodně definovaná vlastní frekvence lopatkového kola v závislosti na otáčkách stroje. Frekvence dané touto závislostí jsou aplikací pokročilé řádové analýzy transformovány do prvního řádu, z čehož je požadavek na správně určený průběh závislosti zřejmý. Závislost vlastní frekvence kmitání lopatkového kola na otáčkách nechť je v této práci pro jednoduchost nazývána jako vlastní frekvence lopatek resp. vlastní frekvence lopatkového kola.

Campbellův diagram (CD) každého lopatkového kola je počítán a měřen v aerodynamickém tunelu již při výrobě. Jak již bylo řečeno v kapitole 2.1.3., Campbellův diagram se mění v závislosti na měnících se dynamických vlastnostech lopatek. Změna dynamických vlastností je obecně způsobena samotným provozem. Je tedy zřejmé, že CD naměřený v aerodynamickém tunelu při výrobě turbíny nemusí odpovídat skutečnému CD provozovaného kola a je tedy vhodné jej korigovat, a to pomocí některého ze standardně měřených signálů – v tomto případě pomocí signálu relativního rotorového chvění. Jednou z dílčích úloh této práce proto byla úloha korekce Campbellova diagramu, která má za cíl zautomatizovat proces identifikace požadované vlastní frekvence lopatkového kola ze spektrogramu pokročilé řádové analýzy.

Navržená identifikační metoda korekce Campbellova diagramu, která bude popsána v této kapitole, bude demonstrována na 1. rodině posledního oběžného kola NT dílu TG 660 MW resp. bude hledána závislost  $\Omega_1^+$  podle vztahu (4.6). Je nezbytné poznamenat, že 1. rodinu monitorovaného NT dílu lze v tomto případě aproximovat jedinou závislostí vlastní frekvence lopatkového kola na otáčkách. Na obrázku 2-3 je Campbellův diagram výše uvedeného NT dílu, který byl naměřen v aerodynamickém tunelu a může tedy být použit jako apriorní odhad skutečného Campbellova diagramu. Analyzovaná data v této kapitole byla naměřena na NT dílu, u kterého došlo k přelopatkování všech oběžných kol a lze tedy očekávat větší rozdíl skutečného CD vzhledem k apriornímu CD než v případě nepřelopatkování.

Na obrázku 5-1 je spektrogram jako výsledek pokročilé řádové analýzy aplikované na signál relativního rotorového chvění pro sledovanou 1. rodinu lopatkových frekvencí. Jedná se o 30-ti minutový záznam, který byl analyzován 6-ti sekundovým okénkem s překryvem 50 %. Měřen byl sjezd turbíny z pracovních otáček, tj. z 3000 otáček za minutu na 500 otáček za minutu. Z obrázku je patrný rozdíl mezi skutečným stavem ilustrovaným žlutou křivkou a apriorním odhadem ilustrovaným černou křivkou resp. prvním řádem. Cílem je tedy najít takovou závislost vlastní frekvence na otáčkách, která jako vstupní parametr pokročilé řádové analýzy zajistí transformaci frekvenčních projevů sledované rodiny tj.  $\Omega_1^+$  do prvního řádu. Toho je docíleno v případě, že je závislost frekvence na otáčkách obou křivek, tj. žluté i prvního řádu, obdobná. Celý proces korekce Campbellova diagramu lze rozdělit do 4 částí, které budou v této kapitole popsány.

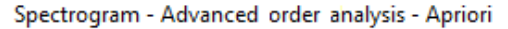

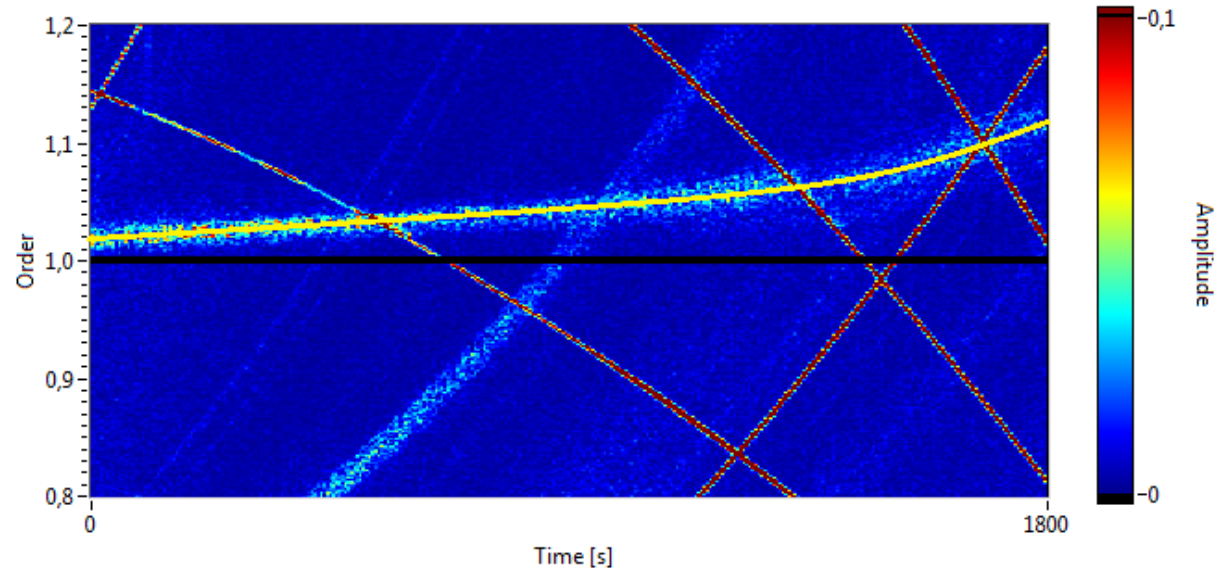

**Obrázek 5-1: Pokročilá řádová analýza – 1. rodina – apriorní odhad**

### <span id="page-36-0"></span>**5.1. Vertikální posunutí Campbellova diagramu**

Jak bude ukázáno dále, je možné závislost vlastní frekvence kmitání lopatkového kola na otáčkách turbíny tj.  $\Omega_A$  aproximovat polynomem n-tého řádu, tj. lze psát (5.1).

$$
\Omega_A = a_0 + a_1 f_{0T} + \dots + a_n f_{0T}^n \tag{5.1}
$$

Obdobným způsobem lze popsat frekvenční projevy (5.1) ze signálu relativního rotorového chvění. Jak již bylo uvedeno v předchozím textu, jsou sledované vibrace lopatkového kola amplitudově modulovány otáčkovou frekvencí. Ve spektrogramu pokročilé řádové analýzy tak nalézá své uplatnění podle (4.6) vztah (5.2).

$$
\Omega_A^+ = a_0 + (a_1 + 1)f_{0T} + \dots + a_n f_{0T}^n \tag{5.2}
$$

Absolutní koeficient polynomu udává jeho vertikální posunutí resp. v tomto případě hodnotu polynomu při nulové otáčkové frekvenci. Polynomy (5.1) a (5.2) mají absolutní koeficient stejný. Určení absolutního koeficientu polynomu (5.1) tak lze provést ze spektrogramu pokročilé řádové analýzy resp. pomocí (5.2).

Prvním krokem korekce Campbellova diagramu je tedy určit posunutí  $\Delta$ , které zajistí vhodnou vertikální translaci apriorního odhadu vlastní frekvence lopatkového kola do oblasti skutečného Campbellova diagramu. Apriorním odhadem lze uvažovat polynom (5.1) resp. (5.2), který lze získat jednoduchým přičtením otáčkové frekvence. Posunutý odhad vlastní frekvence lopatkového kola vycházející ze vztahu (5.2) může být popsán vztahem (5.3).

$$
\Omega_S^+ = (a_0 + \Delta) + (a_1 + 1)f_{OT} + \dots + a_n f_{OT}^n \tag{5.3}
$$

Výše popsanou situaci hledání vhodného posunutí  $\Delta$  ilustruje obrázek 5-2. Tučná modrá křivka na tomto obrázku označuje součet apriorního odhadu (5.1) a otáčkové frekvence tj. funkci (5.2) resp. první řád pokročilé řádové analýzy. Tučná červená křivka reprezentuje skutečnou vlastní frekvenci lopatkového kola. Tu lze očekávat ve tvaru  $(5.4)$  ti. polynom  $m$ -tého řádu.

$$
\Omega_R^+ = b_0 + (b_1 + 1)f_{0T} + \dots + b_m f_{0T}^m \tag{5.4}
$$

Vztah (5.4) lze prostým odečtením otáčkové frekvence převést do tvaru (5.5), který vyjadřuje závislost skutečné vlastní frekvence kmitání lopatkového kola na otáčkách ve standardních souřadnicích Campbellova diagramu. Cílem metody korekce CD je vhodným způsobem odhadnout právě vztah  $(5.5)$ .

$$
\Omega_R = b_0 + b_1 f_{OT} + \dots + b_m f_{OT}^m \tag{5.5}
$$

Hledané posunutí  $\Delta$  je pak na obrázku 5-2 ilustrované šedě vyznačenou vzdáleností. Tato vzdálenost je určena vždy tak, aby posunutý odhad (5.3) reprezentovaný tenkou modrou křivkou splňoval rovnici (5.6), tj. aby poměr černě vyznačených velikostí k hodnotě polynomu (5.4) byl při dané frekvenci stejný.

$$
\frac{f_1 + \Delta - f_{01}}{f_1 + \Delta} = -\frac{f_2 + \Delta - f_{02}}{f_2 + \Delta}
$$
(5.6)

Δ  ${f_2}$ Δ  $f<sub>1</sub>$ **CURRENT FCD REAL FCD SHIFTED FCD** rotation frequency  $f_{OT1}$  $f_{OT2}$ 

#### **Obrázek 5-2: Princip korekce absolutního koeficientu polynomu**

Řešení rovnice (5.6) vede na řešení kvadratické rovnice, kde však pouze jedno z řešení má fyzikální smysl a lze jej vyjádřit ve tvaru (5.7).

$$
\Delta = \frac{f_{01} + f_{02} - 2f_1 - 2f_2 + \sqrt{(2f_1 + 2f_2 - f_{01} - f_{02})^2 - 8(2f_1f_2 - f_{02}f_1 - f_{01}f_2)}}{4} \tag{5.7}
$$

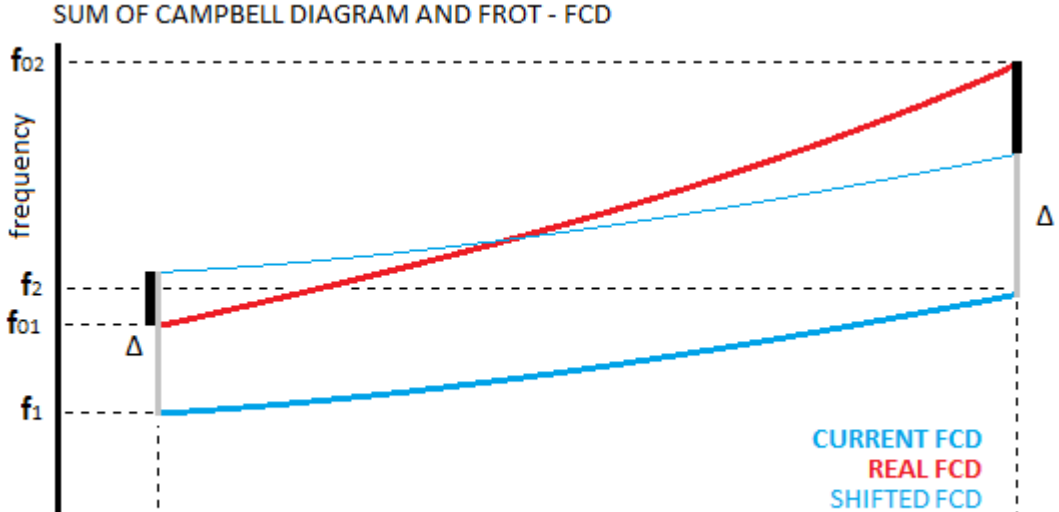

Výše uvedený výraz (5.7) zajistí, že spektrogram pokročilé řádová analýzy, na jejímž vstupu bude posunutý odhad vlastní frekvence lopatek (5.3), tj. absolutní člen bude ve tvaru  $a_0 + \Delta$ , bude obsahovat skutečnou vlastní frekvenci lopatek (5.4) – na obrázku 5-3 reprezentovanou žlutou křivkou – transformovanou okolo prvního řádu do  $\zeta$ -okolí. Uvedené  $\zeta$ -okolí nechť je souměrné okolo prvního řádu obdobně jako dříve definované δ-okolí. Jeho velikost je pak pro případ korekce absolutního členu minimální za předpokladu, že  $f_{0T1}$  a  $f_{0T2}$  z obrázku 5-2 jsou okrajové hodnoty otáčkové frekvence analyzovaného úseku signálu při monotóním průběhu vlastní frekvence, což je pro sledovaná zařízení akceptovatelný předpoklad. Aplikace kroku posunutí absolutního členu je ilustrována spektrogramem pokročilé řádové analýzy na obrázku 5-3, na kterém je patrná změna oproti obrázku 5-1. Takto vypočtený spektrogram lze nyní použít pro jemnou korekci vysvětlenou dále.

Spectrogram - Advanced order analysis - Shift

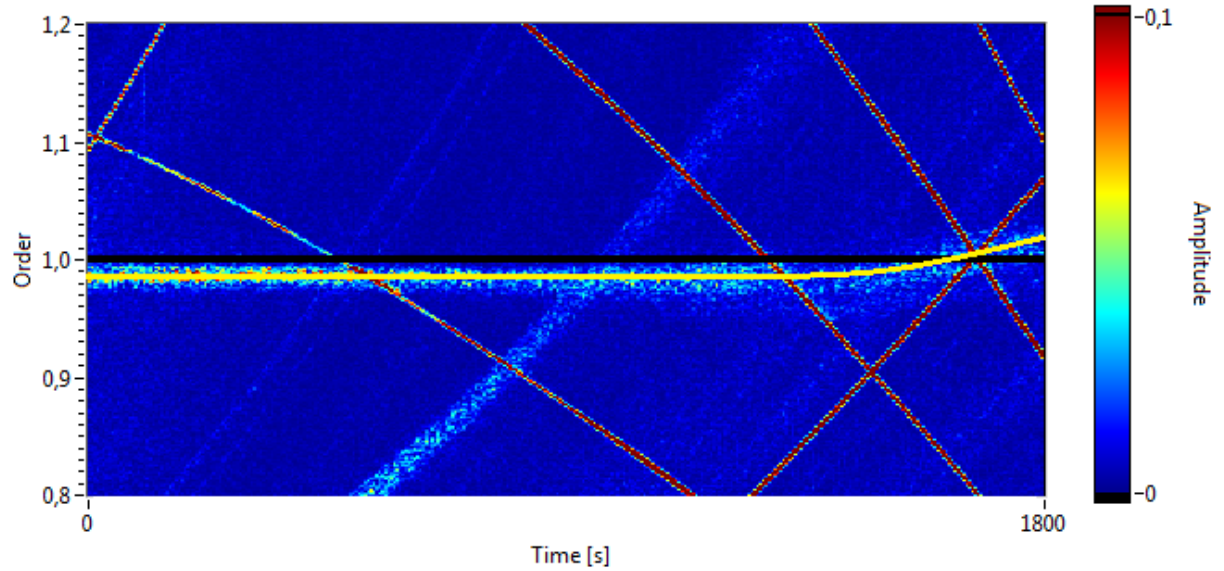

**Obrázek 5-3: Pokročilá řádová analýza – 1. rodina – posunutý odhad**

#### <span id="page-38-0"></span>**5.2. Identifikace vlastních frekvencí**

Pro další krok korekce nechť je uvažované  $\delta$ -okolí definované v kapitole 4.2. Lze říct, že  $\zeta$ -okolí z předchozí kapitoly je speciálním případem  $\delta$ -okolí, neboť  $\delta$ -okolí může nabývat stejné případně jakékoliv větší velikosti a jedná se o uživatelsky volitelný parametr. Praktickým cílem je však  $\delta$  volit dostatečně blízko hodnotě  $\xi$ , což ilustruje obrázek 5-5. Zvolené  $\delta$ -okolí prvního řádu spektrogramu pokročilé řádové analýzy je pak analyzováno. V rámci spektrogramu celého analyzovaného signálu je rozděleno na definovaný počet částí o stejné velikosti – tzv. subspektrogramy. Každý takto vzniklý subspektrogram je analyzován samostatně obdobným způsobem popsaným v kapitole 4.3. Z každého spektra je vypočítán odhad vlastní frekvence podle (4.12) a v rámci subspektrogramu jsou tyto hodnoty zprůměrovány do jediné hodnoty odhadu vlastní frekvence. Narozdíl od algoritmu dlouhodobého monitorování je v případě úlohy korekce Campbellova diagramu zpracováván celý signál najednou, což sice znehodnotí časovou osu, ale ta v případě úlohy korekce nehraje zásadní roli.

Kromě hodnoty vlastní frekvence, na které se hledaná rodina projevuje, by bylo vhodné získat další hodnotu, která by poskytovala informaci, jakou měrou je odhad vlastní frekvence důvěryhodný, tj. nalézt ekvivalent k druhému momentu. Převrácená hodnota takového ekvivalentu pak může být považována za váhu odhadu. Je zřejmé, že volba vah bude mít vliv na výsledek identifikace. V této práci byly váhy odhadu definovány jako rozdíl poměru maximální a průměrné amplitudy ve sledovaném  $\delta$ -okolí a hodnoty 1 (5.8), což mimo jiné zajistí, že v případě, kdy sledovaná rodina nebude vybuzena, bude hodnota vah téměř nulová. Tento vztah (5.8) resp.  $\overline{w}$  vychází z (4.8) a (4.10).

$$
w = \frac{A}{\overline{H}} - 1\tag{5.8}
$$

Frekvence hledané rodiny resp. průběh výchylky od prvního řádu podle (4.11) je ilustrován na obrázku 5-4. Na tomto obrázku lze pozorovat přechody vyšších harmonických frekvencí, které způsobí dominantní změnu výchylky. Z výše uvedeného je zřejmé, že vyšší harmonické a také např. šum elektrické sítě (tj. složka 50 Hz a její celočíselné násobky) kontaminují identifikovaný průběh výchylky, který tak nelze pro potřeby korekce použít a je tak nutné jej vhodně filtrovat.

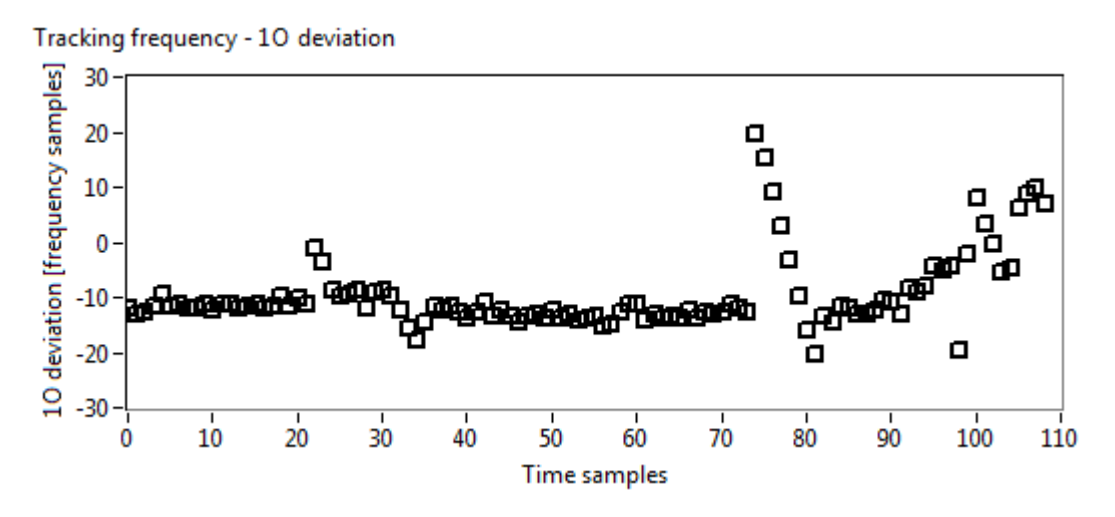

**Obrázek 5-4: Průběh výchylky identifikované vlastní frekvence od prvního řádu**

#### <span id="page-39-0"></span>**5.3. Identifikace kontaminovaných otáčkových frekvencí**

Filtrací je v tomto případě myšlen proces, při němž se hledají oblasti  $\delta$ -okolí, které nejsou pod vlivem vyšších harmonických a šumu elektrické sítě, a je tedy možné na tento proces nahlížet i jako na proces identifikace a to konkrétně na proces identifikace kontaminovaných otáčkových frekvencí. Na obrázku 5-5 jsou žlutými obdélníky zobrazeny oblasti odpovídající nekontaminovaným otáčkovým frekvencím.

Na obrázku 5-6 je pak černou křivkou zobrazen posunutý odhad vlastní frekvence lopatkového kola obecně popsaný vztahem (5.3). Z obrázku je patrná kontaminace vyššími harmonickými (modré křivky) a šumem elektrické sítě (šedé křivky), jejichž průběh zasahuje do oblasti vymezené červenými křivkami, tj.  $\delta$ -okolí. Pomocí zobrazených průběhů jsou určeny ty otáčkové frekvence, které odpovídají nekontaminovanému  $\delta$ -okolí. Zde je třeba zmínit, že situace je o něco složitější. Je totiž nutné akceptovat skutečnost, že vlivem konečného rozlišení spektrogramu je nutné modelovat jednotlivé křivky pásem s konečnou šířkou, která závisí na zvolených parametrech, např. velikost okna, atd., a je tedy expertně nastavitelným parametrem.

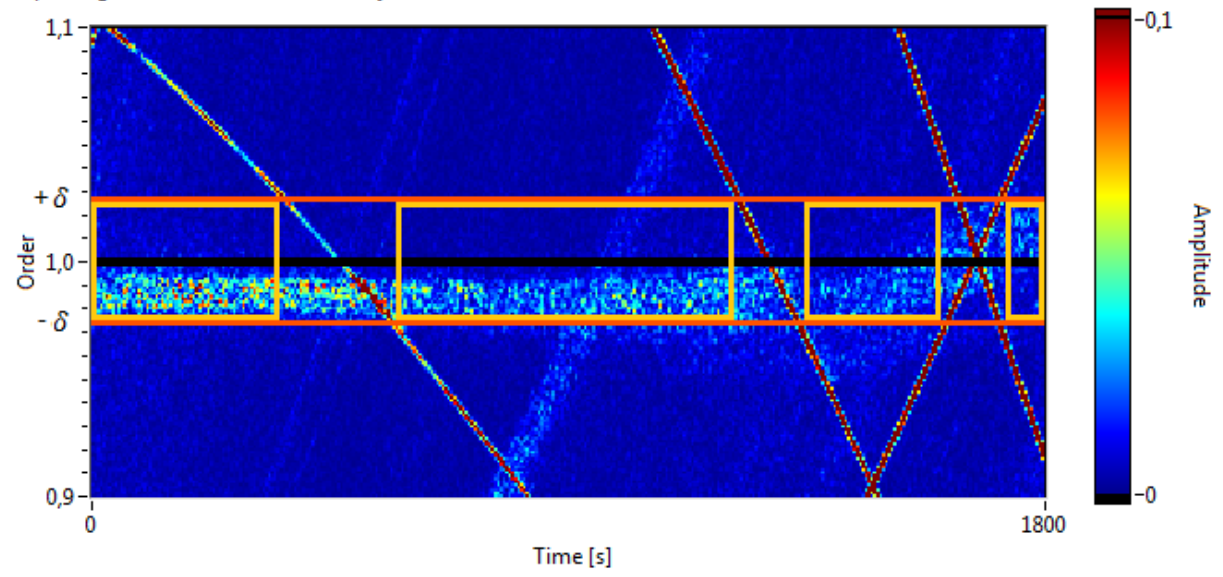

**Obrázek 5-5: Nekontaminované oblasti spektrogramu PŘA**

Významné křivky pro identifikaci kontaminovaných otáčkových frekvencí z obrázku 5-6 lze použít pro modelování výsledku pokročilé řádové analýzy. Tato situace je ilustrována na obrázku 5-7, kde jednotlivé křivky vznikly transformací Campbellova diagramu z obrázku 5-6 a to prostým vynásobením  $c^+(f_{0T})^{-1}$ , tj. inverzní transformací křivky, která odpovídá prvnímu řádu. Obrázek 5-7 lze porovnat s obrázkem 5-5, z něhož je vidět, že modelová situace odpovídá skutečné situaci.

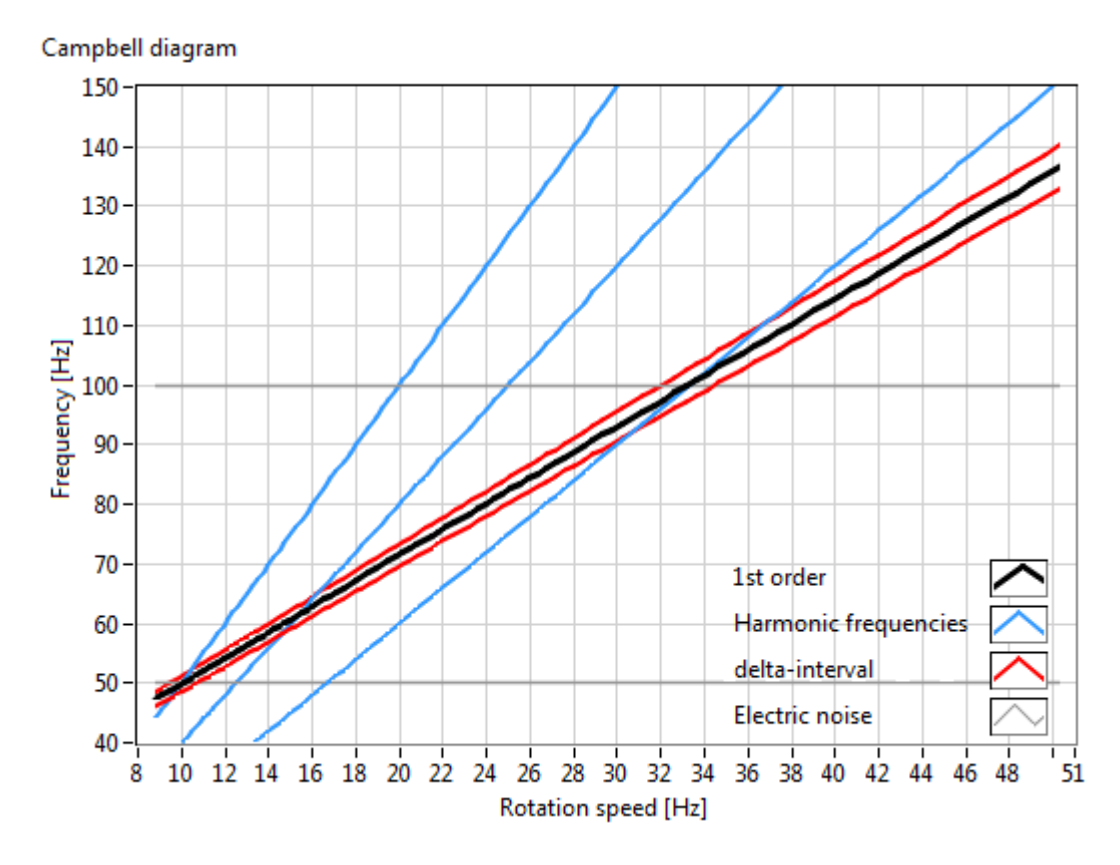

**Obrázek 5-6: Modelování významných křivek v rámci Campbellova diagramu**

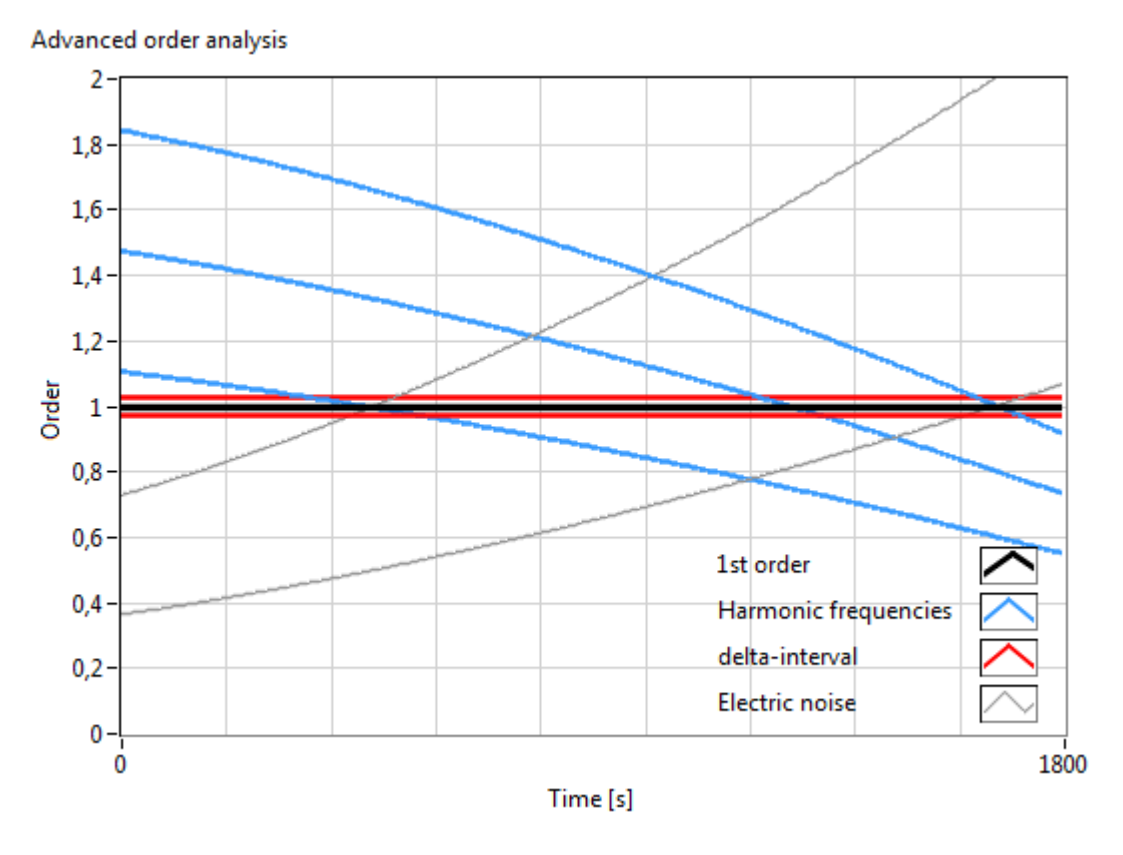

**Obrázek 5-7: Modelování významných křivek jako výsledek pokročilé řádové analýzy**

Pomocí výše určených otáčkových frekvencí, ve kterých je  $\delta$ -okolí ovlivněno vyššími harmonickými nebo šumem elektrické sítě, lze průběh výchylky identifikované vlastní frekvence od prvního řádu rozdělit na dvě skupiny – body, které jsou kontaminované některou z výše uvedených frekvencí a nebudou tak uvažovány (na obrázku 5-8 červenou barvou) a body, které odpovídají hledané rodině v případě, že je její frekvenční projev dostatečně vybuzen, což je předpokládáno (na obrázku 5-8 černou barvou). Obrázek 5-8 lze porovnat s obrázky 5-4 a 5-5, ze kterých je zřejmé, že identifikace vyšších harmonických odpovídá požadovanému výsledku.

Tracking frequency - 10 deviation - Identification

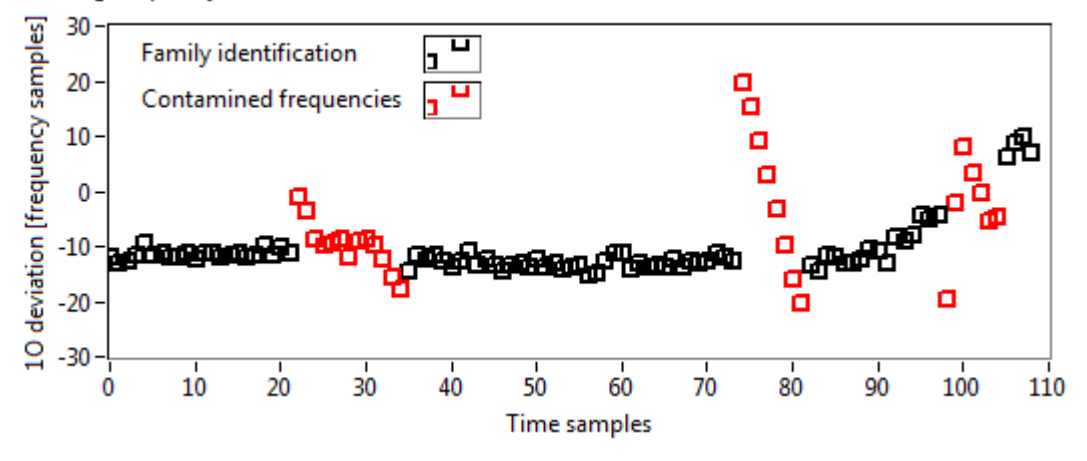

**Obrázek 5-8: Identifikace vlivu vyšších harmonických a šumu sítě na průběh výchylky**

#### <span id="page-42-0"></span>**5.4. Aproximace polynomem n-tého řádu**

V předchozí kapitole identifikované nekontaminované odhady vlastních frekvencí reprezentované konečnou množinou bodů (viz obr. 5-8) je nyní nutné popsat jedinou fukční závislostí. Hledanou funkcí, která vhodným způsobem reprezentuje závislost vlastní frekvence kmitání na otáčkové frekvenci je, jak již bylo uvedeno v úvodu této kapitoly, obecně polynom  $m$ -tého řádu (5.5). Řád polynomu je vždy volen tak, aby zajistil nejmenší chybu aproximace identifikovanými body. Ukazuje se, že je postačující uvažovat řád od hodnoty 1 – lineární polynom – do hodnoty, kdy průměrná chyba aproximace již prudce roste. Tato hodnota byla experimentálně stanovena na hodnotu 8. Vhodná aproximativní funkce byla hledána v prostoru funkcí polynom a e<sup>polynom</sup>. Ukázalo se však, že funkce *polynom* je pro žádanou aproximaci dostačující, a pro jednoduchost je tak volena právě tato funkce.

Na obrázku 5-9 je pro ilustraci zobrazen průběh průměrné chyby aproximace v závislosti na zvoleném řádu, a to jak pro funkci *polynom*, tak i pro e<sup>polynom</sup>. Průměrná chyba aproximace je v tomto případě definována pomocí vztahu (5.9), kde  $\hat{\Omega}_i$  je frekvence *i*-tého identifikovaného bodu odhadu vlastní frekvence lopatkového kola podle vztahu  $(4.12)$  a  $polynomial(f_{OT_i})$  je hodnota aproximujícího polynomu v témže bodě. Funkce polynom $(f_{0T})$  reprezentuje odhad polynomu (5.5), a (5.9) tak lze upravit.

$$
\bar{\varepsilon} = \frac{1}{N} \sum_{i=1}^{N} |\widehat{\Omega}_i - \text{polynomial}(f_{OT_i})| = \frac{1}{N} \sum_{i=1}^{N} |\widehat{\Omega}_i - \widehat{\Omega}_R(f_{OT_i})|
$$
\n(5.9)

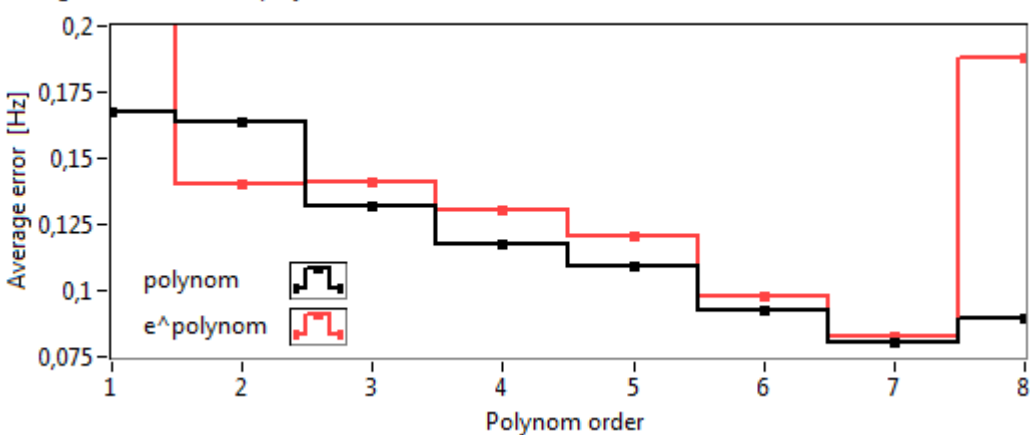

Average error of n-order polynomial fit

**Obrázek 5-9: Průměrná chyba aproximace polynomem**

Na obrázku 5-10, který reprezentuje Campbellův diagram, jsou černě zobrazeny body odpovídající nekontaminovaným bodům z obrázku 5-8. Zobrazené body tvoří 4 skupiny, které odpovídají 4 skupinám bodů na obrázku 5-8 resp. 5-5. Každý z těchto bodů je reprezentován výchylkou od prvního řádu resp. frekvenční hodnotou podle (4.12), hodnotou otáčkové frekvence a hodnotou vah (5.8). Výpočet korigované vlastní frekvence lopatkového kola resp. samotná korekce analyzované rodiny tj. odhad polynomu (5.5) je realizována pomocí metody vážených nejmenších čtverců, která je popsána v kapitole 3.4. Vstupem této metody jsou funkční hodnoty polynomu (5.3). Výstupem pak odhad koeficientů polynomu (5.4), který lze jednoduchým odečtením otáčkové frekvence převést do tvaru, který vyjadřuje průběh korigovaného odhadu vlastní frekvence ve standardních souřadnicích Campbellova diagramu (5.5).

Obrázek 5-10 v tomto případě ilustruje rozdíl posunutého odhadu vlastní frekvence lopatkového kola (červená křivka) jako výsledek kroku popsaného v kapitole 5.1 a korigovaného odhadu vlastní frekvence jako výsledek metody nejmenších čtverců resp. výsledek celé metody korekce (modrá křivka).

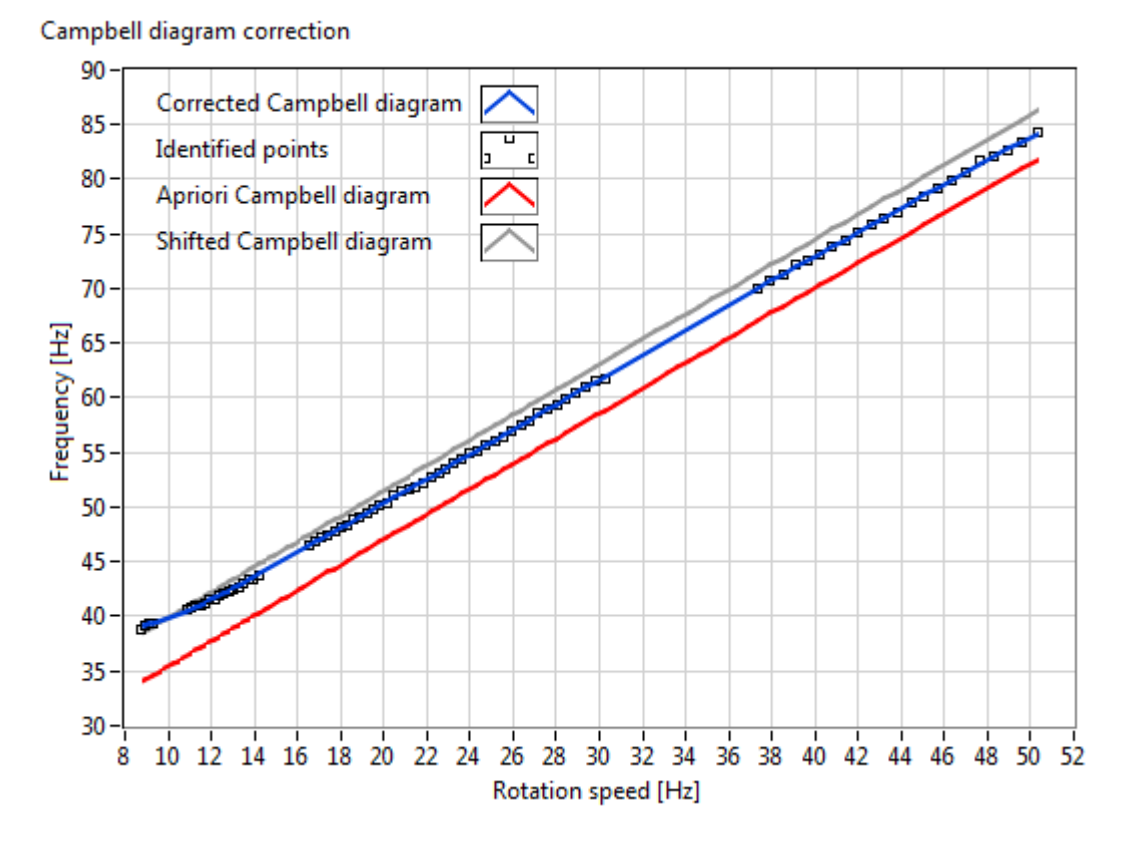

**Obrázek 5-10: Korigovaný Campbellův diagram**

Korigovaný Campbellův diagram sledované rodiny reprezentovaný polynomem m-tého řádu lze opět použít jako vstupní parametr pokročilé řádové analýzy. Výsledný spektrogram je na obrázku 5-11. Z něj je patrné, že sledovaná rodina je nyní skutečně transformována do prvního řádu. Výsledný spektrogram lze porovnat s původním nekorigovaným (viz obr. 5-1) resp. posunutým (viz obr. 5-3).

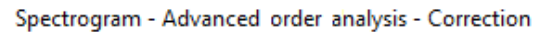

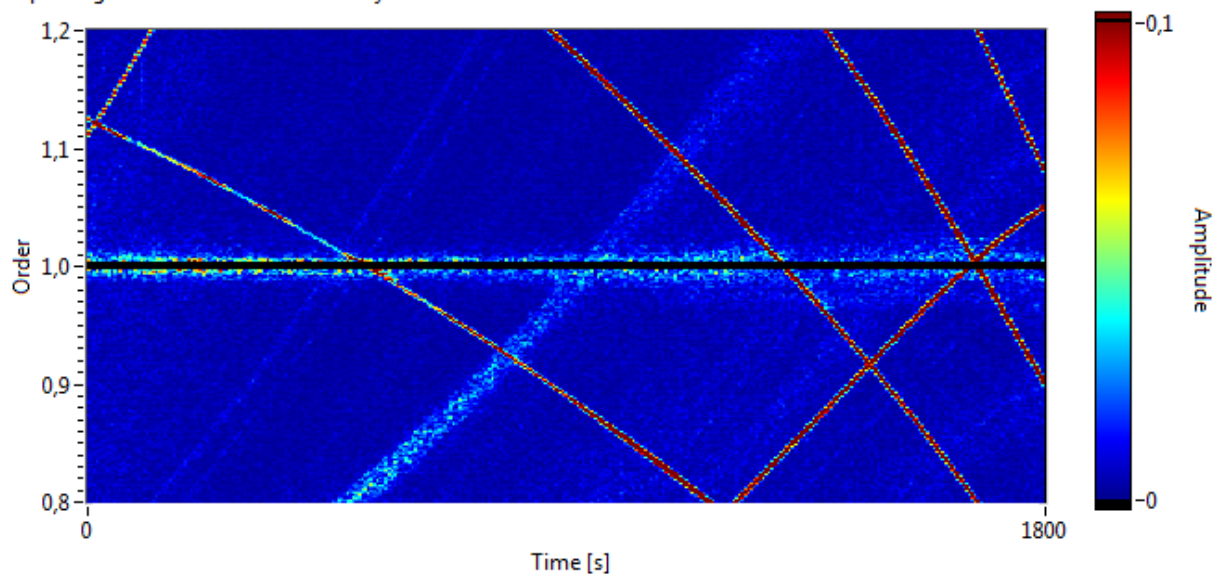

**Obrázek 5-11: Pokročilá řádová analýza – 1. rodina – korigovaný odhad**

## <span id="page-45-0"></span>**6. VYHODNOCENÍ PROVOZNÍCH DAT 660 MW TURBÍNY**

Navržený algoritmus dlouhodobého monitorování lopatkových vibrací ze 4. kapitoly byl použit a testován na provozních datech naměřených na NT dílu TG 660 MW. Aplikace algoritmu je v této kapitole ilustrována na 1. rodině lopatkových frekvencí. Jádrem algoritmu dlouhodobého monitorování lopatkových vibrací je pokročilá řádová analýza. Z tohoto důvodu je nutné, aby vlastní frekvence kmitání lopatkového kola odpovídající sledované rodině byla nejprve identifikována. V úvodu této kapitoly je proto Campbellův diagram NT dílu TG 660 MW korigován pomocí metody korekce popsané v 5. kapitole.

#### <span id="page-45-1"></span>**6.1. Aplikace korekce Campbellova diagramu**

Obdobným způsobem, jaký byl demonstrován v 5. kapitole na 1. rodině lopatkových frekvencí, lze identifikovat, resp. korigovat, i ostatní rodiny. V této kapitole jsou takto korigovány rodiny 1, 2 a 4, které jsou v analyzovaných datech NT dílu TG 660 MW v dostatečné míře vybuzeny. Jako apriorní odhad může být použit Campbellův diagram určený na základě měření v aerodynamickém tunelu (viz obr. 2-3). Metoda korekce je provedena pro data dvou různých konfigurací lopatek. První konfigurace odpovídá výrobnímu stavu, tj. stavu, který byl analyzován v aerodynamickém tunelu, a změna Campbellova diagramu je dána pouze provozem a samotnou instalací turbíny. Druhá konfigurace odpovídá stejnému stroji, resp. NT části, na které však došlo k přelopatkování jednotlivých kol. Vliv na změnu Campbellova diagramu tak kromě samotného provozu a instalace měla v tomto případě i změna dynamických vlastností způsobená právě výměnou lopatek.

Na obrázku 6-1 je korigovaný Campbellův diagram analyzovaných rodin NT části TG 660 MW. Šedé křivky zde odpovídají hodnotám naměřeným v aerodynamickém tunelu. Přerušované čáry odpovídají první konfiguraci turbíny tj. případ původních lopatkových kol. Plné čáry odpovídají případu přelopatkování. Z obrázku je patrný vliv přelopatkování na změnu Campbellova diagramu. Campbellův diagram pro případ původních lopatkových kol se od Campbellova diagramu, který byl naměřen v aerodynamickém tunelu, příliš neliší. Významný rozdíl je v tomto případě patrný pouze u 4. rodiny lopatkových frekvencí.

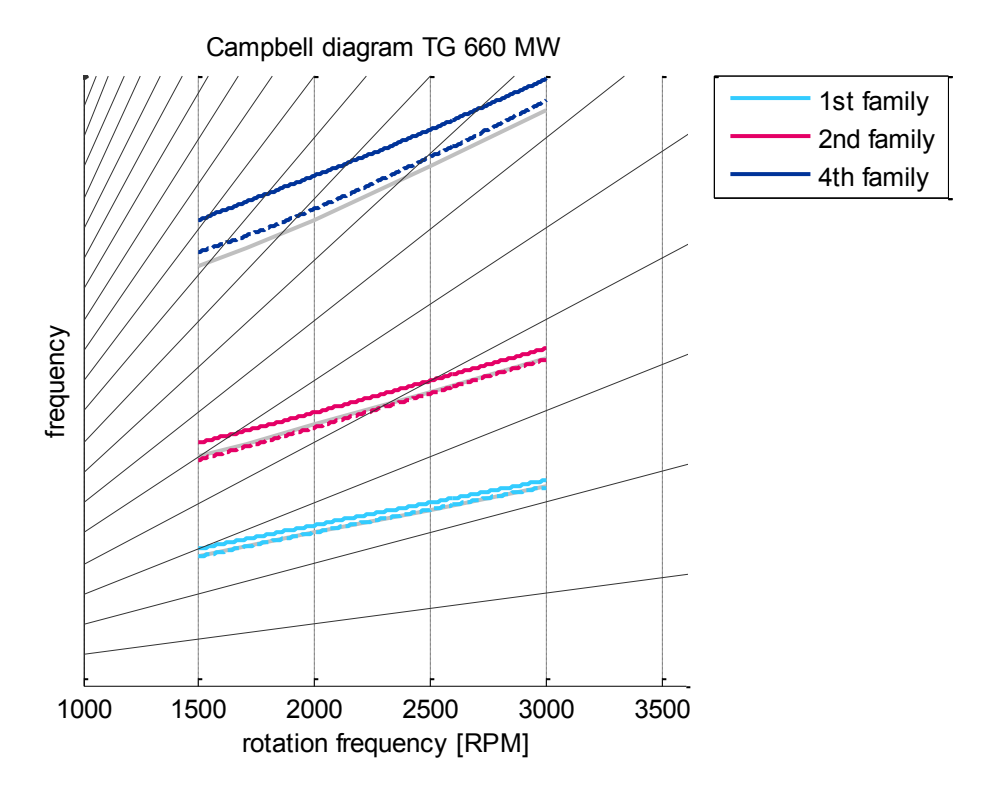

**Obrázek 6-1: Korigovaný Campbellův diagram – NT díl TG 660 MW**

Na obrázku 6-2 je rozdíl obou výše uvedených konfigurací NT části, tzn. je zobrazena změna Campbellova diagramu způsobená přelopatkováním. Z obrázku je patrné, že vlivem přelopatkování došlo k nárůstu vlastních frekvencí lopatkových kol v řádu jednotek až desítek Hertz v závislosti na sledované rodině.

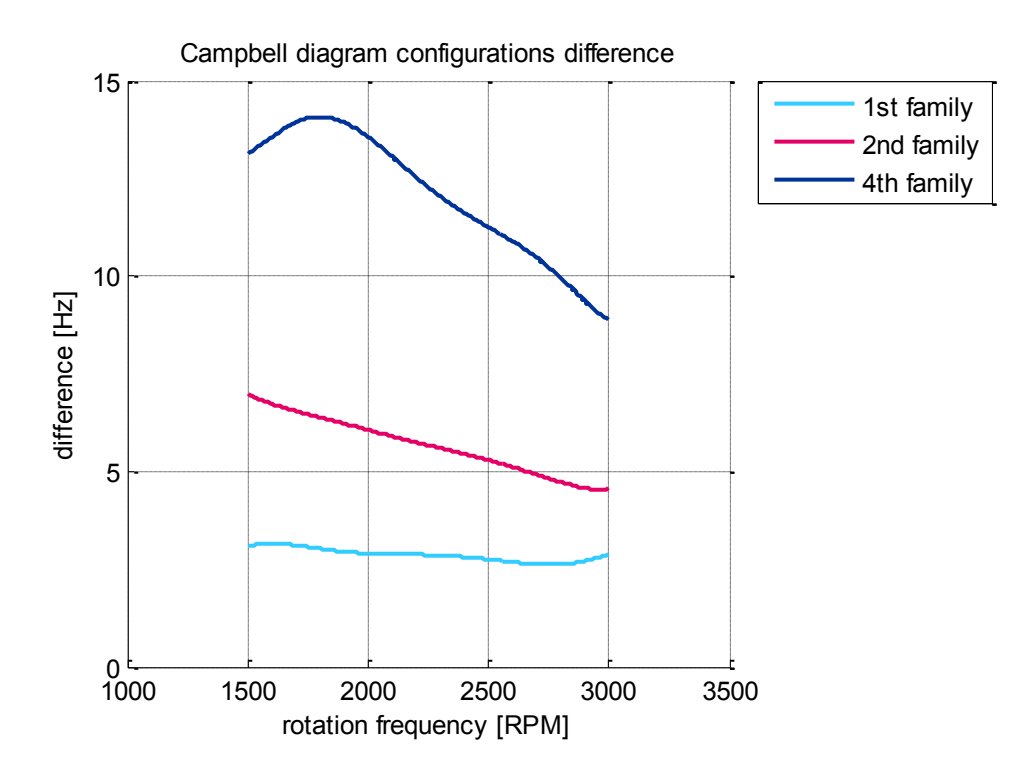

**Obrázek 6-2: Vliv přelopatkování na vlastní frekvence kmitání**

#### <span id="page-47-0"></span>**6.2. Tracking provozních dat a jejich filtace**

Na obrázku 6-3 je zobrazen spektrogram pokročilé řádové analýzy, který odpovídá analyzovaným provozním datům. Jedná se o 45365 s dlouhý úsek dat, což je více než 12 hod. Data byla naměřena na NT části TG 660 MW, na které byla původní lopatková kola, tj. situace odpovídá první konfiguraci (viz kapitola 6.1.). Data zahrnují časový úsek těsně před událostí, kdy došlo k ulomení lopatky, a turbína tak musela být odstavena. Úkolem je pomocí analýzy signálu relativního rotorového chvění, resp. metodou dlouhodobého monitorování lopatkových vibrací, uvedený úsek dat analyzovat a případně poukázat na frekvenční projevy, které mohly ulomení lopatky indikovat. Pokročilá řádová analýza použitá v této kapitole není aplikována na celý analyzovaný signál najednou. Analyzovaný signál je rozdělen na úseky podle zvoleného časového okna a procentuálního překryvu obdobně jako u STFT a teprve ty jsou vstupem pokročilé řádové analýzy. Toto rozdělení respektuje situaci online nasazení algoritmu. V takovém případě bude totiž dostupný také pouze definovaný úsek dat. Analýzou signálu pomocí výše popsaných úseků je možné potlačit zkreslení časové osy diskutované ve 4. kapitole. V tomto případě byl zvolen úsek délky 10 s s překryvem 50 %.

Na obrázku 6-4 je zobrazen průběh otáčkové frekvence v rámci provozních dat. Na obrázku 6-5 je pak vývoj trackované amplitudy (4.8). Obrázek 6-6 ilustruje vývoj výchylky odhadu vlastní frekvence od 1. řádu (viz kapitola 4.3.). Velikost analyzovaného  $\delta$ -okolí byla v rámci této kapitoly zvolena 81 frekvenčních bodů, což pro danou konfiguraci parametrů odpovídá přibližně  $1 \pm 0625$ v jednotkách řádu. Z obrázku 6-6 je zřejmé, že odhad vlastní frekvence se mezi 00:00 a 01:00 skokově změnil, což může signalizovat vzniklou událost. Obrázky 6-5 a 6-6 ilustrují kromě příslušné charakteristické veličiny také její klouzavý průměr, který byl v rámci této kapitoly počítán vždy shodně z 35 vzorků, které pro danou konfiguraci parametrů odpovídají 3 minutám signálu.

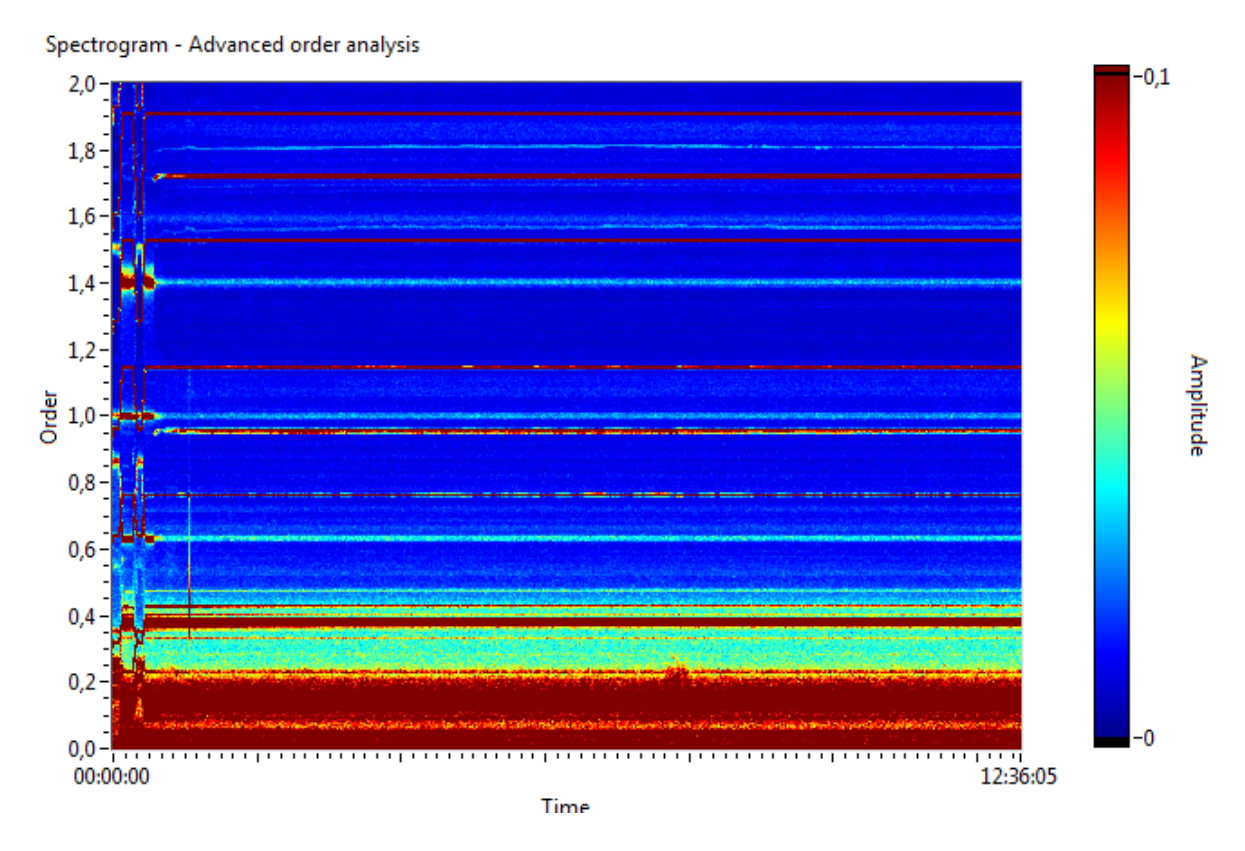

**Obrázek 6-3: Spektrogram pokročilé řádové analýzy kompletních provozních dat**

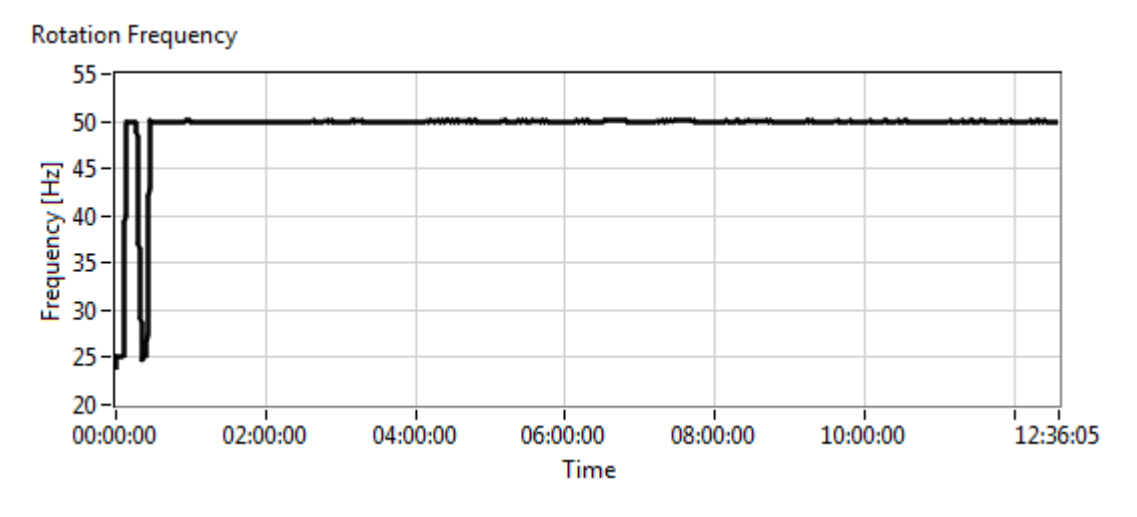

**Obrázek 6-4: Vývoj otáčkové frekvence kompletních provozních dat**

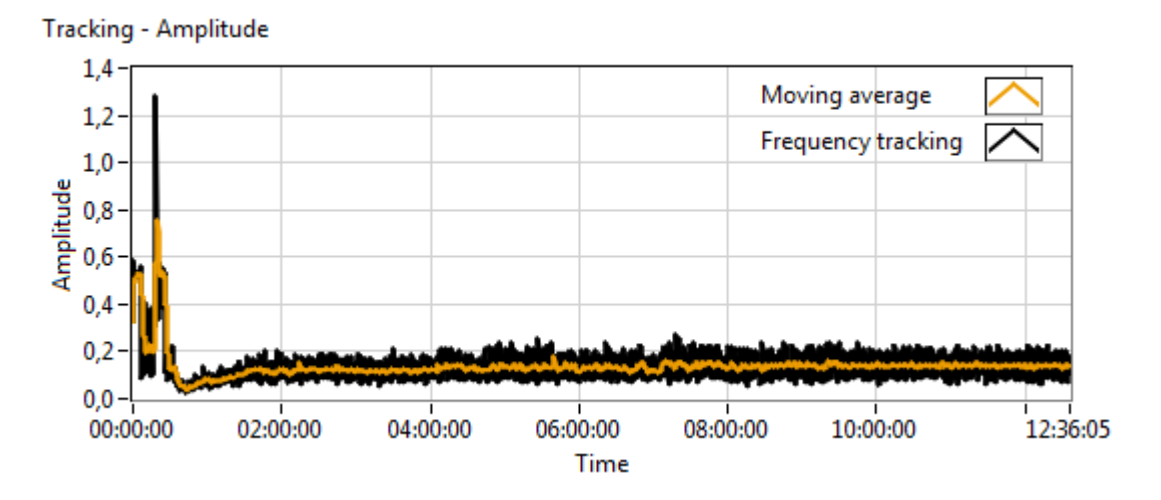

**Obrázek 6-5: Tracking amplitudy 1. rodiny z kompletních provozních dat**

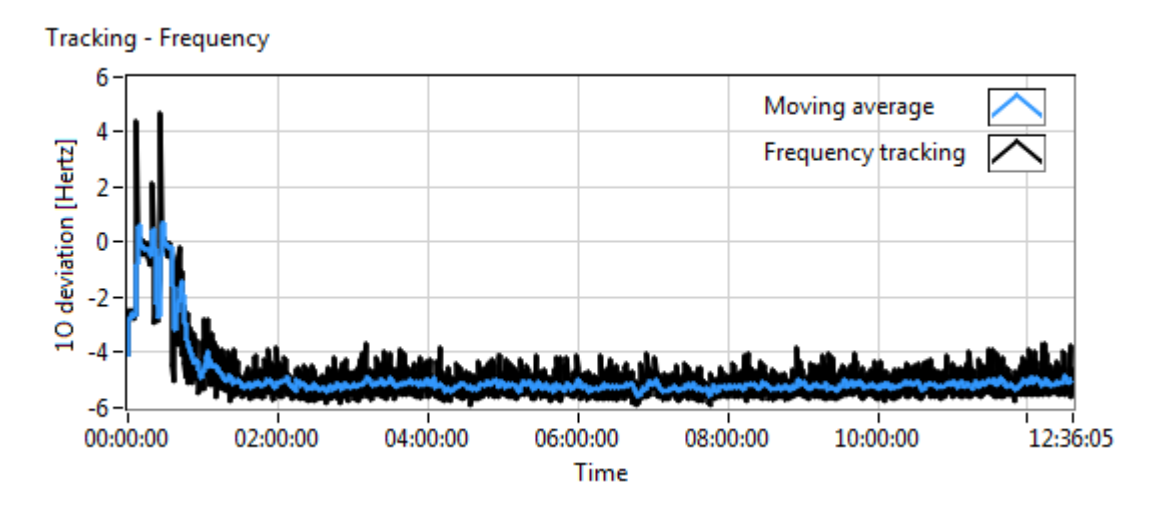

**Obrázek 6-6: Tracking frekvence 1. rodiny z kompletních provozních dat**

Zaměřme se nyní na úsek dat od 00:00 do 01:00 charakteristický změnou otáčkové frekvence, jejíž vývoj je zobrazen na obrázku 6-8. Spektrogram pokročilé řádové analýzy je na obrázku 6-7. Vývoj trackované amplitudy a odhadu vlastní frekvence je na obrázku 6-9, resp. 6-10. Ze spektrogramu na obrázku 6-7 je patrné, že sledovaná rodina je i přes měnící se otáčkovou frekvenci součástí právě a pouze prvního řádu, což validuje předchozí krok korekce Campbellova diagramu.

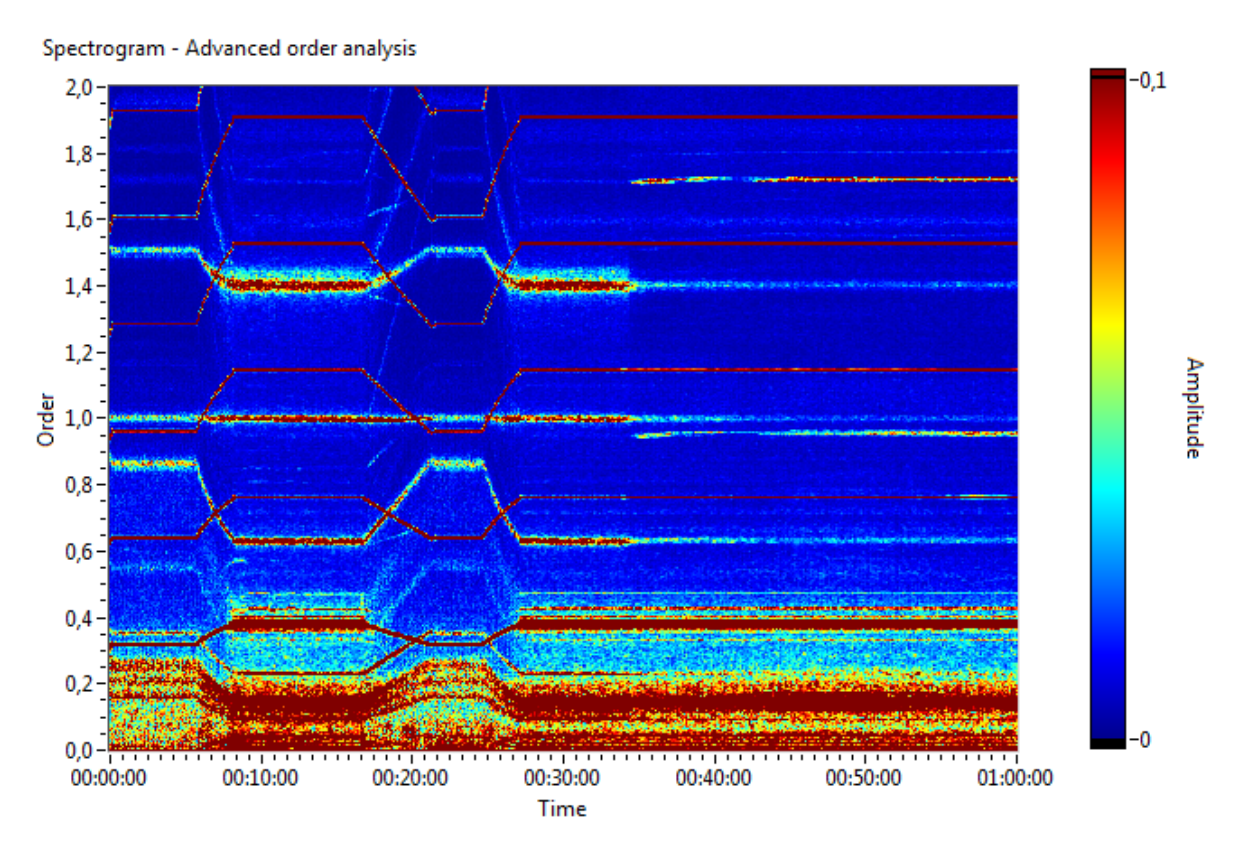

**Obrázek 6-7: Spektrogram pokročilé řádové analýzy provozních dat**

Z obrázků 6-9 a 6-10 je zřejmý vliv vyšších harmonických na vývoj amplitudy, resp. frekvence sledovaného  $\delta$ -okolí, které je zobrazeno na obrázku 6-11 pomocí dvou horizontálních přímek oranžové barvy osově souměrných okolo prvního řádu. Z výše uvedeného je zřejmé, že v případě online nasazení algoritmu by bylo žádoucí signál relativního rotorového chvění vhodně filtrovat, případně situaci, kdy jsou přítomné vyšší harmonické, vhodným způsobem respektovat.

Na obrázku 6-11 je do spektrogramu pokročilé řádové analýzy zobrazen trackovaný průběh frekvence ilustrovaný černou křivkou. Jedná se o klouzavý průměr z obrázku 6-10. Ze spektrogramu 6-11 je zřejmé, že vývoj odhadu vlastní frekvence poskytuje dobrou informaci o tom, zda-li tato frekvence je či není v rámci  $\delta$ -okolí symetrická podle prvního řádu. Problémem je stále výše diskutovaná přítomnost vyšších harmonických.

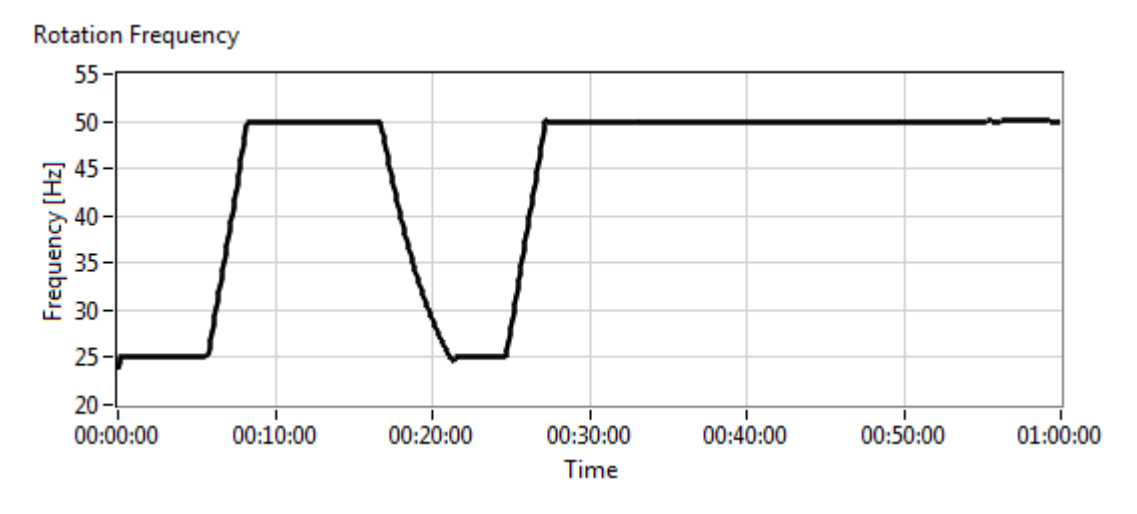

**Obrázek 6-8: Vývoj otáčkové frekvence provozních dat**

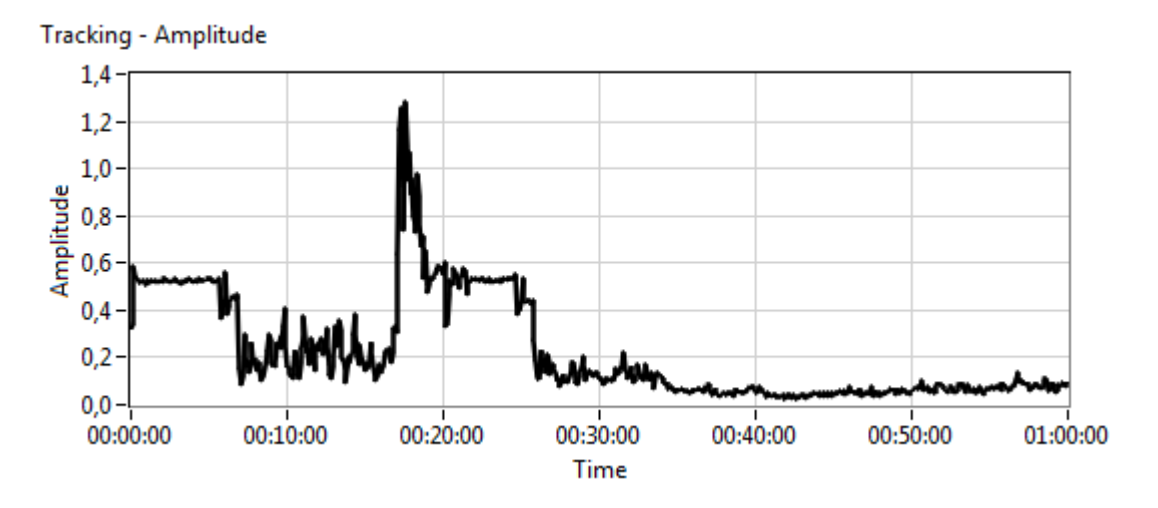

**Obrázek 6-9: Tracking amplitudy 1. rodiny z provozních dat**

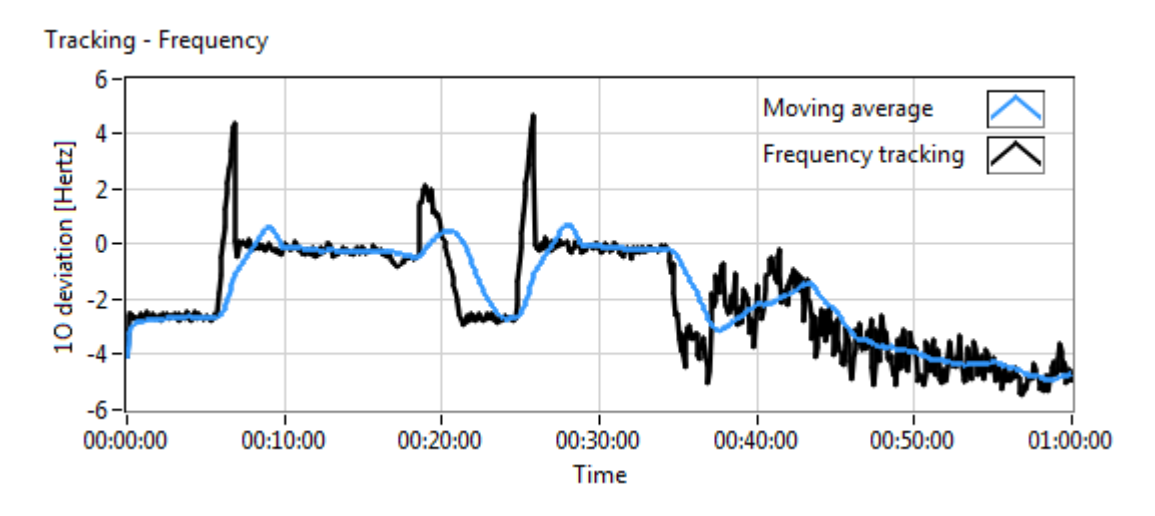

**Obrázek 6-10: Tracking frekvence 1. rodiny z provozních dat**

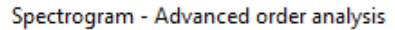

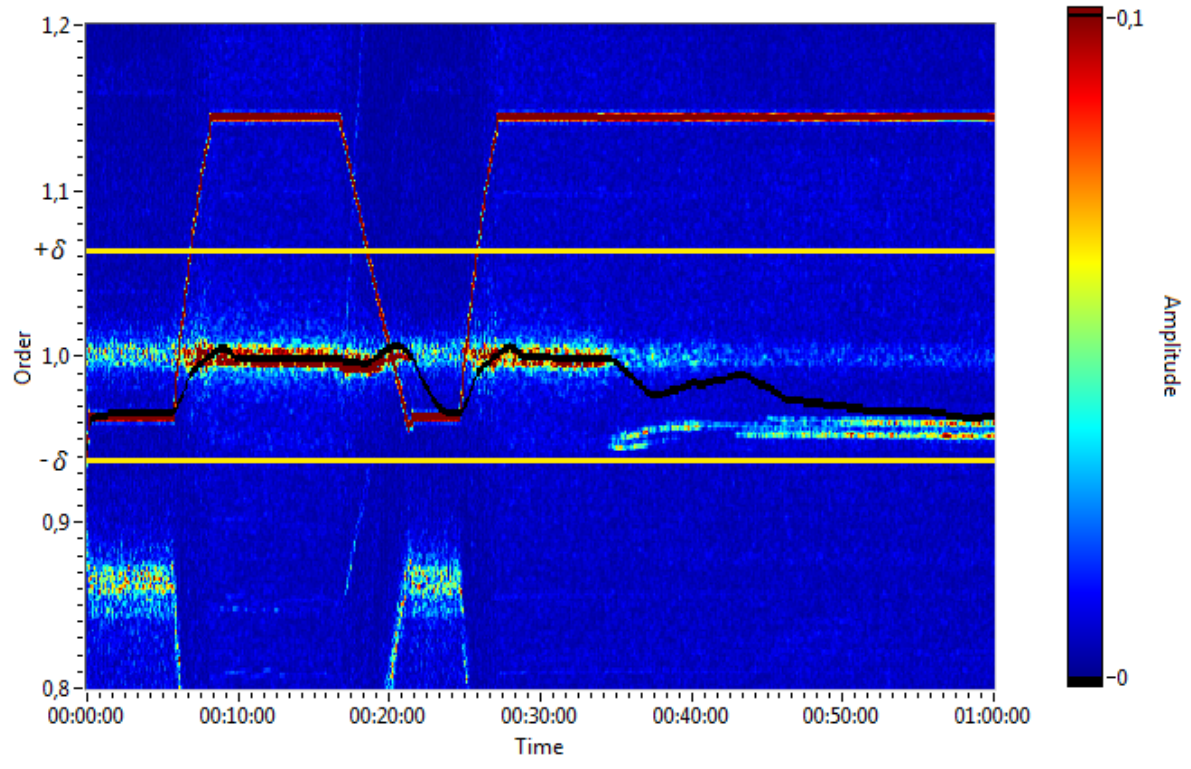

**Obrázek 6-11: Tracking frekvence – validace v rámci pokročilé řádové analýzy**

Jednou z možností, jak dosáhnout potřebné filtrace vyšších harmonických frekvencí je tzv. mediánový filtr. Jeho princip a návrh je vysvětlen pomocí obrázku 6-12. Na prvním z obrázků, tj. na obrázku vlevo, je výřez ze spektra spektrogramu pokročilé řádové analýzy, který obsahuje na vzorku 25 jednu z hamonických frekvencí. Tato frekvence je, jak již bylo uvedeno výše, nežádoucí pro korektní trackování odhadu vlastní frekvence lopatkového kola. Je však možné využít znalost průběhu otáčkové frekvence v rámci spektrogramu pokročilé řádové analýzy. Spolu s frekvenčním rozlišením spektrogramu lze určit hodnotu řádu, resp. vzorek spektra, na kterém se harmonická frekvence projevuje, resp. má své maximum. Vyšší harmonické jsou pak celočíselným násobkem otáčkové frekvence.

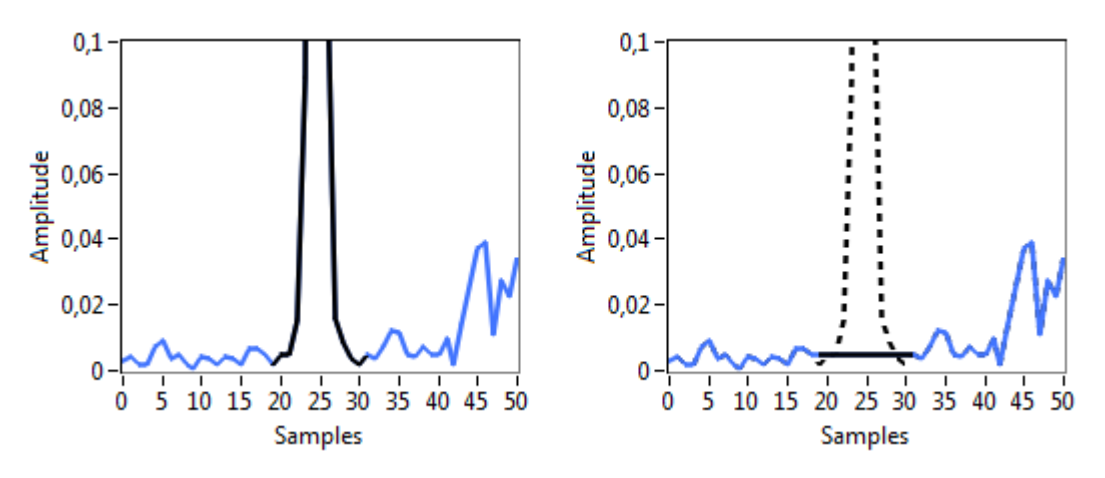

**Obrázek 6-12: Princip mediánové filtrace spektrogramu**

Mediánový filtr kolem výše určené hodnoty uvažuje interval, který pokrývá celkové frekveční projevy harmonické frekvence. Tento interval pro jednoduchost označme jako interval 1. Velikost intervalu 1 je uživatelsky volitelná hodnota. V případě obrázku 6-12, na kterém je interval 1 ilustrován černou barvou, jsou jeho součástí vzorky  $25 \pm 6$ . Mediánový filtr dále využívá rozšíření intervalu 1. Rozšířený interval označme interval 2. Na obrázku 6-12 je interval 2 ilustrován modře. Jeho rozsah je druhým z uživatelsky volitelných parametrů a v případě obrázku 6-12 je zvolena hodnota 25. Interval 2 je pak definován jako doplněk intervalu 1, tj. interval 2 je v případě obrázku 6-12 dán vzorky  $(25 \pm 25) - (25 \pm 6)$ . Interval obsahující harmonickou složku, tj. interval 1 je nutné filtrovat – v případě mediánového filtru nahradit vhodnou hodnotou. Tato hodnota je dána jako medián ze vzorků intervalu 2. Filtrované spektrum je pak na obrázku 6-12 vpravo, kde je vidět, že harmonická frekvence je utlumena. Takto popsaným způsobem lze filtrovat každé ze spekter spektrogramu pokročilé řádové analýzy. Výsledný filtrovaný spektrogram je zobrazen na obrázku 6-13, na kterém je patrný rozdíl od nefiltrovaného spektrogramu 6-7.

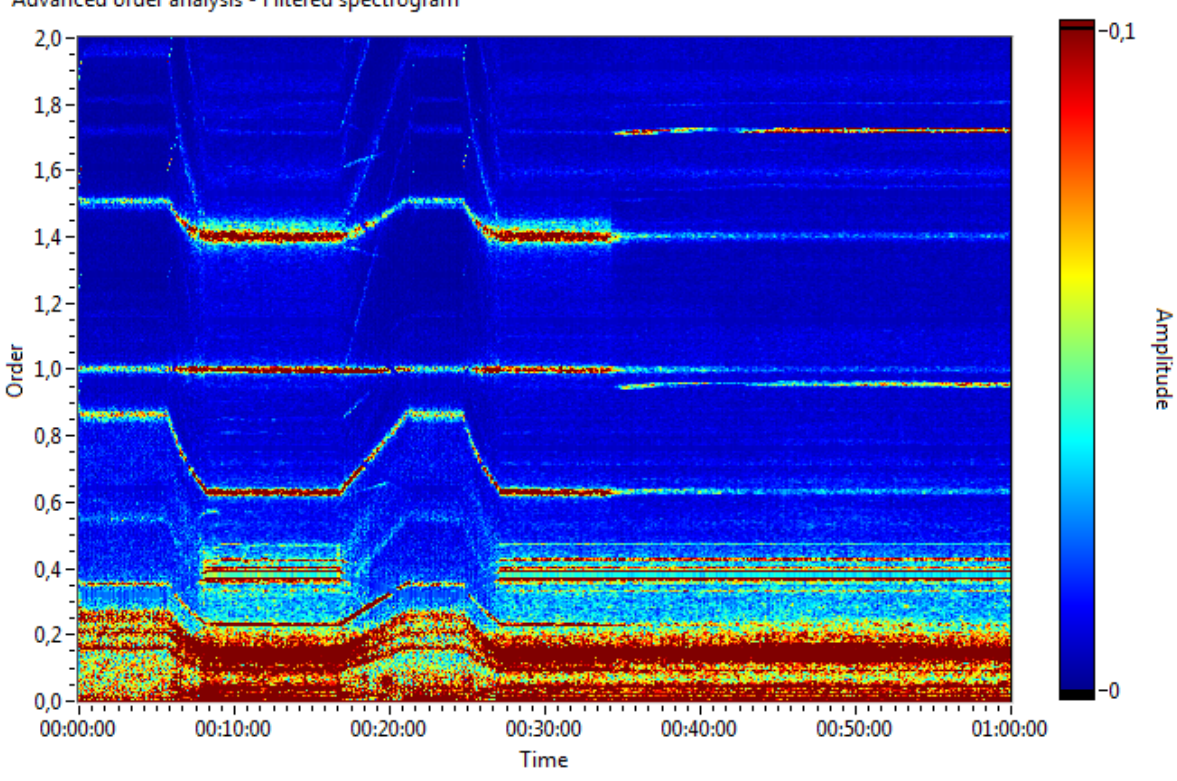

Advanced order analysis - Filtered spectrogram

**Obrázek 6-13: Filtrovaný spektrogram pokročilé řádové analýzy provozních dat**

Nyní lze opět zkoumat průběh trackovaných charakteristických veličin, tentokrát ovšem z filtovaného spektrogramu pokročilé řádové analýzy. Na obrázku 6-14 je zobrazen vývoj trackované amplitudy. Obrázek 6-15 ilustruje vývoj výchylky odhadu vlastní frekvence od prvního řádu (viz kapitola 4.3.). Obrázek 6-14 a 6-15 lze porovnat s obrázky 6-9 resp. 6-10, které odpovídají nefiltrovaným datům. Lze říci, že filtrace měla zásadní vliv na průběh odhadu vlastní frekvence (viz obr. 6-15). Tato veličina je již použitelným ukazatelem na změnu vlastní frekvence lopatkového kola.

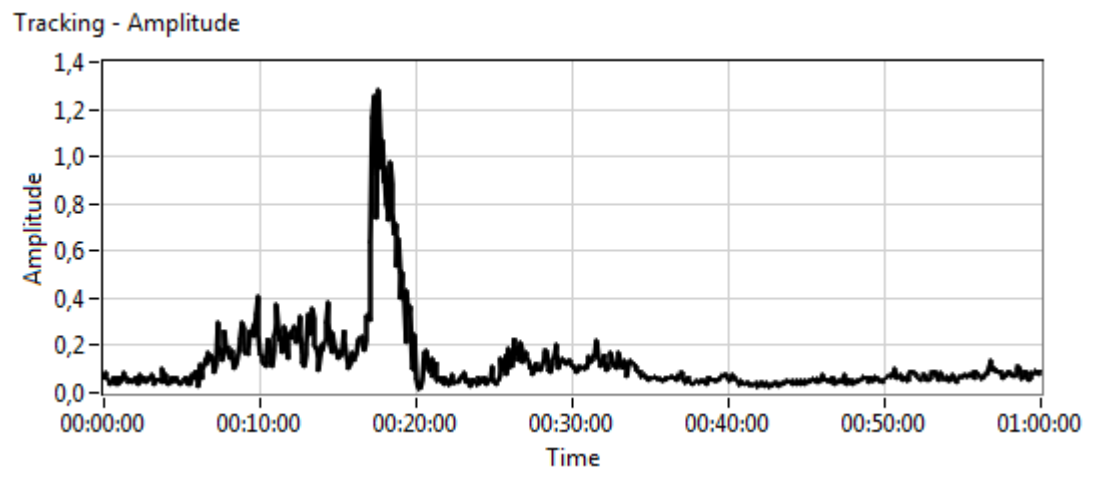

**Obrázek 6-14: Tracking amplitudy 1. rodiny z filtrovaných provozních dat**

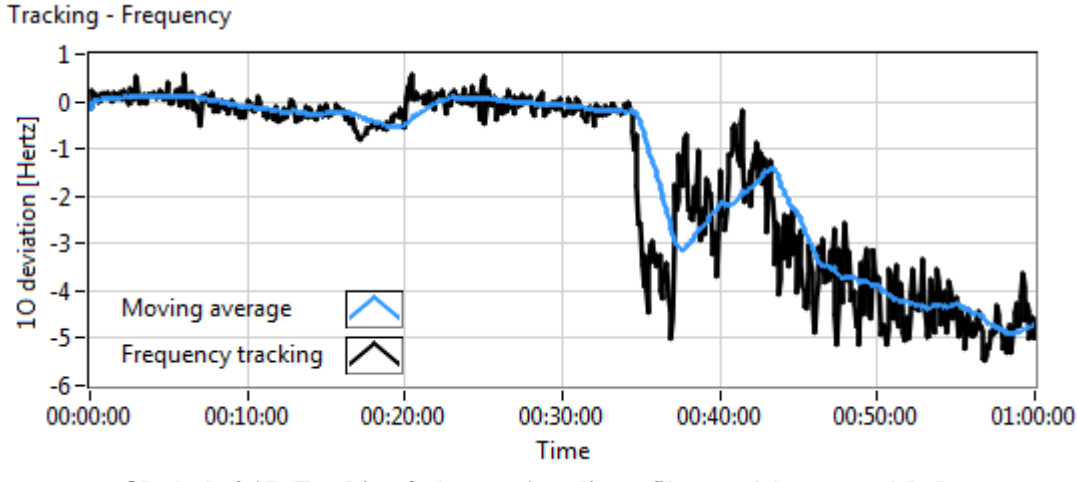

**Obrázek 6-15: Tracking frekvence 1. rodiny z filtrovaných provozních dat**

Trackované průběhy 6-14 a 6-15 mohou být nyní blíže analyzovány. Z vývoje amplitudy ilustrovaném na obrázku 6-14 je zřejmé, že mezi časem 00:15 a 00:20 dochází pro první rodinu k prudkému nárůstu amplitudy vibrací lopatkového kola. Tato skutečnost je zapříčiněná změnou otáčkové frekvence a to konkrétně situací, kdy podle obrázku 6-8 dochází ke sjíždění z rychlosti 3000 otáček za minutu na rychlost 1500 otáček za minutu. Změna otáčkové frekvence je realizována změnou tlaku páry hnané na lopatky turbíny, což může obecně zapříčinit změnu vibrací lopatek, resp. lopatkových kol. Situace předcházející sjezdu otáčkové frekvence, tj. provoz na 3000 otáčkách za minutu v časovém rozmezí přibližně 00:08 a 00:16, vykazuje také zvýšené amplitudy vibrací. Zde je třeba uvést, že tento časový úsek odpovídá provozu turbíny, která nebyla nafázovaná.

V čase přibližně 00:35 dochází k nafázování turbíny, což je situace, kdy je turbína připojena k elektrické síti. Ze spektrogramu 6-13 a obrázku 6-14 je patrné, že amplituda vibrací v tu chvíli významně poklesne. Ze spektrogramu 6-13 je však zřejmé, že právě v okamžiku nafázování vzniká nová frekvenční linie velice blízko prvnímu řádu, tj. zhruba na hodnotě 0,95, která odpovídá poklesu vlastní frekvence o přibližně 7,5 % oproti původní hodnotě při otáčkové frekvenci 50 Hz. Výchylka odhadu vlastní frekvence od referenční hodnoty 1. rodiny ilustrovaná na obrázku 6-15, která byla do okamžiku nafázování při konstantní otáčkové frekvenci nulová, se v čase nafázování skokově změní a její hodnota je od tohoto okamžiku již nenulová. Lze očekávat, že tato nové frekvenční linie vznikla vlivem poškození struktur některé z lopatek NT části, čímž došlo k vytvoření nové vlastní frekvence

lopatkového kola, resp. lopatek. V případě, že je sledována vhodně zvolená oblast okolo prvního řádu, ti.  $\delta$ -okolí, lze tuto změnu zachytit ve vývoji odhadu vlastní frekvence podle (4.11), resp.  $\hat{\Omega} - \Omega$  (viz kapitola 4.3.).

Na obrázku 6-16 je do spektrogramu pokročilé řádové analýzy opět zobrazen trackovaný průběh frekvence ilustrovaný černou křivkou. Tentokrát se jedná o klouzavý průměr z obrázku 6-15, tj. analýza byla provedena nad filtrovaným spektrogramem.

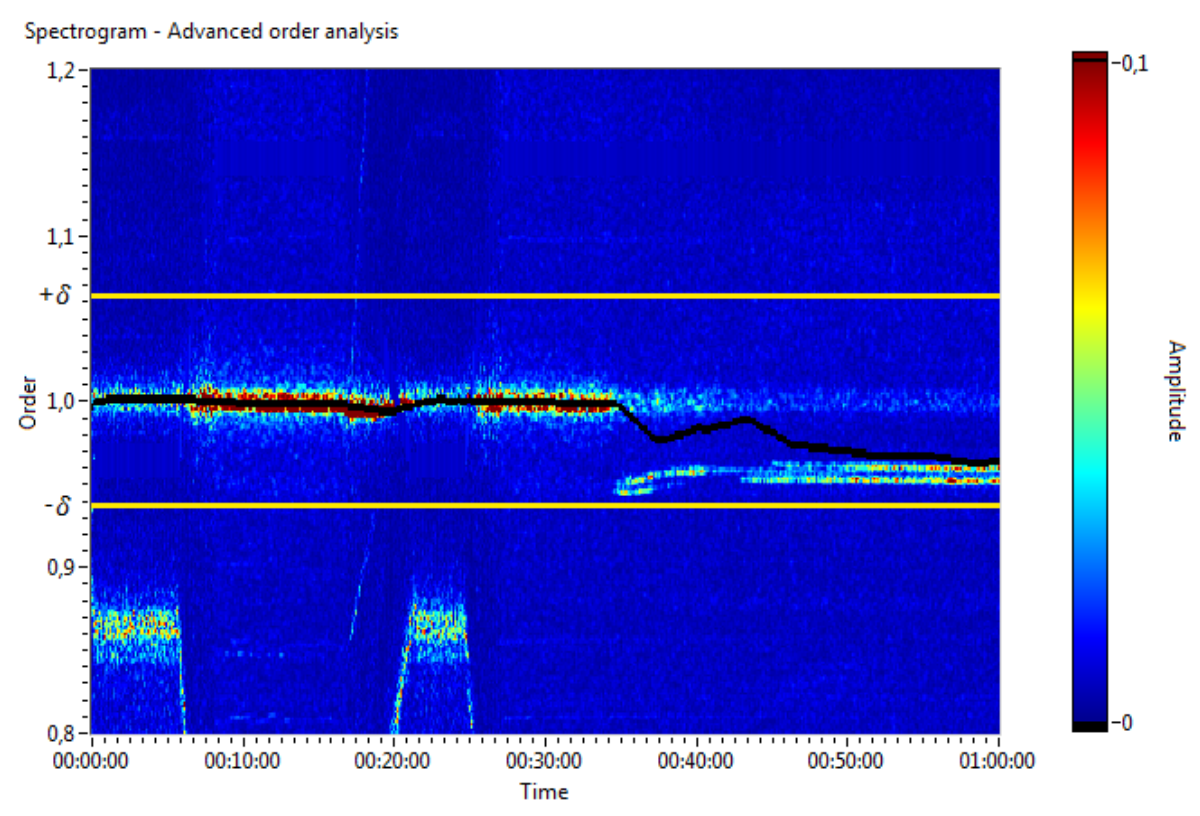

**Obrázek 6-16: Tracking frekvence – validace v rámci filtrované pokročilé řádové analýzy**

Vztah (4.11), resp.  $\hat{\Omega} - \Omega$  (viz kapitola 4.3.), který popisuje způsob určení odhadu vlastní frekvence, je vhodný pro rozhodnutí, zda-li se sledovaná vlastní frekvence mění či nikoliv. Respektuje totiž v rámci  $\delta$ -okolí všechny významné amplitudy, tj. takové amplitudy, které jsou větší než je průměr.

Alternativní možností je trackovat vývoj vlastní frekvence podle maximální amplitudy, tj. označit za odhad vlastní frekvence tu frekvenci, která má v rámci  $\delta$ -okolí spektrogramu maximální amplitudu. V případě, že však nově vzniklá linie nebude reprezentována dominantní amplitudou, nebude tato linie identifikována. Z tohoto důvodu byla volena první z popsaných metod daná vztahem (4.11). V případě nasazení na reálný stroj by v rámci online monitorování bylo vhodné obě metody kombinovat, případně využít jiného přístupu. Jeden z možných přístupů bude popsán v následující kapitole.

### <span id="page-54-0"></span>**6.3. Pokročilý trackovací algoritmus využívající klasifikaci**

Trackovaný odhad vlastní frekvence kmitání lopatkového kola definovaný v kapitole 4.3., který byl diskutován a testován v předchozí kapitole na provozních datech, je pouze jakýmsi ukazatelem na změnu vlastní frekvence, neboť je dán jedinou hodnotou, tzv. průměrnou frekvencí.

Tato situace může být v některých aplikacích dostačující, avšak je vhodné trackování vlastní frekvence rozšířit na sledování všech frekvenčních linií, které se v daném sledovaném  $\delta$ -okolí vyskytují. Takto definovaný tracking bude vycházet z filtrovaného spektrogramu, který lze získat postupem popsaným v kapitole 6.2. a který je spolu s  $\delta$ -okolím zobrazen na obrázku 6-17.

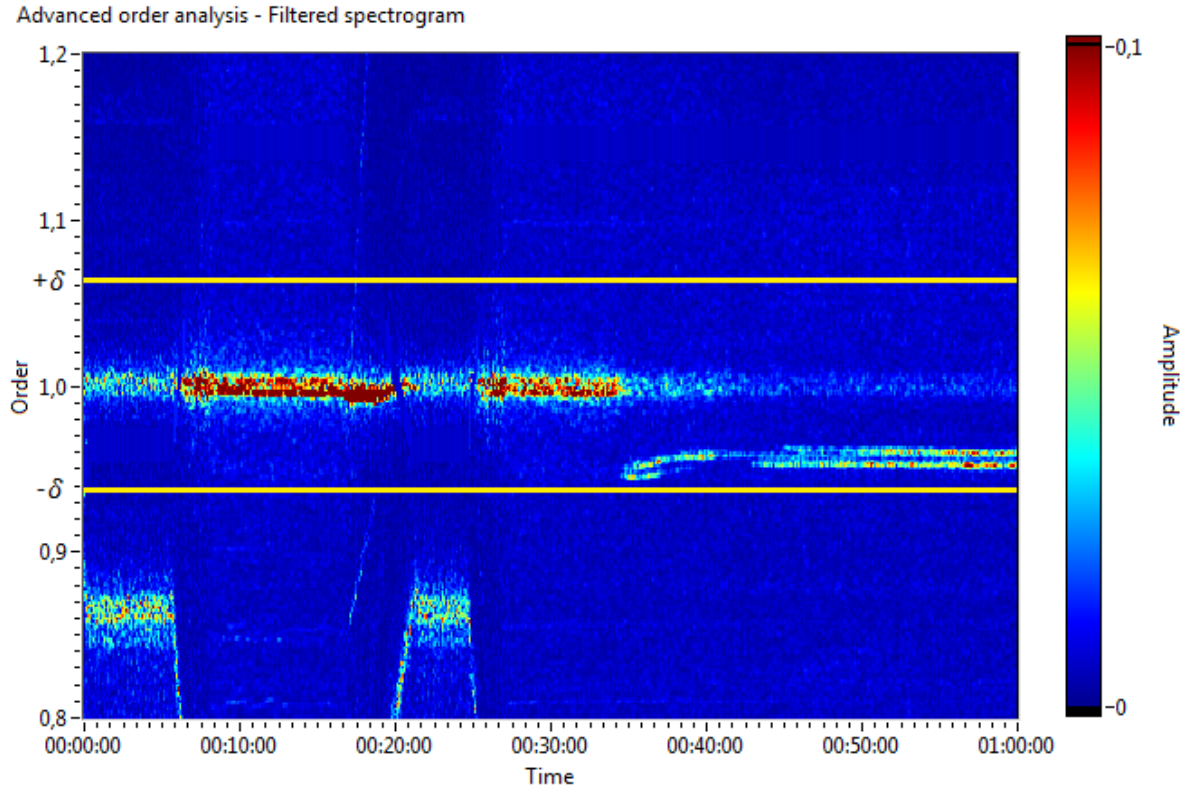

**Obrázek 6-17: Filtrovaný spektrogram pokročilé řádové analýzy – -okolí**

Základním předpokladem korektních výsledků tohoto algoritmu je vhodně zvolená uživatelská hodnota definující threshold, pomocí kterého se určí peaky v rámci  $\delta$ -okolí. Tato hodnota je expertním parametrem. V případě, že by byly přístupné kromě signálu relativního rotorového chvění i provozní veličiny turbíny, mohl by být tento parametr funkcí těchto provozních veličin. To znamená, že hodnota by byla proměná v závislosti např. na výkonu, nafázování, atd. V případě analyzovaných provozních dat byl threshold určen jako 94 %-ní percentil uvažovaného  $\delta$ -okolí v rámci celých provozních dat, tj. jeho hodnota byla stanovena přibližně jako 0,037.

Na obrázku 6-18 je ilustrován proces hledání peaků pomocí jednoho ze spekter pokročilé řádové analýzy. V  $\delta$ -okolí spektra jsou pomocí zvoleného thresholdu nalezeny ty oblasti, kde je hodnota spektra větší než hodnota thresholdu. Na obrázku 6-18 jsou tyto oblasti vyznačeny černou barvou. Každá takto nalezená oblast reprezentuje jeden peak a lze ji popsat charakteristickými veličinami definovanými v kapitole 4, tj. amplituda je dána jako maximální hodnota a odhad vlastní frekvence, resp. výchylka od očekávnaé hodnoty, je dána vztahem pro průměrnou frekvenci (4.11).

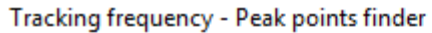

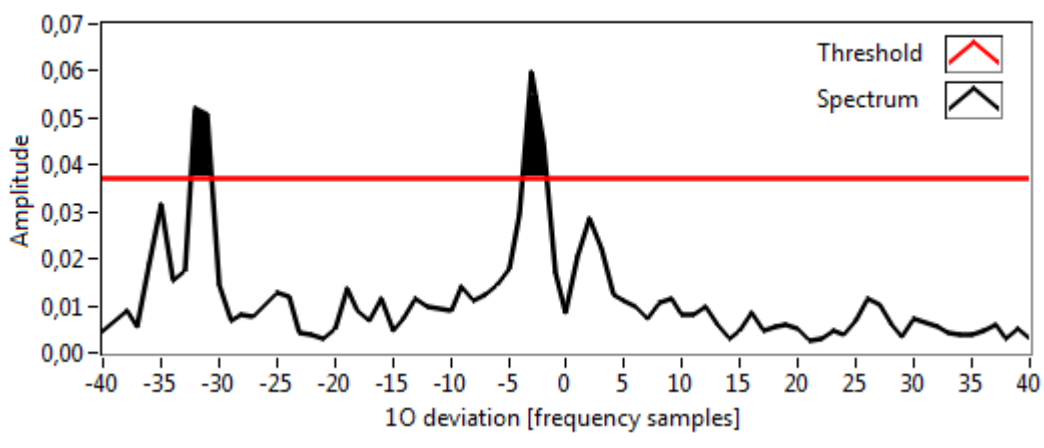

**Obrázek 6-18: Mechanismus identifikace peaků ve spektru**

Amplituda všech takto určených peaků je zobrazena na obrázku 6-19. Odhad výchylky vlastní frekvence od hodnoty prvního řádu pak na obrázku 6-20.

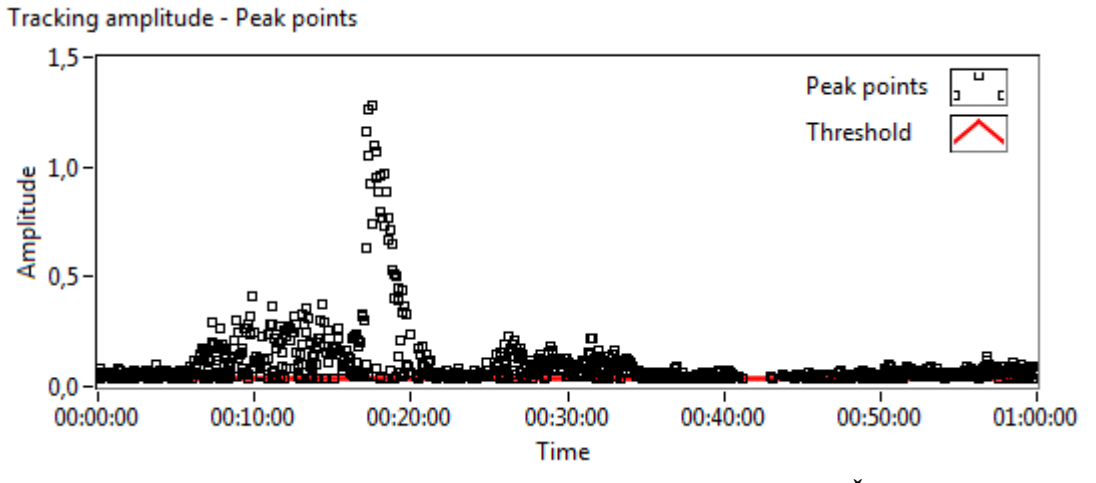

**Obrázek 6-19: Amplituda peaků -okolí spektrogramu PŘA**

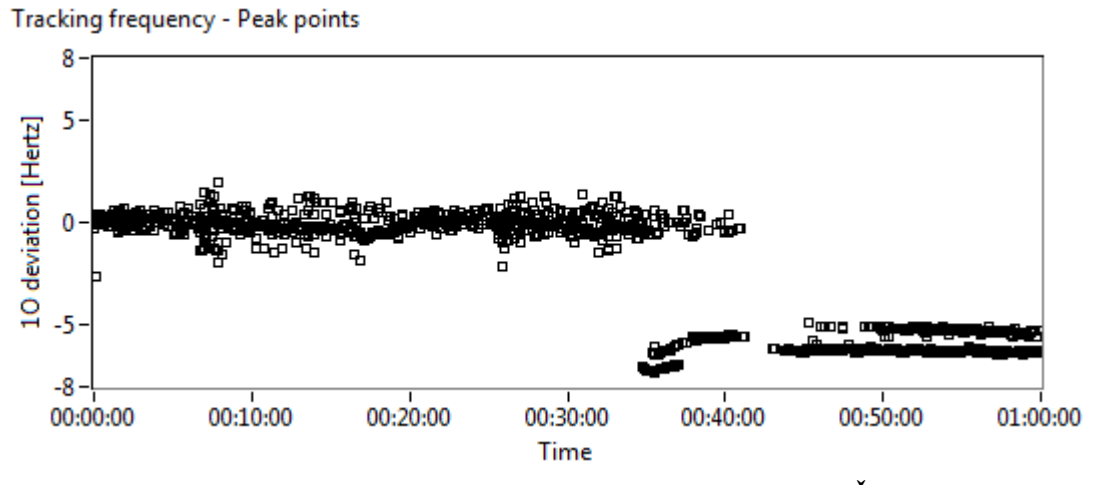

**Obrázek 6-20: Frekvence peaků -okolí spektrogramu PŘA**

Na obrázku 6-21, resp. 6-22, je zobrazen histogram počtu identifikovaných peaků, resp. histogram sumy amplitud těchto peaků, z nichž lze určit například průměrnou hodnotu amplitudy na dané frekvenci.

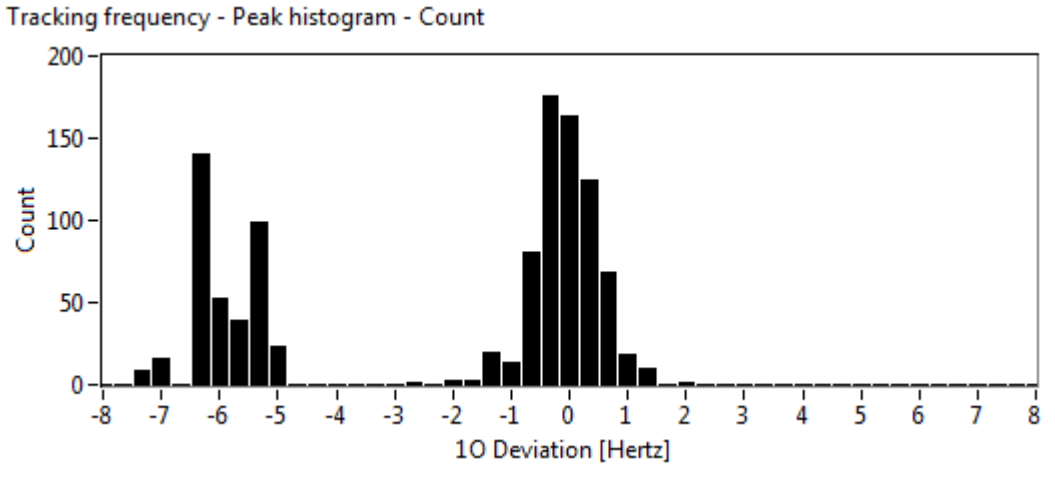

**Obrázek 6-21: Histogram počtu identifikovaných peaků v rámci -okolí**

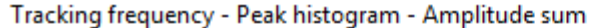

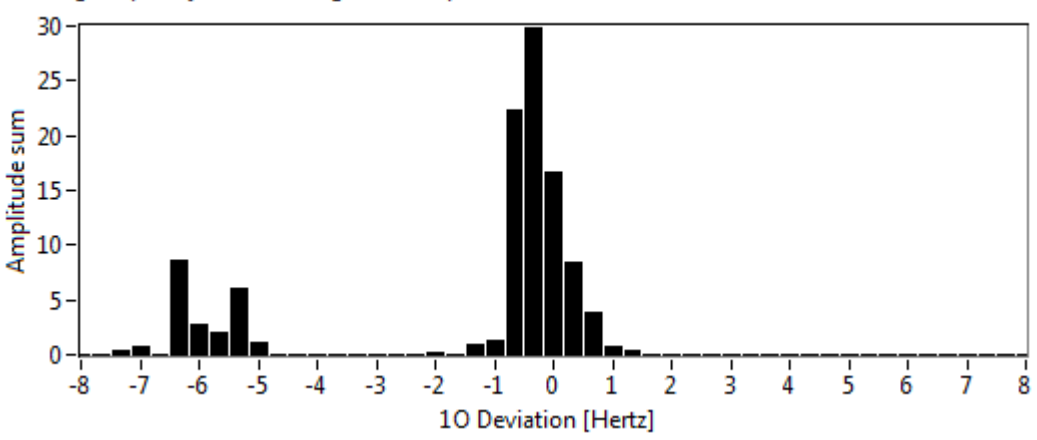

**Obrázek 6-22: Histogram součtu amplitud identifikovaných peaků v rámci -okolí**

Nalezené peaky mohou být souborem obecně několika vlastních frekvenčních linií (viz např. obr. 6-20). Pro potřeby trackování je vhodné tyto linie identifikovat, resp. klasifikovat jednotlivé peaky. Vhodná klasifikace zaručí separování frekvenčních linií vyskytujících se v analyzovaných datech a tím možnost určení vývoje odhadu vlastní frekvence každé z nich.

Identifikace frekvenčních linií byla provedena pomocí navrženého shlukovacího algoritmu. Ten postupně prochází všechny nalezené peaky a provádí tzv. shlukování. Každý shluk odpovídá jedné frekvenční linii a je charakterizován střední hodnotou, která je počítána ze všech peaků daného shluku za zvolený časový úsek. Každý peak je přiřazen jednomu ze shluků podle následujícího klíče. Je určena vzdálenost peak-shluk pro všechny shluky. Následně je vybráno minimum, které určí, ke kterému ze shluků má peak nejkratší vzdálenost. V případě, že je tato vzdálenost menší než uživatelsky zvolený práh, pak je peak přiřazen k tomuto shluku. V opačném případě je založen nový shluk, resp. je identifikována nová frekvenční linie, ke které je tento peak přiřazen. Z výše vedeného je zřejmé, že výsledek takového shlukovacího algoritmu bude závislý na počátečních podmínkách.

Hodnota prvního peaku je proto uměle volena tak, aby odpovídala hodnotě prvního řádu, kde se výskyt frekvenční linie předpokládá.

Na následujícím obrázku 6-23 je výsledek shlukovacího algoritmu, na němž jsou dobře patrné dvě frekvenční linie. Algoritmus byl v tomto případě spuštěn s prahem, jehož hodnota byla 3 Hz pro založení nového shluku, a s časovým bufferem 30 spekter - pro výpočet střední hodnoty každého shluku tak byly uvažovány peaky posledních 30 spekter spektrogramu. Je zřejmé, že zvolený práh bude mít zásadní vliv na výsledek shlukovacího algortimu. V případě, že je tato hodnota nulová, pak je obecně možné, že každý shluk bude reprezentován pouze jedním peakem. Naopak v případě velké hodnoty prahu bude existovat pouze jeden shluk reprezentován všemy analyzovanými peaky.

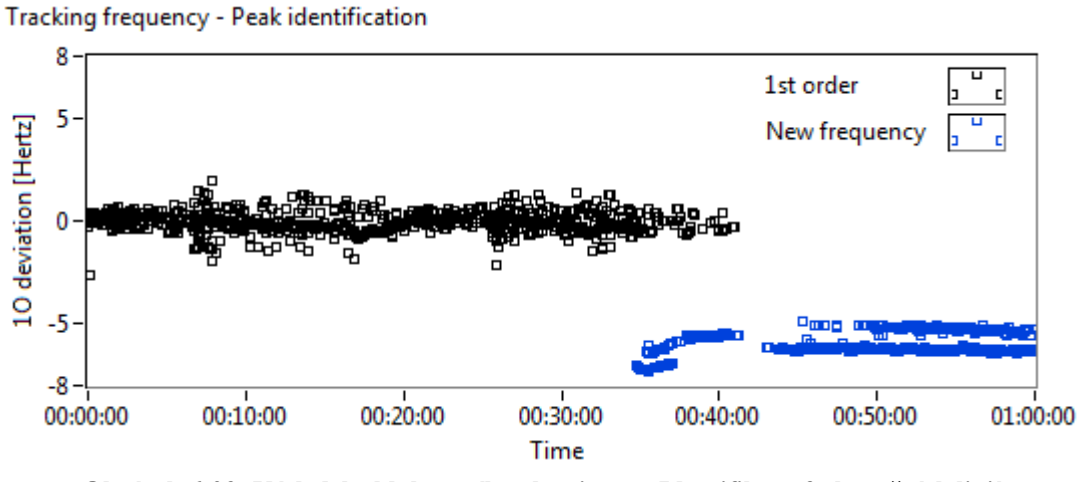

**Obrázek 6-23: Výsledek shlukovacího algoritmu – Identifikace frekvenčních linií**

Ze znalosti příslušnosti peaků k jednotlivýcm frekvenčním liniím lze klasifikovat průběh amplitudy z obrázku 6-19. Tato situace je zobrazena na obrázku 6-24.

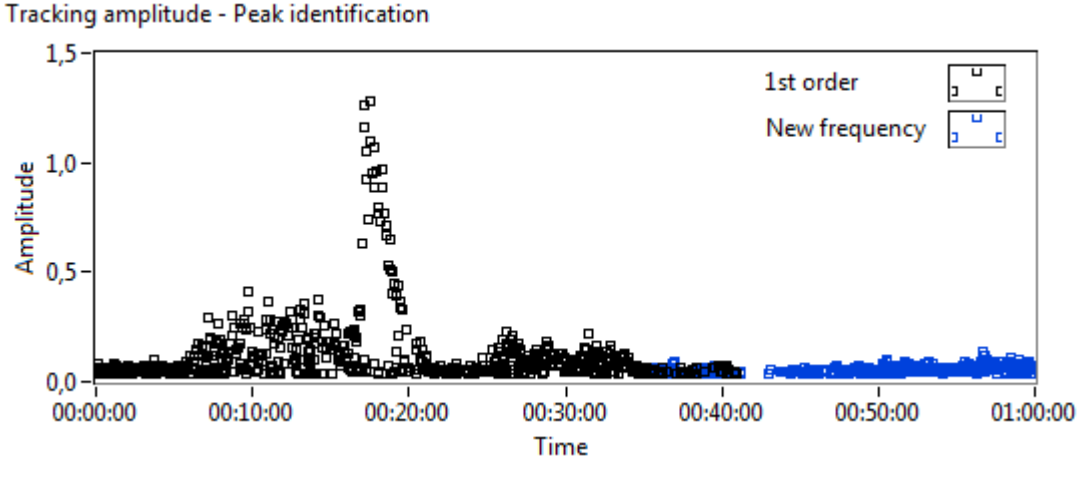

**Obrázek 6-24: Přiřazení amplitud identifikovaným frekvenčním liniím**

Je vhodné zmínit, že byl testován i jiný shlukovací algortimus, který nahrazuje střední hodnotu množinou hodnot všech peaků, které daný shluk pro zvolený buffer obsahuje. Každý peak je pak přiřazen jednomu ze shluků podle následujícího klíče. Je určena vzdálenost peak-peak pro všechny peaky. Následně je vybráno minimum, které určí, kterému z peaků, resp. shluků má peak nejkratší vzdálenost. V případě, že je tato vzdálenost menší než uživatelsky zvolený práh, pak je peak přiřazen k tomuto shluku. V opačném případě je založen nový shluk, resp. je identifikována nová

frekvenční linie, ke které je tento peak přiřazen. Tento algoritmus poskytuje velmi dobré výsledky, ale je obecně citlivější na možné falešné peaky v případě, že je nevhodně zvolen threshold, který vznik peaků definuje (viz např. obr. 6-18). Z tohoto důvodu byl volen první z popsaných algoritmů.

Na obrázku 6-25 je zobrazen klouzavý průměr identifikovaných frekvenčních linií obrázku 6-23, který byl opět počítán z 35 vzorků odpovídajících 3 minutám signálu.

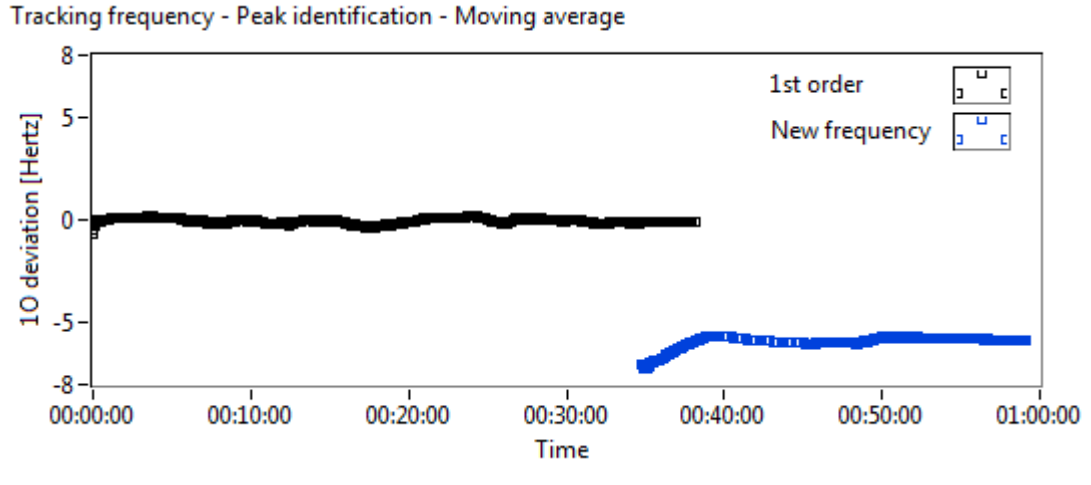

**Obrázek 6-25: Identifikace frekvenčních linií – klouzavý průměr**

Identifikované frekvenční linie mohou být validovány vykreslením do spektrogramu pokročilé řádové analýzy. Tento spektrogram je zobrazen na obrázku 6-26, ze kterého je patrné, že identifikované frekvenční linie odpovídají vybuzeným frekvencím v rámci pokročilé řádové analýzy.

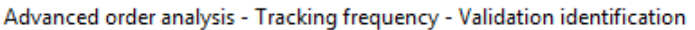

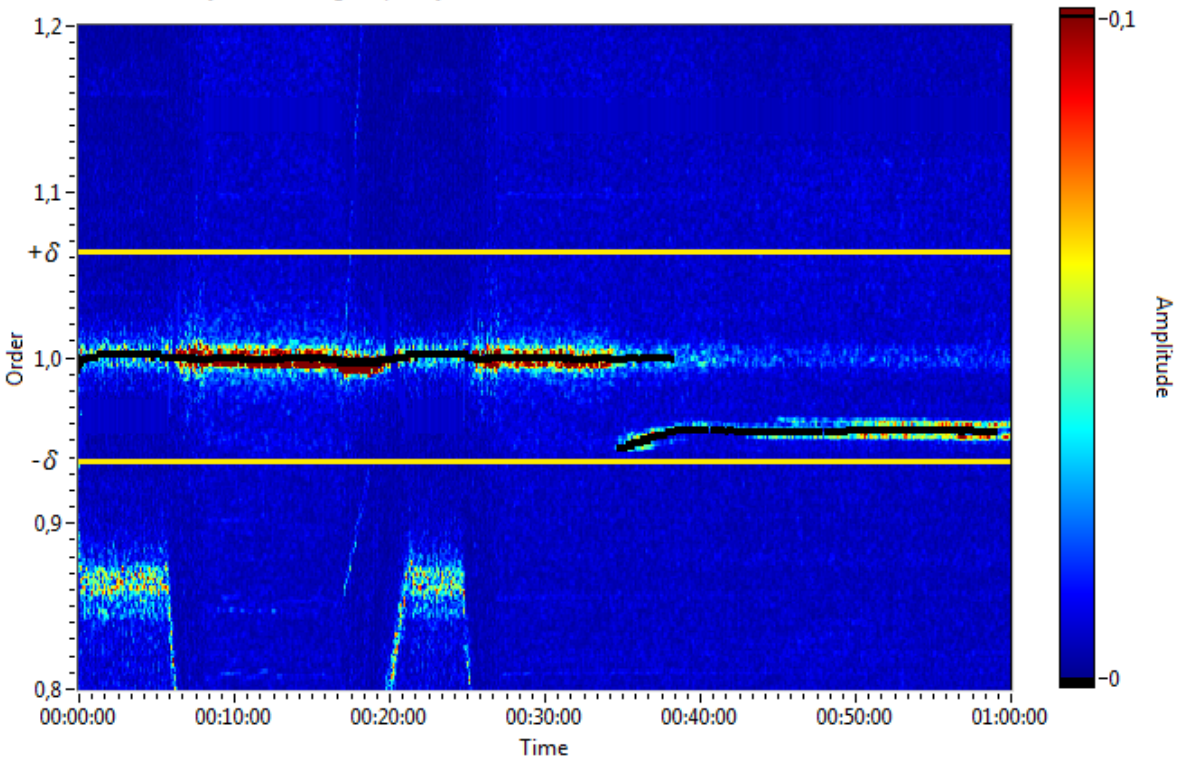

**Obrázek 6-26: Validace trackovaných frekvencí v rámci filtrovaného spektrogramu PŘA**

Výše uvedeným způsobem trackované frekvenční linie v rámci spektrogramu pokročilé řádové analýzy mohou být dále analyzovány, resp. může podle nich být generován signál alarmu, který upozorní obsluhu provozovaného zařízení – turbíny – na možnou změnu vlastní frekvence lopatkového kola, která je obecně důsledkem změny struktur některé z lopatek. Alarm je generován v případě, že je rozdíl některé z trackovaných frekvencí vzhledem k očekávané referenční hodnotě, tj. k frekvenci prvního řádu větší než zvolená mez. Tato mez je ze své podstaty menší než hodnota analyzovaného  $\delta$ -okolí, a proto hodnota  $\delta$  může být volena právě podle požadované hodnoty meze generování signálu alarmu.

Na obrázku 6-27 jsou ilustrovány situace, které mohou obecně nastat při trackování vlastní frekvence kmitání lopatkového kola daného NT dílu. Mez generování signálu je na tomto obrázku ilustrována horizontálními šedými přímkami souměrnými okolo prvního řádu. Situace číslo 1 odpovídá dlouhodobému provozu, při kterém dochází k postupnému namáhání a opotřebení lopatek, a který je doprovázen poklesem tuhosti, což má za následek pokles vlastní frekvence lopatek. Časová osa může být v tomto případě uvažována v obecně libovolném řádu od sekund až po roky. Situace číslo 2 odpovídá poklesu amplitudy kmitání lopatkového kola pro danou rodinu pod uvažovanou mez tzn. není trackována žádná frekvenční linie. Tato situace nezapříčiní vznik alarmu. Situace číslo 3 odpovídá analyzovaným datům v této kapitole. Jedná se o náhlou změnu struktury lopatkového kola zapříčiněnou např. naprasknutím některé z lopatek či jinou skokovou změnou struktury.

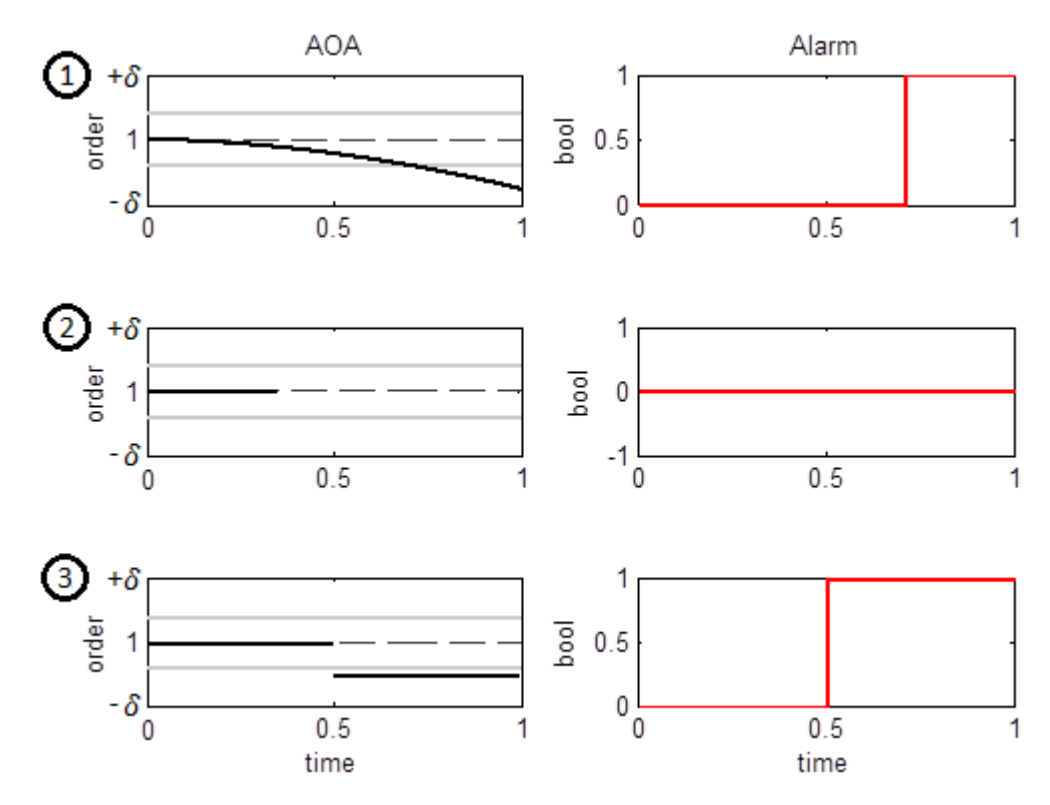

**Obrázek 6-27: Generování signálu alarmu**

Průběh trackované frekvence, resp. výchylky z obrázku 6-25, lze jednoduchým přičtením vlastní frekvence kmitání odpovídající prvnímu řádu při znalosti průběhu otáčkové frekvence (viz obr. 6-8) transformovat do obrázku 6-28. Validace této transformace je ilustrována na obrázku 6-29, ze kterého je zřetelné, že trackované frekvenční linie odpovídají vybuzeným frekvencím v rámci spektrogramu STFT.

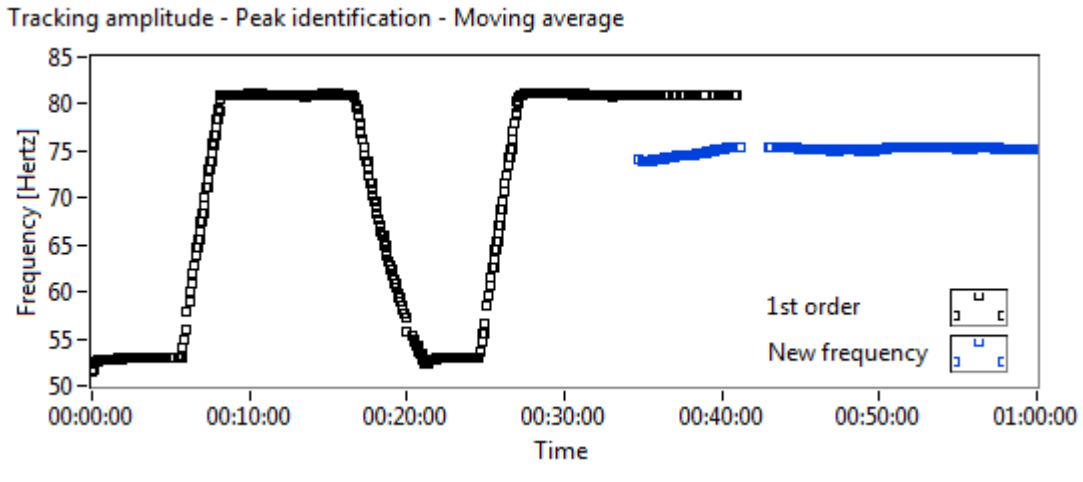

**Obrázek 6-28: Průběh trackovaných frekvencí**

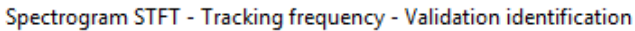

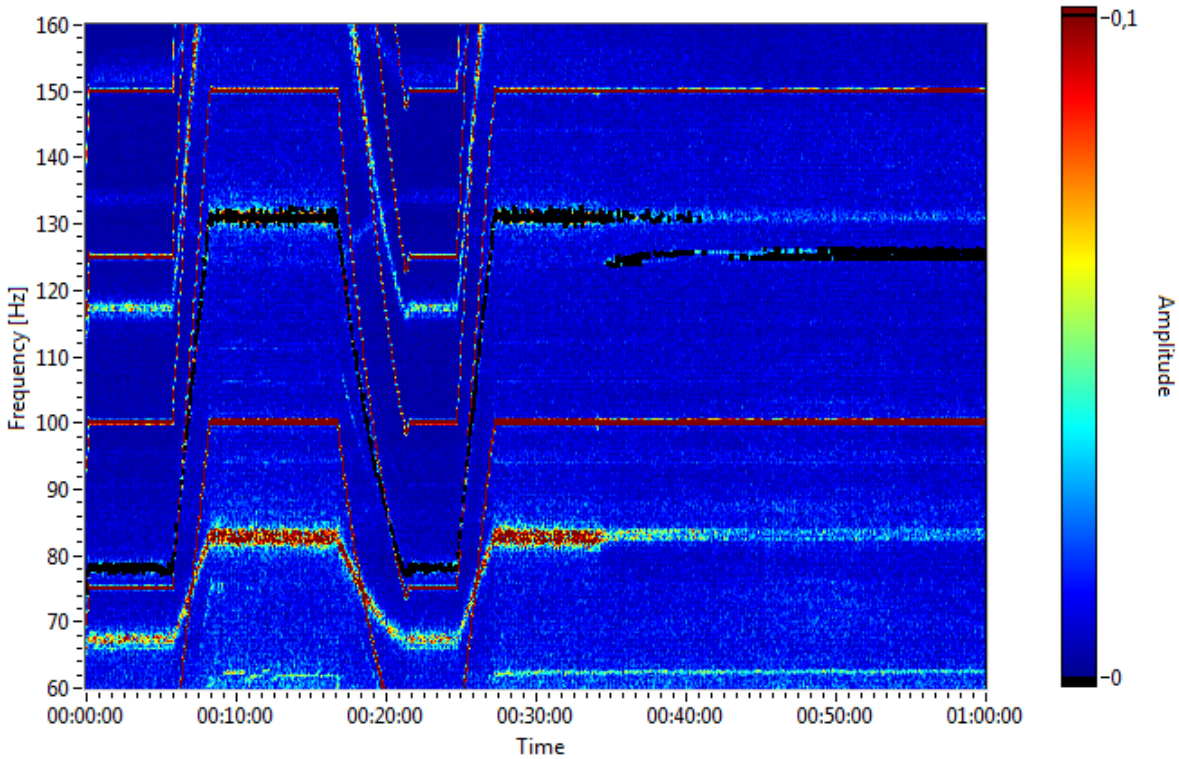

**Obrázek 6-29: Validace trackovaných frekvencí v rámci spektrogramu STFT**

## <span id="page-62-0"></span>**7. IMPLEMENTACE NAVRŽENÝCH ALGORITMŮ**

Samotná implementace navržených algoritmů byla realizovaná v prostředí LabVIEW, neboť i systém RAMS, pro který byly navržené algoritmy vytvořeny, je implementován ve výše uvedeném prostředí. LabVIEW je nástroj od společnosti National Instruments založený na bázi grafického programování. Každý program je tvořen z bloků, z nichž každý má svou konkrétní specifikaci, tj. vnitřní uspořádání a kombinaci vstupů a výstupů. Propojení jednotlivých bloků zajišťuje správný směr informačního toku a tedy žádaný chod programu. Tento software je vhodný k použití v aplikacích reálných systémů, neboť komunikuje s celou řadou měřících a regulačních karet a systémů. Implementace složitých programů je mnohdy snadnější než pomocí jiných nástrojů a programovacích jazyků, které nevyužívají grafické programování.

Na obrázku 7-1 je na ukázku zobrazen jeden z kódů LabVIEW, který byl použit při vypracování této práce. Uvedený algoritmus realizuje jednoduchý výpočet funkčních hodnot Y v bodech definičního oboru X polynomu s definovanými koeficienty.

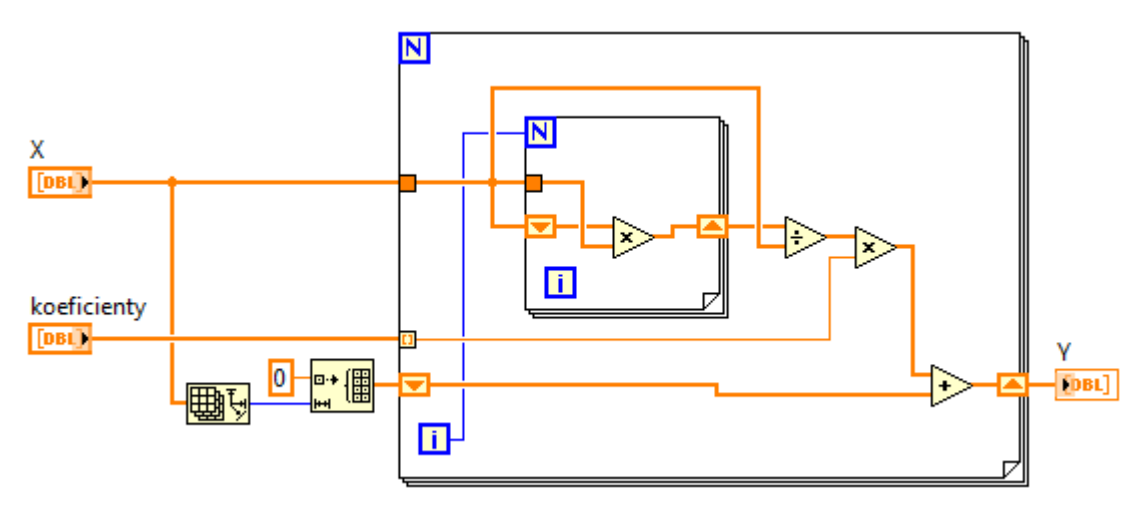

**Obrázek 7-1: Ukázka kódu LabVIEW**

#### **RAMS CAMCOR – nástroj pro korekci Campbellova diagramu**

Pro potřeby korekce Campbellova diagramu byla vytvořena aplikace nesoucí označení RAMS CAMCOR (Campbell Correction). Vytvořená aplikace je realizací algoritmu navrženého v 5. kapitole a umožňuje uživateli snadné ovládání pomocí grafického uživatelského prostředí, které bylo vytvořeno pomocí LabVIEW. V následující části bude popsána funkčnost aplikace, resp. ovládání pomocí jednotlivých vstupních parametrů a tlačítek. Označení částí aplikace v závorkách vychází z obrázku 7-2.

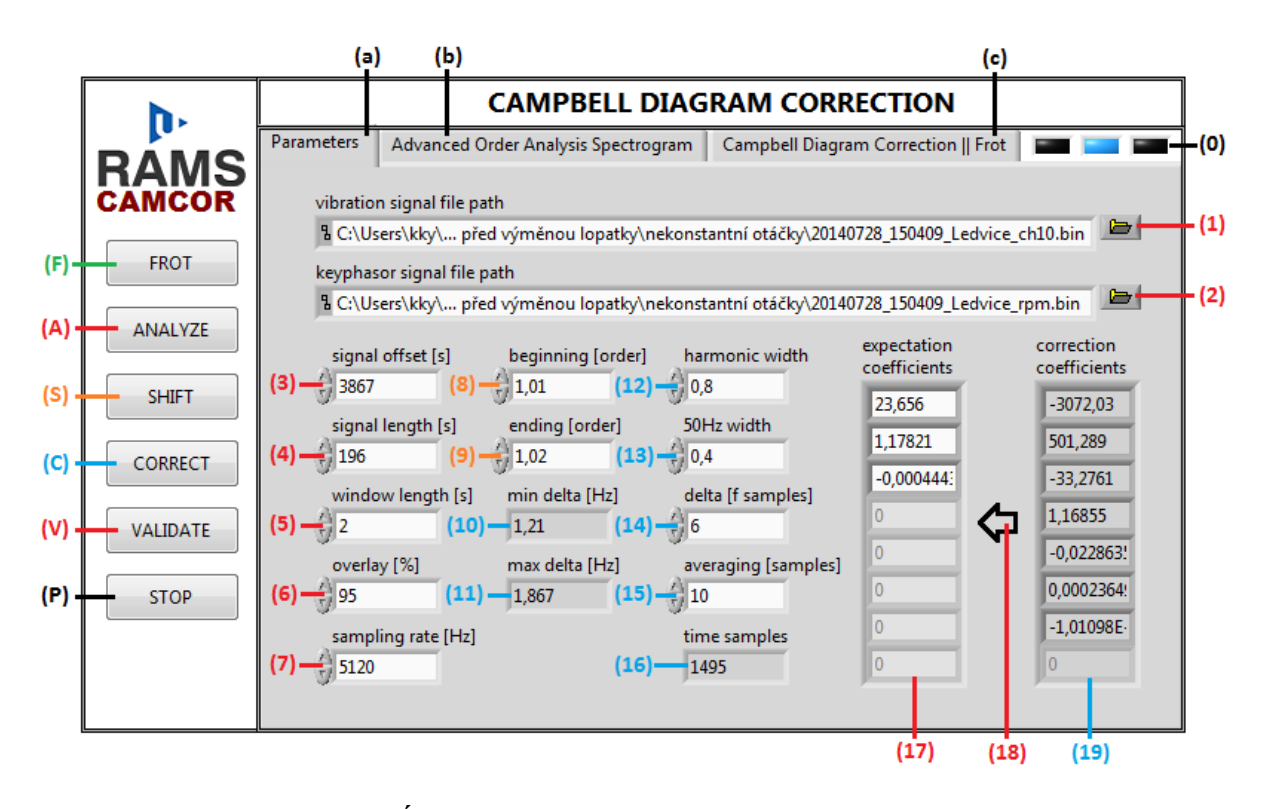

**Obrázek 7-2: Úvodní záložka Parameters nástroje RAMS CAMCOR**

Samotná aplikace je rozdělena na dvě části – postranní panel tlačítek (FROT, ANALYZE, SHIFT, CORRECT, VALIDATE, STOP), která zajišťují ovládání aplikace a záložky obsahující jednotlivé vstupní a výstupní parametry spolu s grafy (Parameters, Advanced Order Analysis Spectrogram, Campbell Diagram Correction || Frot). Na obrázku 7-2 je první ze záložek – záložka Parameters. Ta obsahuje vstupní a výstupní parametry, které jsou na tomto obrázku barevně rozlišeny podle náležitosti k jednotlivým tlačítkům. Je však nutné uvést, že toto rozlišení je nejednoznačné, neboť značná část parametrů je využita u více tlačítek.

Tlačítkem FROT (F) je uživateli do záložky (c) zobrazen průběh otáčkové frekvence pomocí signálu fázové značky ze souboru (2). Uživatel má možnost specifikovat pomocí parametrů (3) a (4) požadovaný úsek signálu. V případě, že jsou oba parametry (3) a (4) nulové, pak je analyzován celý soubor (2) - viz obr. 7-3. Tento průběh je nutné analyzovat a zvolit vhodný úsek dat pro další analýzu. Vhodný úsek dat je v tomto případě nájezd nebo sjezd otáčkové frekvence, neboť je nutné zajistit, aby průběh otáčkové frekvence zahrnoval požadovanou množinu hodnot - obecně co největší.

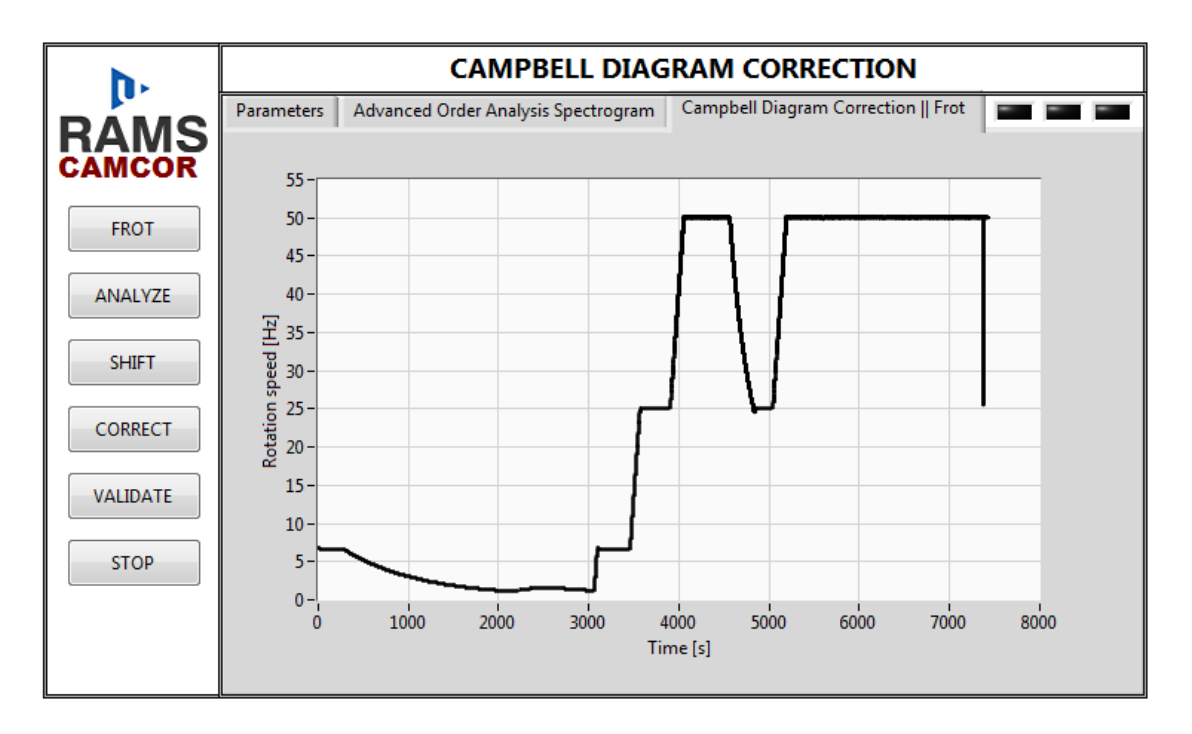

**Obrázek 7-3: Výstup procedury tlačítka FROT**

Tlačítkem ANALYZE (A) je spuštěn výpočet pokročilé řádové analýzy (viz kapitola 4.1.) s příslušnými parametry - cesta k souboru obsahující signál relativního rotorového chvění (1), cesta k souboru obsahující signál fázové značky (2), začátek analyzovaného úseku signálu (3), délka analyzovaného úseku signálu (4), délka okénkové funkce (5), procentuální překryv okének (6), vzorkovací frekvence analyzovaného signálu (7) a hodnoty koeficientů (řazených od absolutního koeficientu) polynomu apriorního odhadu vlastní frekvence kmitání lopatkového kola (17) podle (5.1). Výstupní spektrogram pokročilé řádové analýzy je pak zobrazen do záložky (b).

Vertikální posunutí Campbellova diagramu popsané v kapitole 5.1. je realizováno pomocí tlačítka SHIFT (S). Stisknutím tohoto tlačítka je spuštěna obdobná procedura jako tlačítkem (A), avšak nejdříve je vypočítána optimální hodnota absolutního koeficientu polynomu reprezentujícího první řád pomocí (5.7), ve kterém  $f_{01}$  a  $f_{02}$  reprezentují parametry (8), resp. (9). Je nutné uvést, že tuto proceduru reprezentovanou tlačítkem (S) lze provést až po předchozí analýze pomocí tlačítka (A), resp. aplikace uživateli obrácené pořadí procedur nedovolí. Výstupní spektrogram pokročilé řádové analýzy je opět zobrazen do záložky (b).

K samotné korekci Campbellova diagramu pak slouží tlačítko CORRECT (C), které analyzuje  $\delta$ -okolí spektrogramu pokročilé řádové analýzy. Hodnota  $\delta$  ve frekvenčních bodech je dána parametrem (14). Přepočet hodnoty  $\delta$  na jednotky Hertz v rámci analyzovaného úseku signálu je zobrazeno indikátory (10) a (11). Velikost vyšších harmonických, resp. šumu elektrické sítě ve spektrogramu je modelována za pomoci parametrů (12), resp. (13). Parametr (15) udává kolik spekter spektrogramu pokročilé řádové analýzy je použito pro výpočet jednoho z bodů odhadu vlastní frekvence (viz obr. 5-4). Indikátor (16) podává uživateli informaci o celkovém počtu spekter ve spektrogramu. Ze znalosti (15) a (16) lze usuzovat na celkový počet vypočtených bodů odhadu vlastní frekvence. Výstupem procedury tlačítka (C) je pak indikátor (19) reprezentující, stejně jako (17), koeficienty polynomu odhadu vlastní frekvence kmitání lopatkového kola. V případě indikátoru (19) se však jedná o korigovaný odhad podle (5.5). Výstupem procedury je také graf ilustrující původní a korigovaný Campbellův diagram, který je zobrazen do záložky (c). Tato situace je ilustrována na obrázku 7-4.

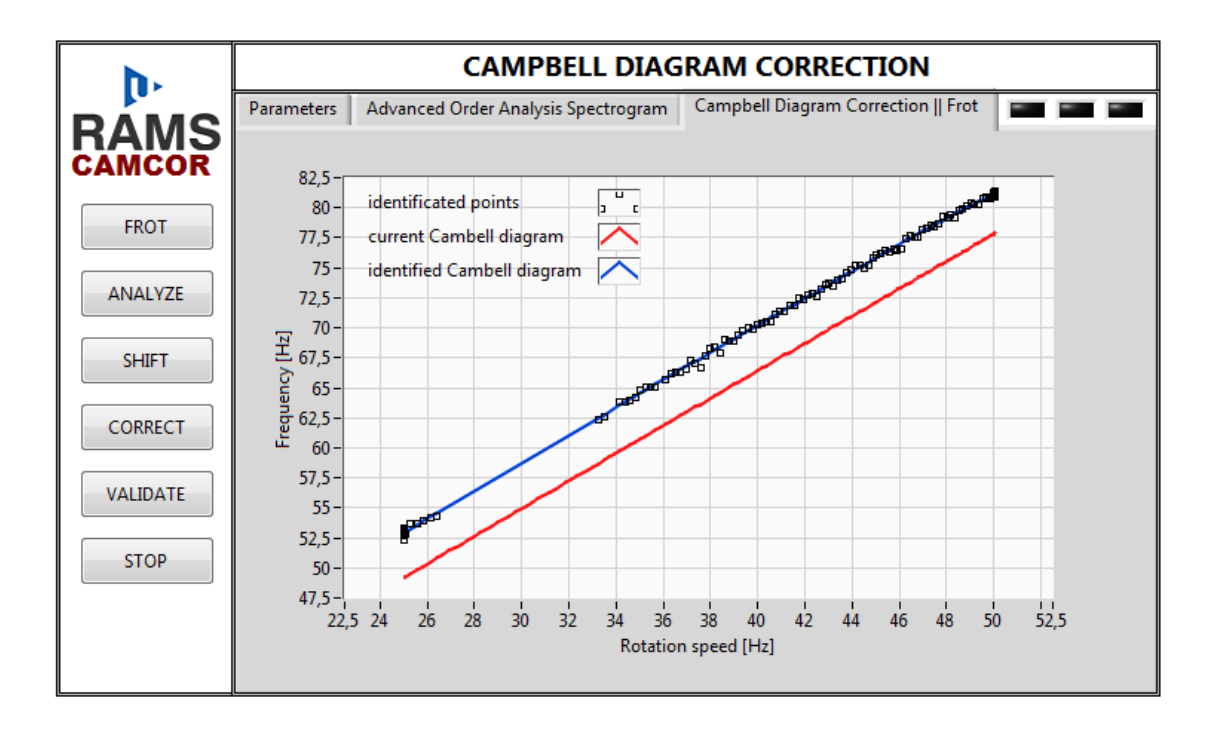

**Obrázek 7-4: Výstup procedury tlačítka CORRECT**

Pro ověření, že výše uvedeným způsobem korigovaný Campbellův diagram odpovídá očekávání, lze využít tlačítka VALIDATE (V), které stejně jako tlačítko (A) spustí algoritmus pokročilé řádové analýzy. V tomto případě však bude vstupním parametrem, reprezentující koeficienty polynomu, indikátor (19) namísto (17). V případě, že algoritmus nepřinesl dostatečně dobré výsledky, což se může stát například v případě, že je analyzovaná rodina ve spektrogramu nedostatečně vybuzena, může být výše uvedený proces iteračně několikrát opakován. K tomu lze využít tlačítko šipky (18), které zkopíruje koeficienty z indikátoru (19) do vstupního parametru (17).

V případě, že je vykonávána některá z procedur zahrnující výpočet pokročilé řádové analýzy, která je výpočetně obecně nejnáročnější, je tato skutečnost promítnuta do indikátoru (0). Tlačítkem STOP (P) je pak aplikace ukončena.

## <span id="page-66-0"></span>**8. ZÁVĚR**

Monitorování lopatkových vibrací je jednou z důležitých diagnostických úloh v energetice. Každá turbína je složena z lopatkových kol, která umožňují přeměnu energie hnané páry na odpovídající točivý moment. Transformace těchto veličin je doprovázena strukturálním namáháním jednotlivých lopatek, resp. jejich vibracemi. Z uvedeného je zřejmá důležitost monitorování těchto vibrací poskytující uživateli informaci o stavu provozovaného zařízení - turbíny. Existují monitorovací systémy vibrací lopatek založené např. na snímání špiček lopatek (např. systém BVMS). Instalace takového systému je v mnohých případech komplikovaná. Tato práce zkoumá alternativní možnost monitorování lopatkových vibrací a to konkrétně s pomocí standardně měřeného signálu relativního rotorového chvění. Analýza vibračních projevů byla zaměřena na poslední lopatkové kolo NT dílu, kde jsou vzhledem k velikosti lopatek vibrace obecně největší.

Ve druhé kapitole této práce byly přiblíženy dynamické vlastnosti lopatek, resp. lopatkových kol, tj. byl objasněn pojem vlastní tvar lopatek, uzlový průměr lopatkového kola a zobrazení vlastních frekvencí v závislosti na otáčkové frekvenci, tj. Campbellův diagram. Dále byl popsán způsob snímání jednotlivých signálů a představen systém RAMS, jehož součástí by se měl stát v této práci navržený algoritmus dlouhodobého monitorování lopatkových vibrací založený právě na analýze signálu relativního rotorového chvění.

Ve třetí kapitole byly popsány použité frekvenční a časofrekvenční metody, tj. Fourierova transformace, STFT a řádová analýza. Časofrekvenční metody byly porovnány pomocí spektrogramů.

Ve čtvrté kapitole byla představena navržená časofrekvenční metoda – pokročilá řádová analýza. Tato metoda, jejíž přincip vychází z řádové analýzy, je jádrem navrženého algoritmu dlouhodobého monitorování lopatkových vibrací, který je popsán v téže kapitole.

Algoritmem dlouhodobého monitorování lopatkových vibrací je dosaženo korektních výsledků pouze v případě, že jedním z jeho vstupů je vhodně zvolená závislost vlastní frekvence kmitání lopatkového kola na otáčkové frekvenci. Identifikace této závislosti je popsána v páté kapitole nazvané Korekce Campbellova diagramu.

V šesté kapitole je korigován Campbellův diagram pro první, druhou a čtvrtou rodinu lopatkových frekvencí a je diskutována změna vlastních frekvencí po přelopatkování lopatkových kol. Následně jsou navrženým trackovacím algoritmem dlouhodobého monitorování lopatkových vibrací analyzována provozní data NT dílu TG 660 MW. Analyzována jsou provozní data, která byla zaznamenána těsně před událostí ulomení jedné z lopatek. Pomocí trackovacího algoritmu je nalezena skoková změna vlastní frekvence lopatkového kola, která vznikla vlivem nafázování. Je nutné říci, že trackovací algortitmus navržený ve čtvrté kapitole je pouze jakýmsi ukazatelem na změnu vlastní frekvence. Jeho korektní použití vychází z filtrovaného spektrogramu, jehož výpočet je popsán v téže kapitole. Pro potřeby určení nově vzniklých vlastních frekvencí je na konci šesté kapitoly popsán pokročilý trackovací algoritmus využívající shlukovací analýzu pro klasifikaci nalezených bodů odhadu vlastní frekvence k jednotlivým frekvenčním liniím. Tento algoritmus je testován na provozních datech a následně validován pomocí spektrogramu pokročilé řádové analýzy a STFT.

V sedmé kapitole je představena a popsána vytvořená aplikace RAMS CAMCOR. Tato aplikace je implementována v prostředí LabVIEW a jedná se o realizaci algoritmu korekce Campbellova diagramu, která byla popsána v páté kapitole. Samotný algoritmus poskytuje dostatečně dobré výsledky, které jsou ilustrovány v této práci. Je však důležité diskutovat možnost inovace navrženého algoritmu. Jedním z návrhů je využití filtrovaného spektrogramu namísto identifikace oblastí kontaminovaných otáčkovou frekvencí, resp. vyššími harmonickými.

Jednou z dalších možností inovace navržených algortimů, které jsou výsledkem této práce, je rozšíření vstupních závislostí pokročilé řádové analýzy. Ukazuje se totiž, že vlastní frekvence kmitání lopatkového kola není závislá pouze na otáčkové frekvenci, ale vykazuje závislost například na výkonu atd. V případě, kdy by byly k dispozici takovéto provozní veličiny, bylo by možné rozšířit metodu pokročilé řádové analýzy. Její vstup by pak respektoval všechny závislosti vlastní frekvence kmitání, které zde nalézají své uplatnění. Sledovaná rodina lopatkových frekvencí by pak byla součástí prvního řádu pokročilé řádové analýzy nezávisle na otáčkové frekvenci i všech ostatních uvažovaných provozních veličinách.

Algoritmy popsané v této práci byly navrhovány s ohledem na možnost pozdějšího online využití přímo v systému RAMS, který byl představen v druhé kapitole. Před samotným nasazením je však nutná analýza výpočetní náročnosti jednotlivých metod, následovaná případnou úpravou jejich implementací.

## <span id="page-68-0"></span>**9. SEZNAM POUŽITÉ LITERATURY**

- [1] ŠKORPÍK, Jiří. *Transformační technologie* [online]. VUT v Brně, 2013 [cit. 1.2.2015]. Dostupné z: http://www.transformacni-technologie.cz/obrazky/802.gif.
- [2] STRNAD, Jaromír. *Metody bezkontaktního monitorování kmitání bandážovaných lopatek*. Plzeň, 2011. Diplomová práce. ZČU.
- [3] KUBÍN, Zdeněk. *Bezkontaktní monitorování oběžných lopatek turbín – samobuzené kmitání*. Plzeň, 2014. Práce ke státní doktorské zkoušce. ZČU.
- [4] BOUBERLE, Antonín. *Analýza úlohy lokalizace kontaktu rotor/stator v parních turbínách.*  Plzeň, 2012. Bakalářská práce. ZČU.
- [5] ZUTH, Daniel, VDOLEČEK, František. *Měření vibrací ve vibrodiagnostice* [online]. AUTOMA, 2010, č.1, 32-36 [cit. 1.2.2015]. Dostupné z: http://www.odbornecasopisy.cz/res/ pdf/40375.pdf.
- [6] PROFESS. *Systémy monitorování rotačních strojů* [online]. 4.4.2015 [cit. 4.4.2015]. Dostupné z: http:// http://www.profess.cz/mms/cs.
- [7] JAKL, Jan. *Výzkum a vývoj metod a algoritmů pro detekci a lokalizaci rubbingu na parních turbínách*. Plzeň, 2014. Disertační práce. ZČU.
- [8] NATIONAL INSTRUMENTS. *LabView User Manual* [online]. 2015 [cit. 20.2.2015]. Dostupné z: http://www.ni.com.
- [9] RANDALL, Robert, Bond. *Vibration-based Condition Monitoring*. John Wiley & Sons Ltd, 2011. ISBN 978-0-470-74785-8.
- [10] MUSZYNSKA, Agnieszka. *Rotordynamics*. Tylor & Francis Group, CRC Press, 2005. ISBN 0-8247-2399-6.
- [11] HARRIS, Fredric, J. *On the Use of Windows for Harmonic Analysis with the Discrete Fourier Transform* [online]. Proceedings of the IEEE, Vol. 66, No. 1, January 1978 [cit. 5.3.2015]. Dostupné z: http://web.mit.edu/xiphmont/Public/windows.pdf.
- [12] HEWLETT-PACKARD. *Order Analysis of Rotating Machinery*. Realtime Update [online]. Fall 1996 – Winter 1997 [cit. 10.2.2015]. Dostupné z: http://www.keysight.com/upload/ cmc\_upload/All/6C06DATAACQ\_ORDER.pdf?&cc=CZ.
- [13] POLLOCK, D.S.G. *A Handbook of Time-Series Analysis, Signal Processing and Dynamics*. Academic Press, The University of London, 1999. ISBN 0-12-560990-6.
- [14] TESKOVÁ, Libuše. *Lineární algebra*. Plzeň, Západočeská univerzita, 2005. ISBN 80-7043- 413-9.
- [15] ČERMÁK, Libor, HLAVIČKA, Rudolf. *Numerické metody* [online]. VUT, 2006 [cit. 21.2.2015]. Dostupné z: http://mathonline.fme.vutbr.cz/UploadedFiles/241.pdf.
- [16] STRANG, Gilbert. *Introduction to Linear Algebra, 4th Edition* [online]. MIT, 2009 [cit. 21.2.2015]. Dostupné z: http:// http://math.mit.edu/~gs/linearalgebra/ila0403.pdf.
- [17] YAN-BIN, Jia. *Problem Solving Techniques for Applied Computer Science* [online]. Iowa State University, Fall 2014 [cit. 21.2.2015]. Dostupné z: http://www.cs.iastate.edu/~cs577/ handouts/svd.pdf.
- [18] BOASHASH, Boualem. *Time Frequency Signal Analysis and Processing*. A Comprehensive Reference. Elsevier, 2003. ISBN 978-0-08-044335-5.